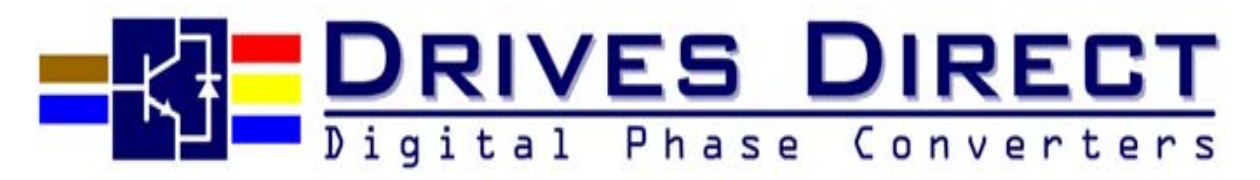

DSA-5-10HP-240V

# DSA Series USER MANUAL

240V Single Phase to 415V 3 $\Phi$ Class  $3 \sim 10$ Hp

Please hand this manual to the end-users. It will be of great help for their daily operation, maintenance, inspection and troubleshooting.

Read this instruction manual thoroughly before installation, operation, maintenance or inspection of the inverter. And only authorized personnel should be permitted to perform maintenance, inspections or parts replacement.

In this manual, notes for safe operation are classified as "WARNING" or "CAUTION".

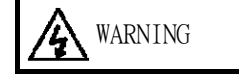

WARNING  $\cdot$  Indicates a potentially hazardous situation which, if not heeded, could possibly result in death or serious injury.

CAUTION : Indicates a potentially hazardous situation which, if not heeded, may result in moderate or minor injury and damage to the product. or faulty operation.

#### ■ "WARNING" or "CAUTION"

WARNING

- ‧ Always turn off the input power supply before wiring terminals.
- After turning OFF the main circuit power supply, do not touch the circuit components until the "CHARGE" lamps extinguished.
- Never connect the main circuit terminals U, V, W to AC main power supply.

## **CAUTION**

‧When mounting units in an enclosure, install a fan or other cooling device to keep the

intake air temperature below 45℃。

- ‧ Do not perform a withstand voltage test to the inverter.
- ‧ All the constants of the inverter have been preset at the factory. Do mot change the settings unnecessarily.

This inverter has been gone thorough all the demanding tests at the factory before shipment. After unpacking, check for the following:

- 1. Verify the model numbers with the purchase order sheet and/or packing slip.
- 2. Do not install any inverter which is damaged in any way or missing parts.
- 3. Do not install or operate any inverter that has no CE marking.

Contact our representative, if you find any irregularities mentioned above.

Thank you so much of adopting the Drives Direct DSA Range inverter.

The DSA range is a derivative of the 7200MA Series VECTOR inverters and will be referred to as the DSA Series from now on,

This manual firstly describes the correct application of handling, wiring, operating, specification, and maintenance/inspection. Then, the manual explains the digital operator performance, constants setting, operation, troubleshooting, etc. Before using the DSA Inverter, a thorough understanding of this manual is recommended for daily maintenance, troubleshooting and inspection. Please keep this manual in a secure and convenient place for any future reference.

#### Contents

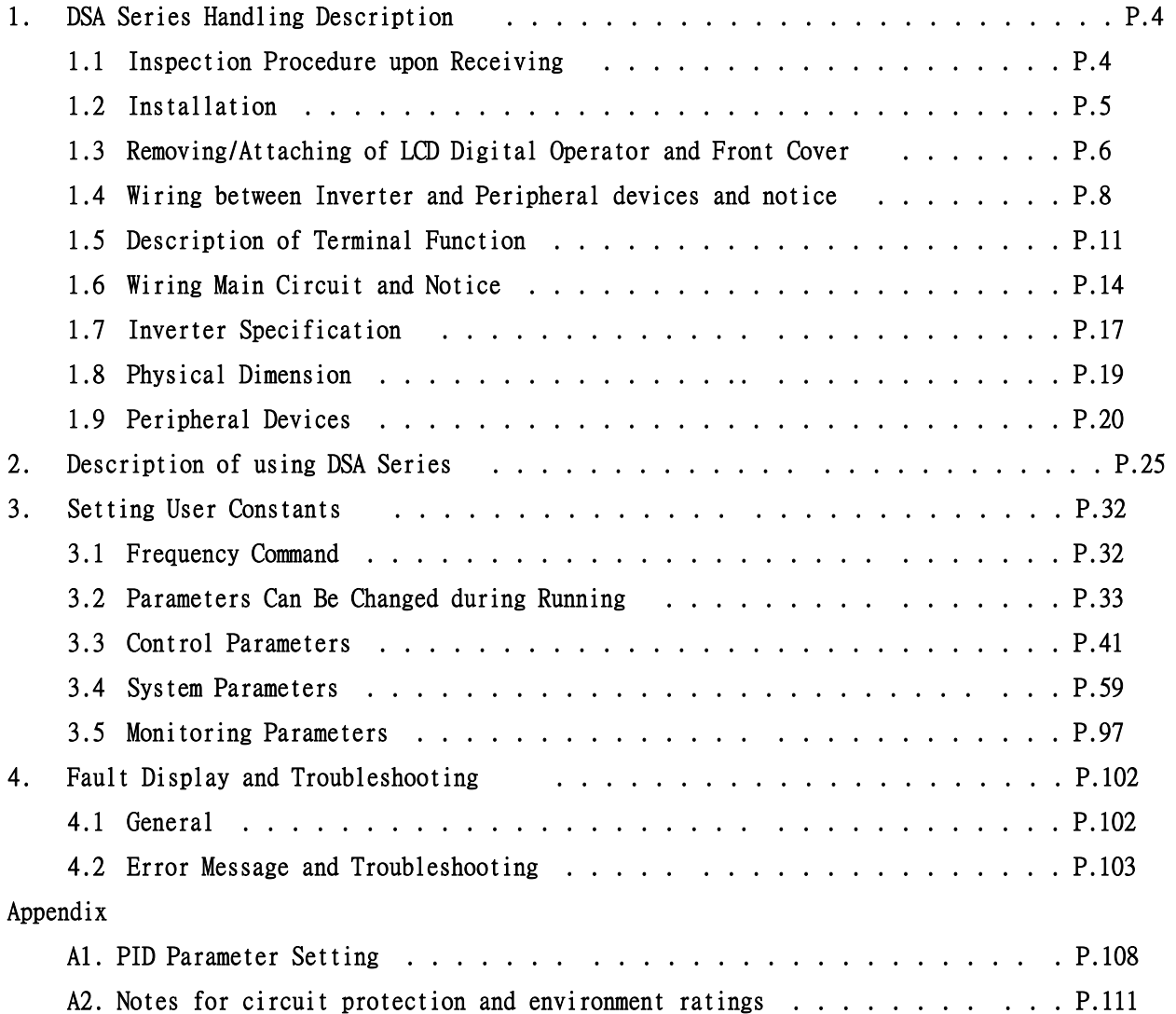

#### 1. 7200 MA Handling Description

1.1 Inspection Procedure upon Receiving

Before delivery, Every 7200 MA inverter have been properly adjusted and passed the demanding function test. After receiving the inverter, the customer should take it out and follow the below procedure:

- ‧Verify that the Type No. of the inverter you've received is the same as the Type No. listed on your purchase order. (Please refer the Nameplate)
- ‧Observe the condition of the shipping container and report any damage immediately to the commercial carrier that have delivered your inverter.
- Inverter nameplate:

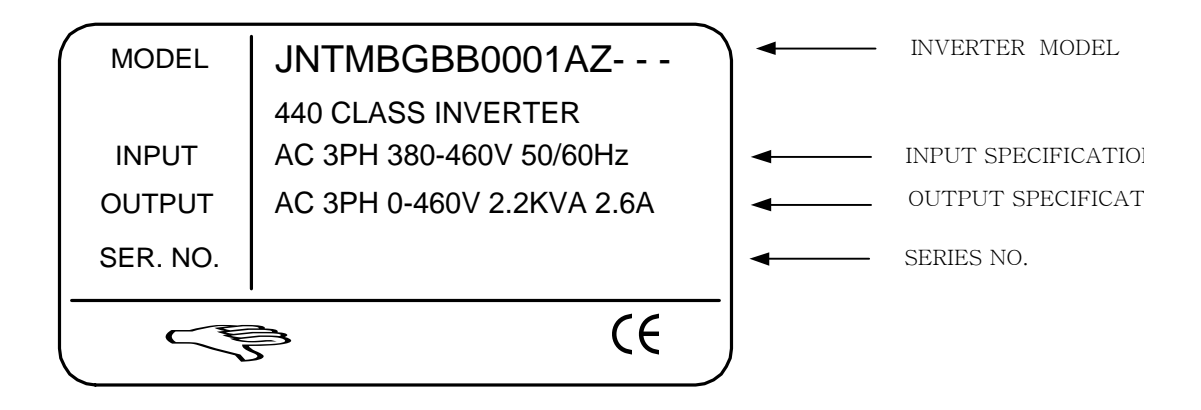

Inverter model number:

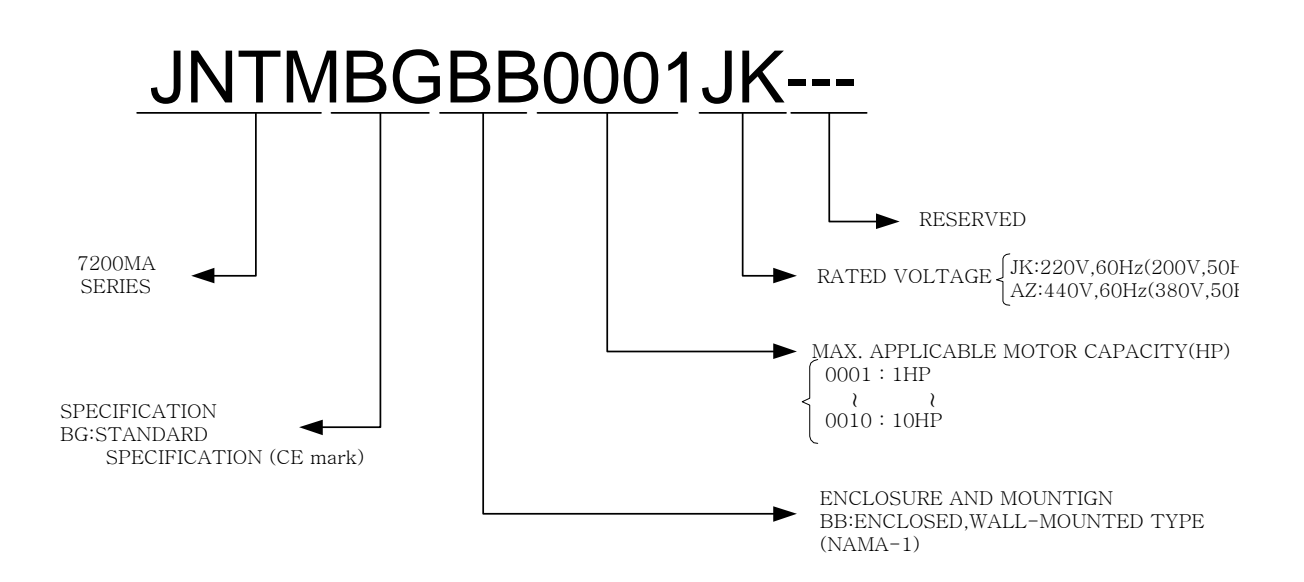

#### 1.2 Installation

When installing the inverter, always provide the following space to allow normal heat dissipation.

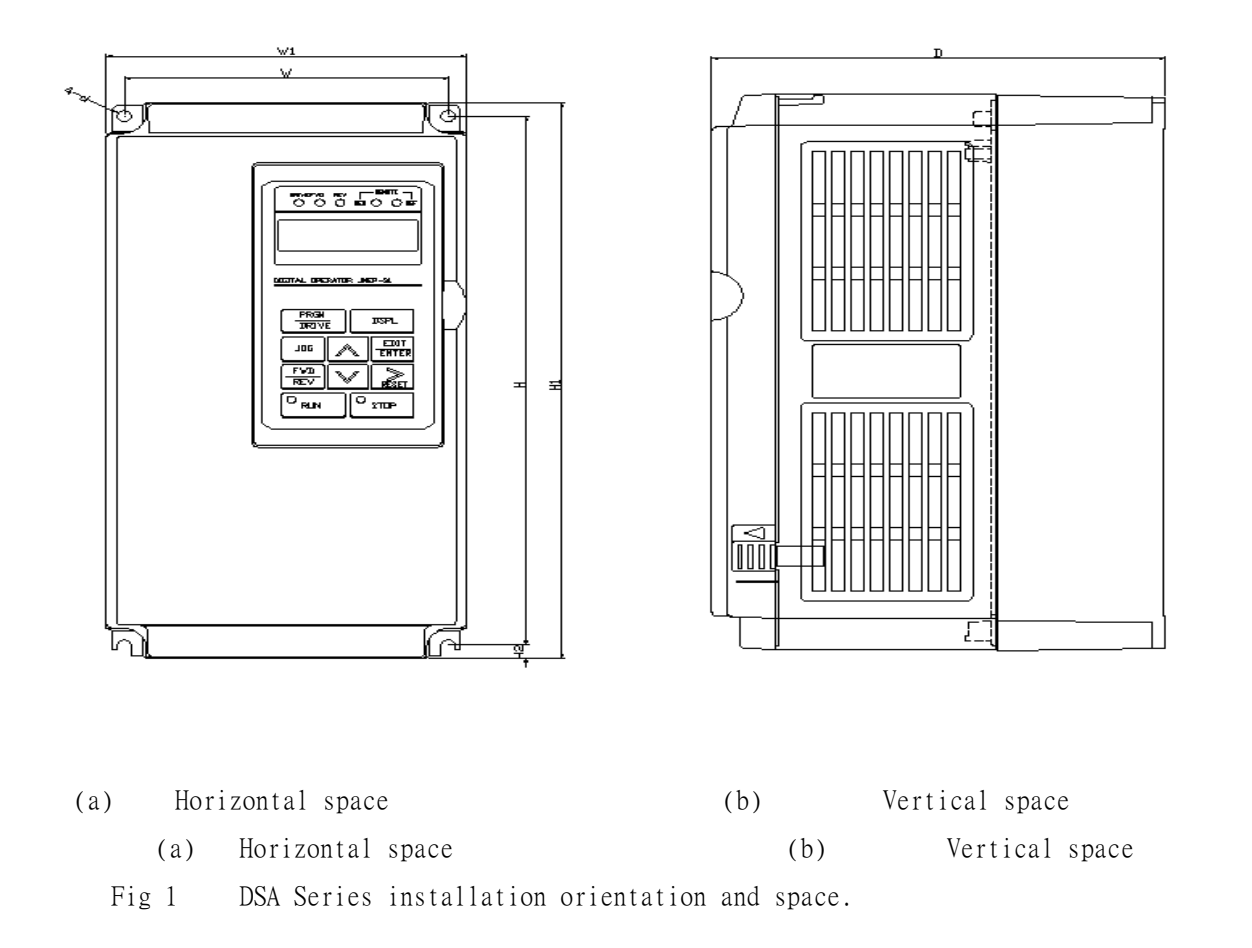

#### **CAUTION**

Location of equipment is important to achieve proper performance and normal operating life. The DSA Series model unit should be installed in area where the following conditions exist.  $\cdot$  Ambient temperature : -10°C $\sim$ +40°C (For enclosed type)  $: -10^{\circ}\text{C} \rightarrow +45^{\circ}\text{C}$  (For open chased type) .Install DSA Series in a location free from rain, moisture and not in direct sunlight. .Install DSA Series in a location free from harmful mist, gases, liquids, dusts and metallic powder. .Install DSA Series in a location without excessive oscillation and electromagnetic noise. .If more than 1 inverter are installed in a box, be sure to add a cooling fan or air conditioner to maintain the air temperature below  $+45^{\circ}$ C.

1.3 Removing/Attaching the Digital Operator and Front cover

Remove the front cover to wire the terminals.

‧Removing the digital operator

Take off the screws in the place a and b. Press the lever on the side of the digital Operator in the direction of arrow 1 to unlock the Digital Operator and lift the Digital Operator in the direction of arrow 2 to remove the Digital Operator as shown in the following illustration.

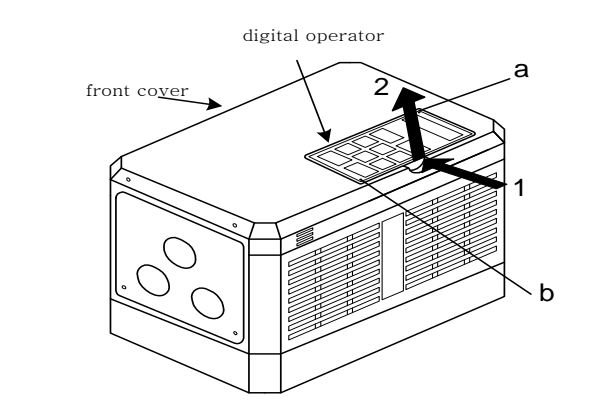

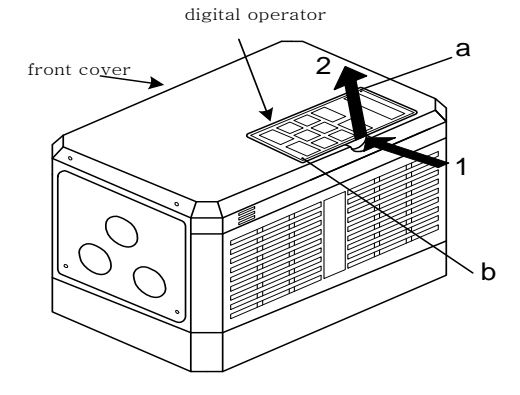

‧Removing the front cover

Press the left and right side of the front cover in the directions of arrow 1 and lift the bottom of the cover in the direction of arrow 2 to remove the front cover as shown in the following illustration

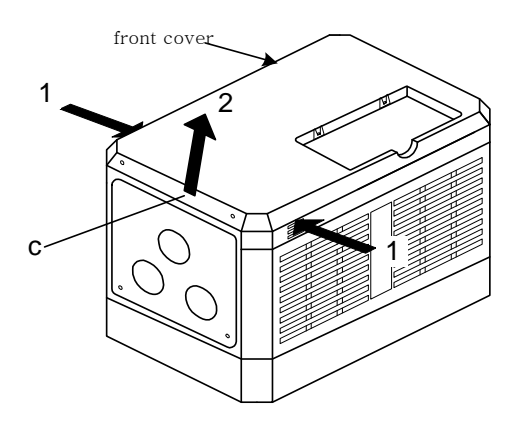

‧Mounting the front cover and digital operator

Insert the tab of the upper part of front cover into the groove of the inverter and press the lower part of the front cover onto the inverter until the front cover snaps shut. Hook the digital operator at A on the front cover in the direction of arrow 1 as shown in the following illustration. Press the digital operator in the direction of arrow 2 until it snaps in the place B. Then, tighten the screws in the place c and d. (on the front cover)

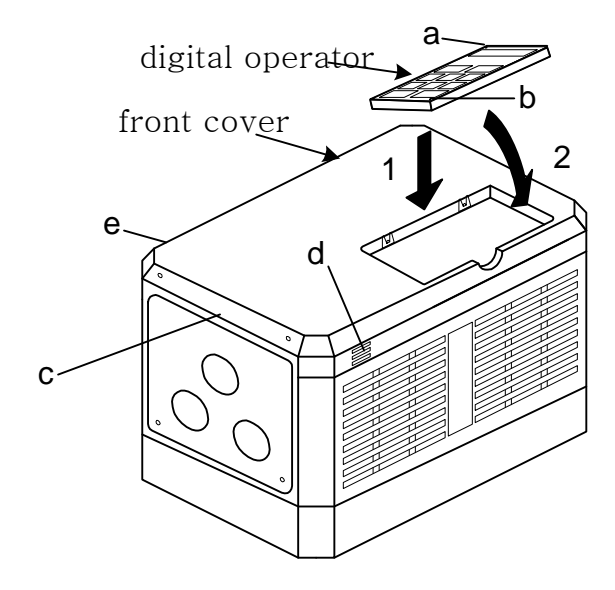

#### 1.4 Wiring between Inverter and Peripheral devices and notice

## Caution 1. After turning OFF the main circuit power supply, do not touch the circuit components or change any circuit components before the "CHARGE" lamps extinguished. (It indicates that there is still some charge in the capacitor). 2. Never do wiring work or take apart the connectors in the inverter while the power is still on. 3. Never connect the inverter output  $U \cdot V \cdot W$  to the AC source. 4. Always connect the ground lead E to ground. 5. Never apply high voltage test directly to the components within the inverter. (The semiconductor devices are vulnerable to high voltage shock.) 6. The CMOS IC on the control board is vulnerable to ESD. Do not try to touch the control board.

7. If Sn-03 is 7,9,11 (2-wire mode) or is 8,10,12 (3-wire mode), except parameter settings of Sn-01 and Sn-02, the other parameter settings will return to their initial settings at factory. If the inverter is initially operated in 3-wire mode (Sn-03= 8,10,12), the motor will rotate in CCW sense after setting changed to 2-wire mode. (Sn-03= 7,9,11). Be sure that the terminals 1 and 2 are OPEN so as not to harmful to personal or cause any potential damage to machines.

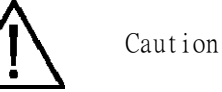

1.Determine the wire size for the main circuit so that the line voltage drop is within 2% of the rated voltage. If there is the possibility of excessive voltage drop due to wire length, use a larger wire (larger diameter) suitable to the required length

#### Line voltage drop(V) =  $\sqrt{3}$  × wire resistance( $\Omega$ /km) × wire length(m) × current(A) × 10<sup>-3</sup>

2.If the cable wire between the inverter and the motor is long enough, use a lower carrier frequency for PWM (adjust the parameter Cn-34). Refer to Page 16.

Example of connection between the DSA Series and typical peripheral devices are shown as below.

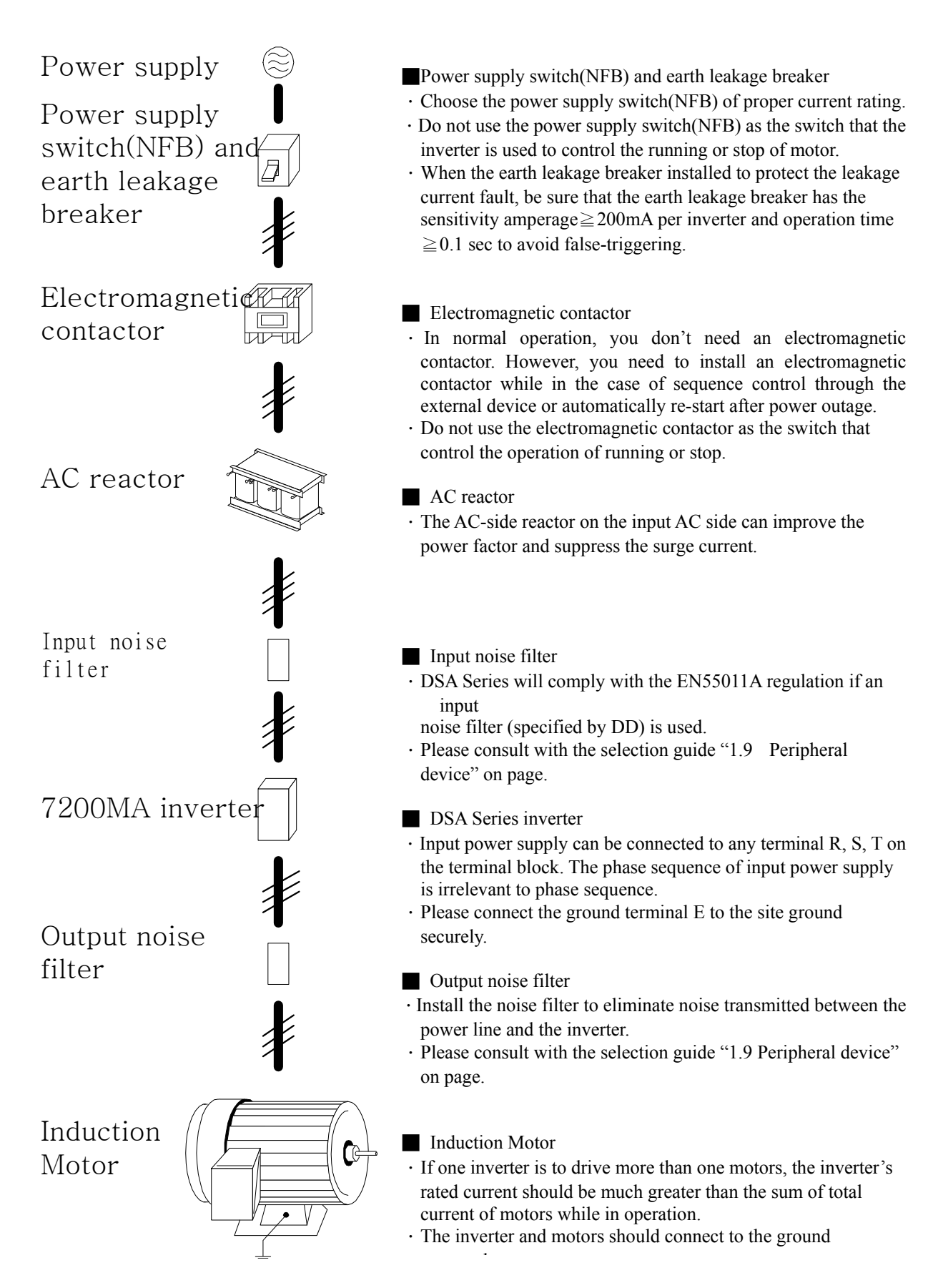

■Connection diagram

The standard connection diagram of DSA Series is shown in Fig 2. Here, the sign  $\odot$  indicates the main circuit terminal and the sign  $\bigcirc$  indicates control circuit terminals). The terminal function and arrangement is summarized in Table 1 and Table 2.

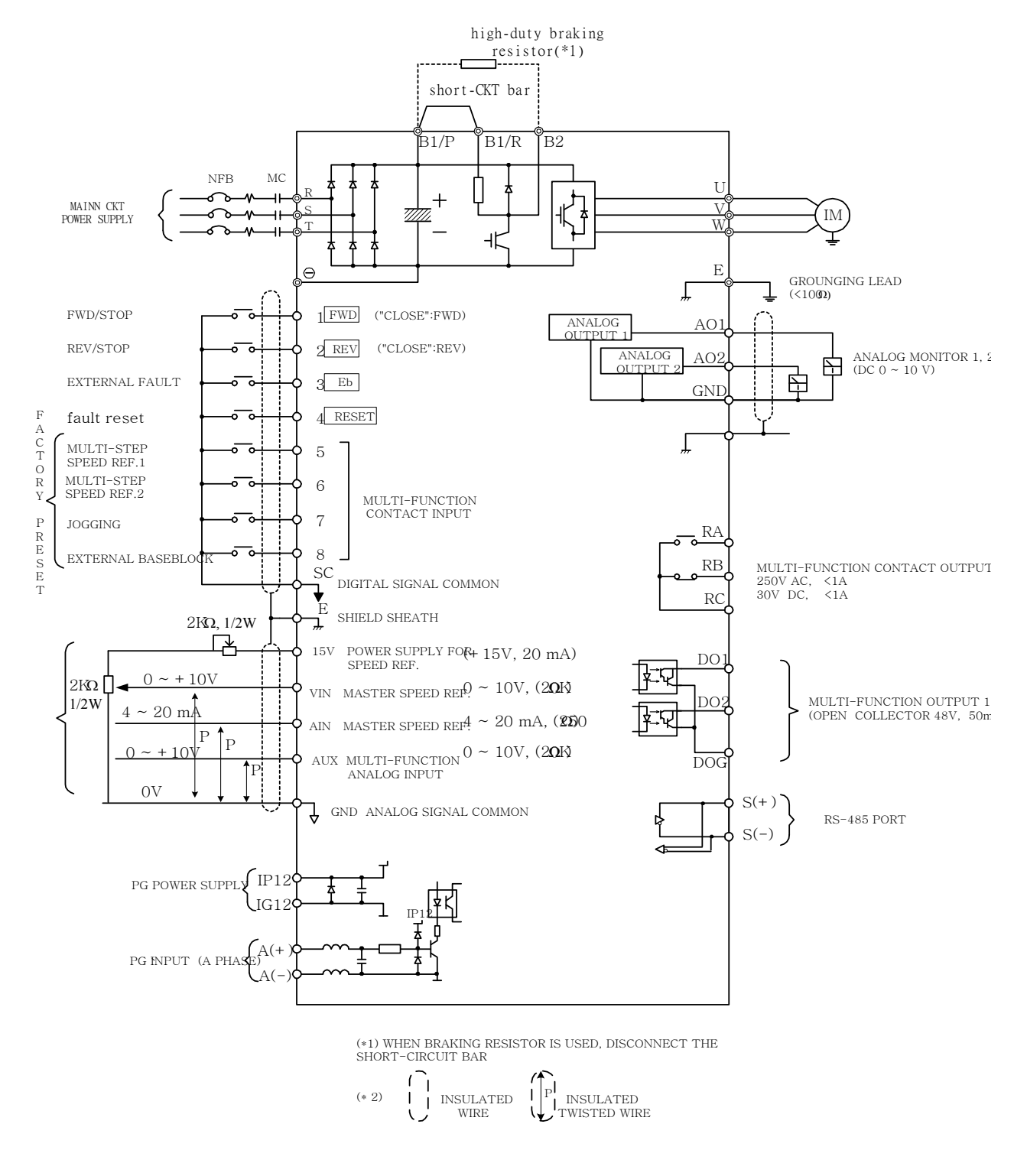

Fig. 2 Connection diagram

1.5 Description of terminal function

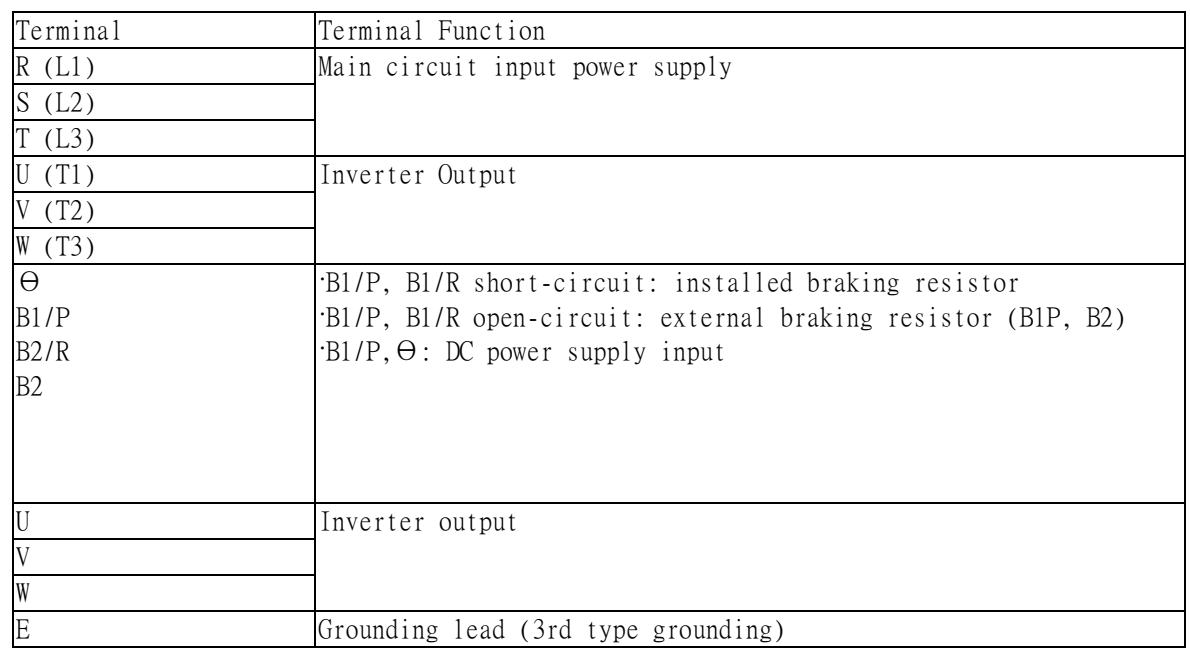

‧ Terminal block configuration

 $220V / 440V$  1 ~ 5 Hp Model

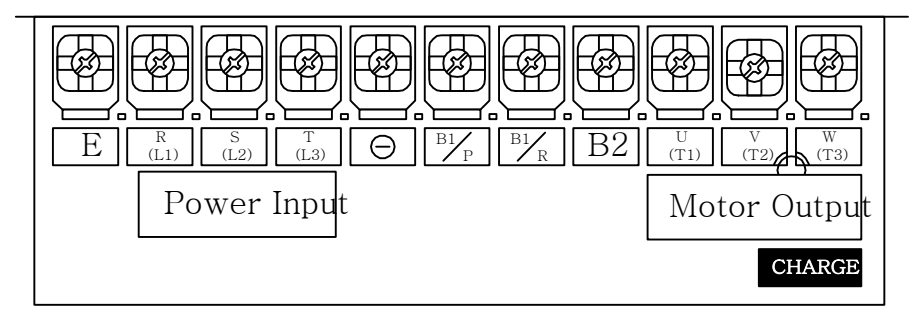

220V / 440V 7.5 / 10 Hp Model

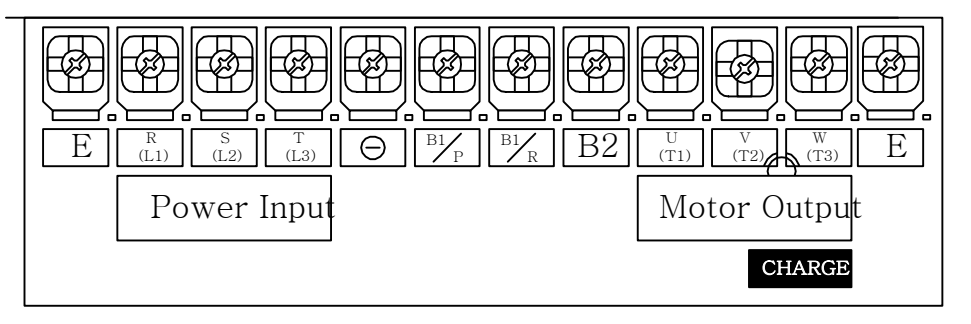

Factory setting: B1/P and B1/R short circuit

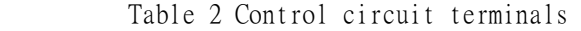

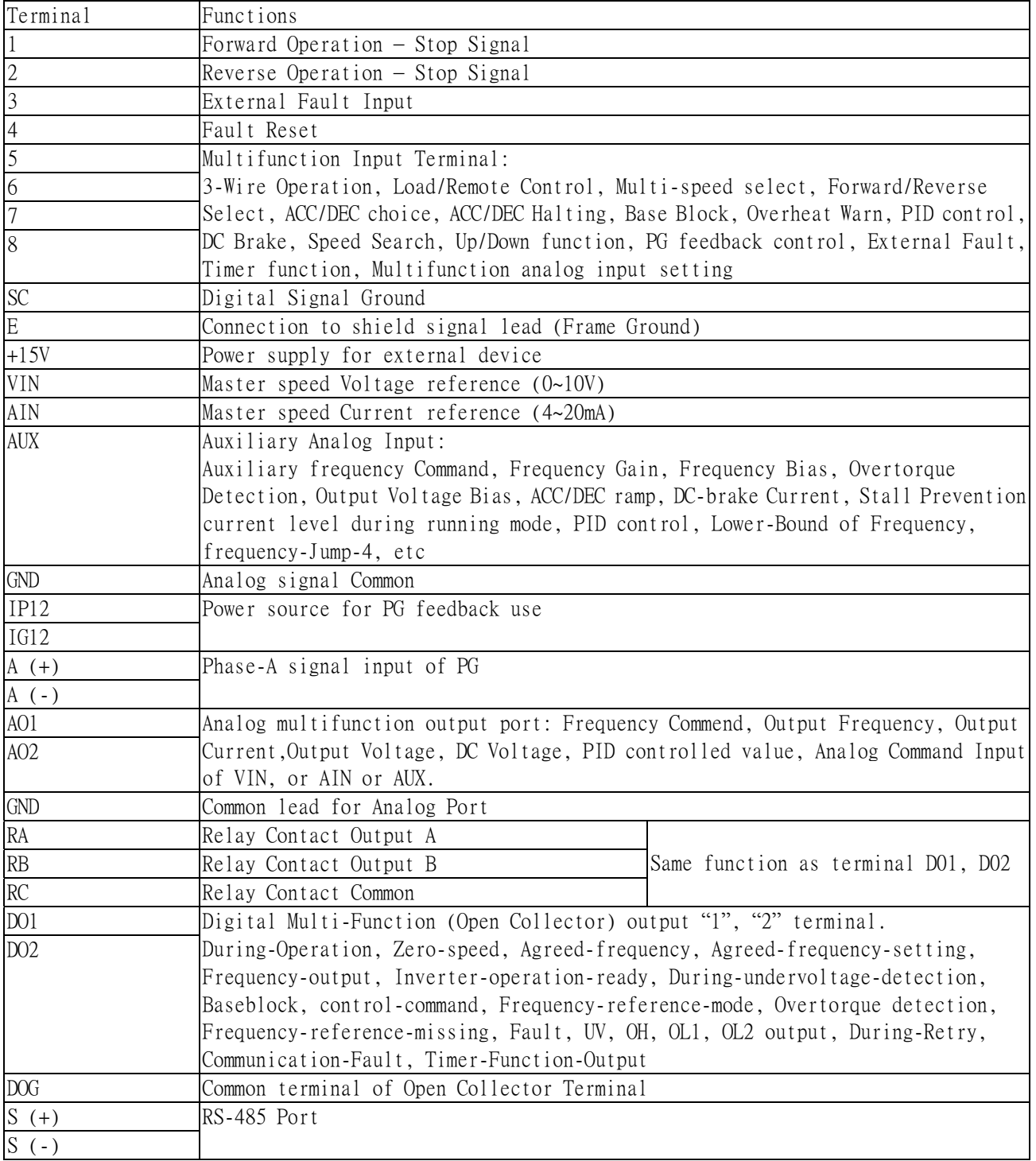

### Caution

- Do not use the control circuit terminals VIN, AIN at the same time. (If the signals applied at these 2 inputs at the same time, the resulted signal is the addition of them inside the inverter.) ‧The MAX. Output current at terminal (+15V) is 20mA.
- The multi-function analog output terminals AO1, AO2 is a dedicated meter output for a frequency meter, ammeter, etc. Do not use this 2 analog outputs for feedback control or any control purpose.
- 7200 MA series have installed a low-duty braking resister (100% braking torque,  $2\%ED$ , 5sec). If more braking torque is needed, an external high-duty braking resister is added. However, the short-circuit bar need to be taken off.

#### 1.6 Wiring main circuit and notice

#### ■ Main circuit wiring

 The user should decide if it is necessary to install the non-fusible-breaker (NFB) Electromagnetic contactor block (MCB) between the AC source and the R-S-T input terminal of DSA Series inverter. To protect against the false triggering of leakage-current, the user should installed a leakage current breaker which has amperage sensitivity ≧200mA and operation time ≧ 0.1 sec.

| DSA Series model             |                                                 |                |                         | Wire size $(mm^2)$                     |                                     |                                      |                 |            |
|------------------------------|-------------------------------------------------|----------------|-------------------------|----------------------------------------|-------------------------------------|--------------------------------------|-----------------|------------|
| Powe r<br>supply             | Applicable<br>Power<br>Rating<br>$(HP)^{^{*1}}$ | Rated<br>KVA   | Rated<br>current<br>(A) | Main<br>$c$ i rcui t $^*$ <sup>2</sup> | Ground<br>connection<br>wire $E(G)$ | Control<br>$\pi$ ire $\overline{\ }$ | $NFB*4$         | $MCB^{*4}$ |
|                              | 1HP                                             | $\overline{2}$ | 4.8                     | $2 \sim 5.5$                           | $2 \sim 5.5$                        | $0.5 - 2$                            | TO-50E (15A)    | $C-11L$    |
| <b>220V</b><br>$1\Phi/3\Phi$ | 2HP                                             | 2.7            | 6.4                     | $2 \sim 5.5$                           | $3.5 \sim 5.5$                      | $0.5 - 2$                            | TO-50E<br>(20A) | $C-11L$    |
|                              | 3HP                                             | $\overline{4}$ | 9.6                     | $3.5 \sim 5.5$                         | $3.5 \sim 5.5$                      | $0.5 - 2$                            | TO-50E<br>(20A) | $C-11L$    |
| <b>220V</b><br>$3\Phi$       | 5.4HP                                           | 7.5            | 17.5                    | 5.5                                    | 5.5                                 | $0.5 - 2$                            | TO-50E (30A)    | $C-16L$    |
|                              | 7.5HP                                           | 10.1           | 24                      | 8                                      | $5.5 - 8$                           | $0.5 - 2$                            | TO-100E (50A)   | $C-18L$    |
|                              | 10HP                                            | 11.8           | 28                      | 8                                      | $5.5 - 8$                           | $0.5 - 2$                            | TO-100E (60A)   | $C-25L$    |
|                              | 1HP                                             | 2.2            | 2.6                     | $2 \sim 5.5$                           | $2 \sim 5.5$                        | $0.5 - 2$                            | TO-50E (15A)    | $C-11L$    |
| 440V<br>$3\Phi$              | 2HP                                             | 3.4            | $\overline{4}$          | $2 \sim 5.5$                           | $3.5 \sim 5.5$                      | $0.5 - 2$                            | TO-50E (15A)    | $C-11L$    |
|                              | 3HP                                             | 4.1            | 4.8                     | $2 \sim 5.5$                           | $3.5 \sim 5.5$                      | $0.5 - 2$                            | TO-50E (15A)    | $C-11L$    |
|                              | 5.4HP                                           | 7.5            | 8.7                     | $2 \sim 5.5$                           | $3.5 \sim 5.5$                      | $0.5 - 2$                            | TO-50E (15A)    | $C-18L$    |
|                              | 7.5HP                                           | 10.3           | 12                      | $3 \sim 5.5$                           | $3.5 \sim 5.5$                      | $0.5 - 2$                            | TO-50E<br>(20A) | $C-18L$    |
|                              | 10HP                                            | 12.3           | 16                      | 5.5                                    | 5.5                                 | $0.5 - 2$                            | TO-50E (30A)    | $C-25L$    |

Table 3 220V/440V class applicable wire size and connector

\*1 : It is assumed constant torque load.

 $*2$ : The main circuit has terminals of R (L1), S (L2), T (L3), U (T1), V (T2), W (T3), B1/P,  $B2/R$ ,

B2,Θ.

- \*3 : The control wire is the wire led to the pin terminals of control board.
- \*4 : In Table 3, the specified Part NO. of NFB and MC are the item NO. of the products of Taian. The customer can use the same rating of similar products from other sources. To decrease the noise interference, be sure to add R-C surge suppressor (R:  $10\Omega/5W$ , C: 0.1 μF/1000VDC) at the 2 terminals of coils of electromagnetic contactor.

External circuit wiring precaution:

- (A) Control circuit wiring:
	- (1) Separate the control circuit wiring from main circuit wiring  $(R \cdot S \cdot T \cdot U \cdot V \cdot W)$  and other high-power lines to avoid noise interruption.
	- (2) Separate the wiring for control circuit terminals  $RA$ ,  $RB$ ,  $RC$  (contact output) from wiring for terminals  $(1) \sim (8)$ , A01, A02, GND, D01, D02, DOG and 15V, VIN, AIN, AUX, GND, IP12, IG12,  $A (+)$ ,  $A (-)$ .
	- (3) Use the twisted-pair or shielded twisted-pair cables for control circuits to prevent operating faults. Process the cable ends as shown in Fig 3. The max. wiring distance should not exceed 50 meter.

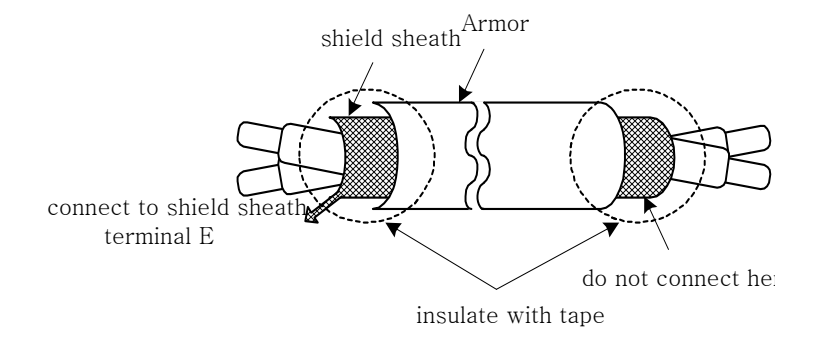

Fig 3 Processing the ends of twisted-pair cables

When the digital multi-function output terminals connect serially to an external relay, an anti-parallel freewheeling diode should be applied at both ends of relay, as shown below.

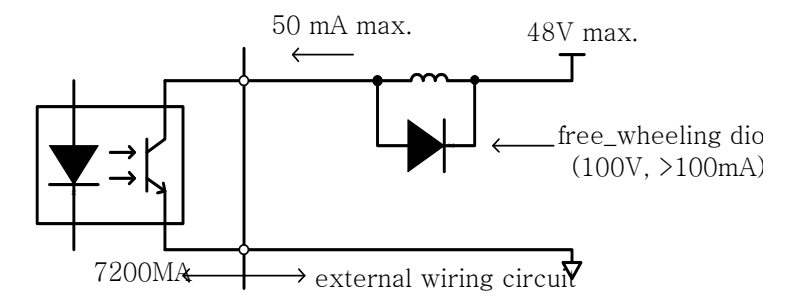

Fig 4 The Optical-couplers (open-collector) connect to external inductive load

- (B) Wiring the main circuit terminals:
	- (1) Input power supply can be connected to any terminal R, S or T on the terminal block. The phase sequence of input power supply is irrelevant to the phase sequence.
	- (2) Never connect the AC power source to the output terminals U, V and. W.
- (3) Connect the output terminals U, V, W to motor lead wires U, V, and W, respectively.
	- (4) Check that the motor rotates forward with the forward run source. Switch over any 2 of the output terminals to each other and reconnect if the motor rotates in reverse with the forward run source.
	- (5) Never connect a phase advancing capacitor or LC/RC noise filter to an output circuit.
- (C) GROUNDING:
	- (1) Always use the ground terminal (E) with a ground resistance of less than  $100\Omega$ .
	- (2) Do not share the ground wire with other devices, such as welding machines or power tools.
	- (3) Always use a ground wire that complies with the technical standards on electrical equipments and minimize the length of ground wire.
	- (4) When using more than 1 inverter, be careful not to loop the ground wire, as shown below.

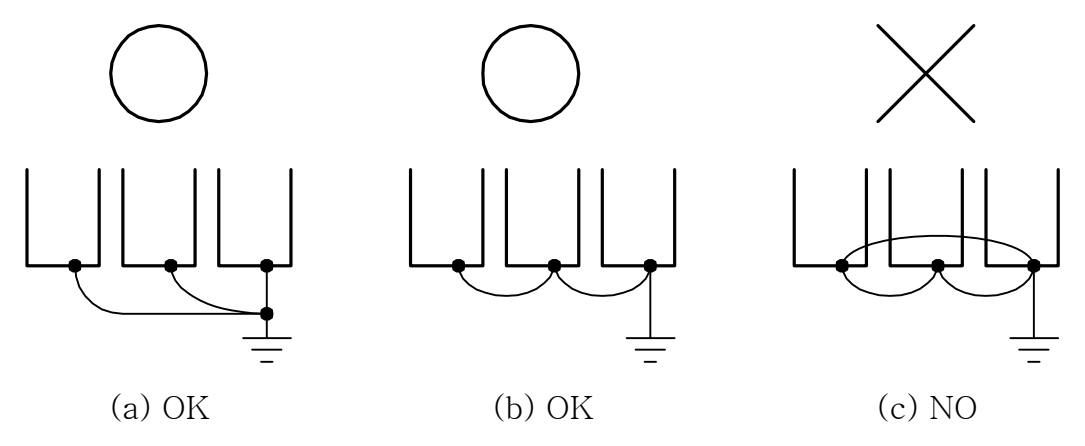

Fig 5 DSA Series ground winding

‧Determine the wire size for the main circuit so that the line voltage drop is within 2% of the rated voltage. If there is the possibility of excessive voltage drop, use a larger wire suitable to the required length)

#### Line voltage drop(V) =  $\sqrt{3} \times$  wire resistance( $\Omega$ /km)× wire length(m)× current(A)×10<sup>-3</sup>

‧Installing an AC reactor

If the inverter is connected to a large-capacity power source (600kVA or more), install an optional AC reactor on the input side of the inverter. This also improves the power factor on the power supply side.

‧If the cable between the inverter and the motor is long, the high-frequency leakage current will increase, causing the inverter output current to increase as well. This may affect peripheral devices. To prevent this, adjust the carrier frequency, as shown below:

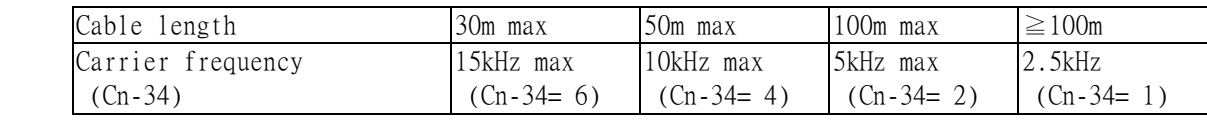

#### 1.7 Inverter Specification

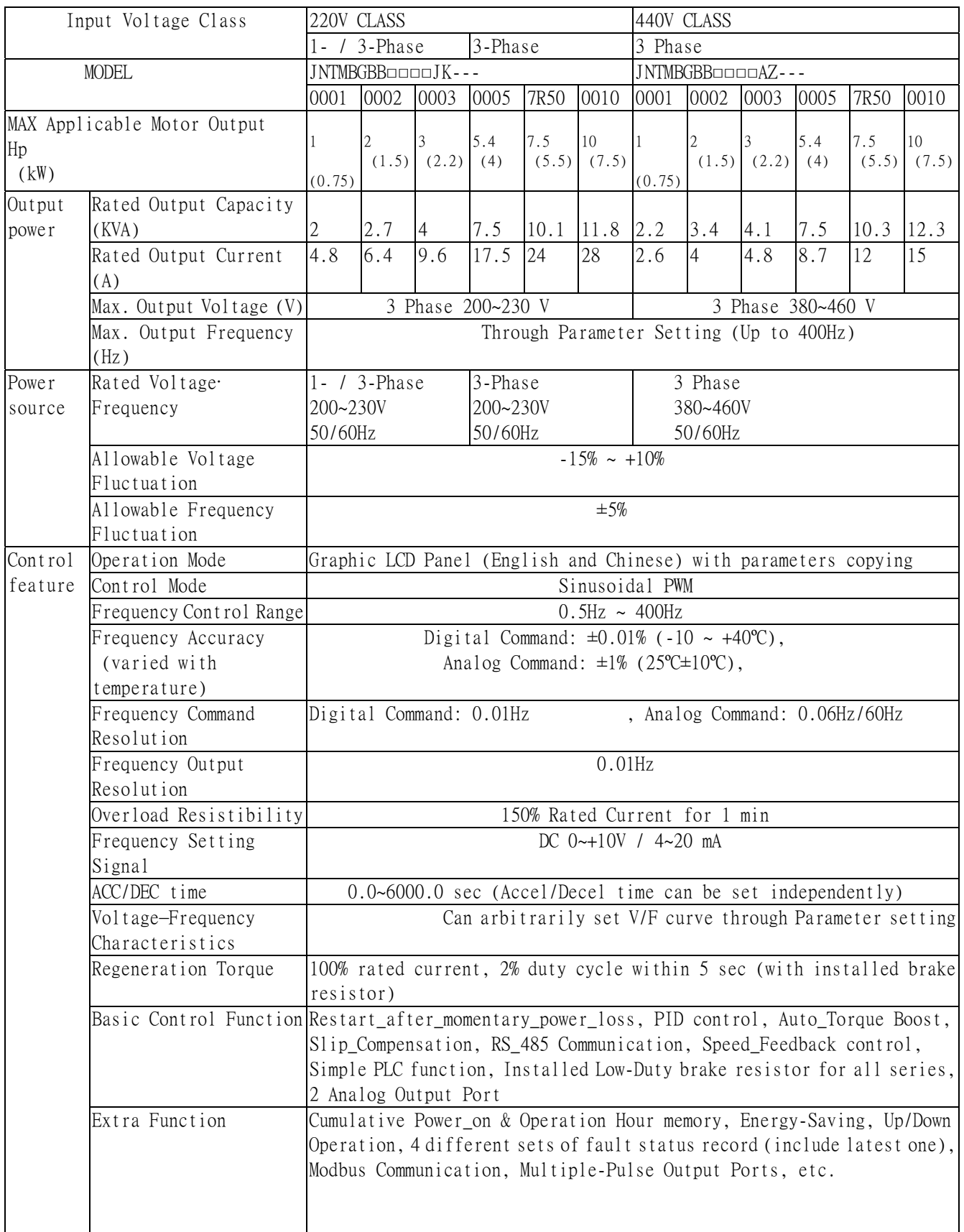

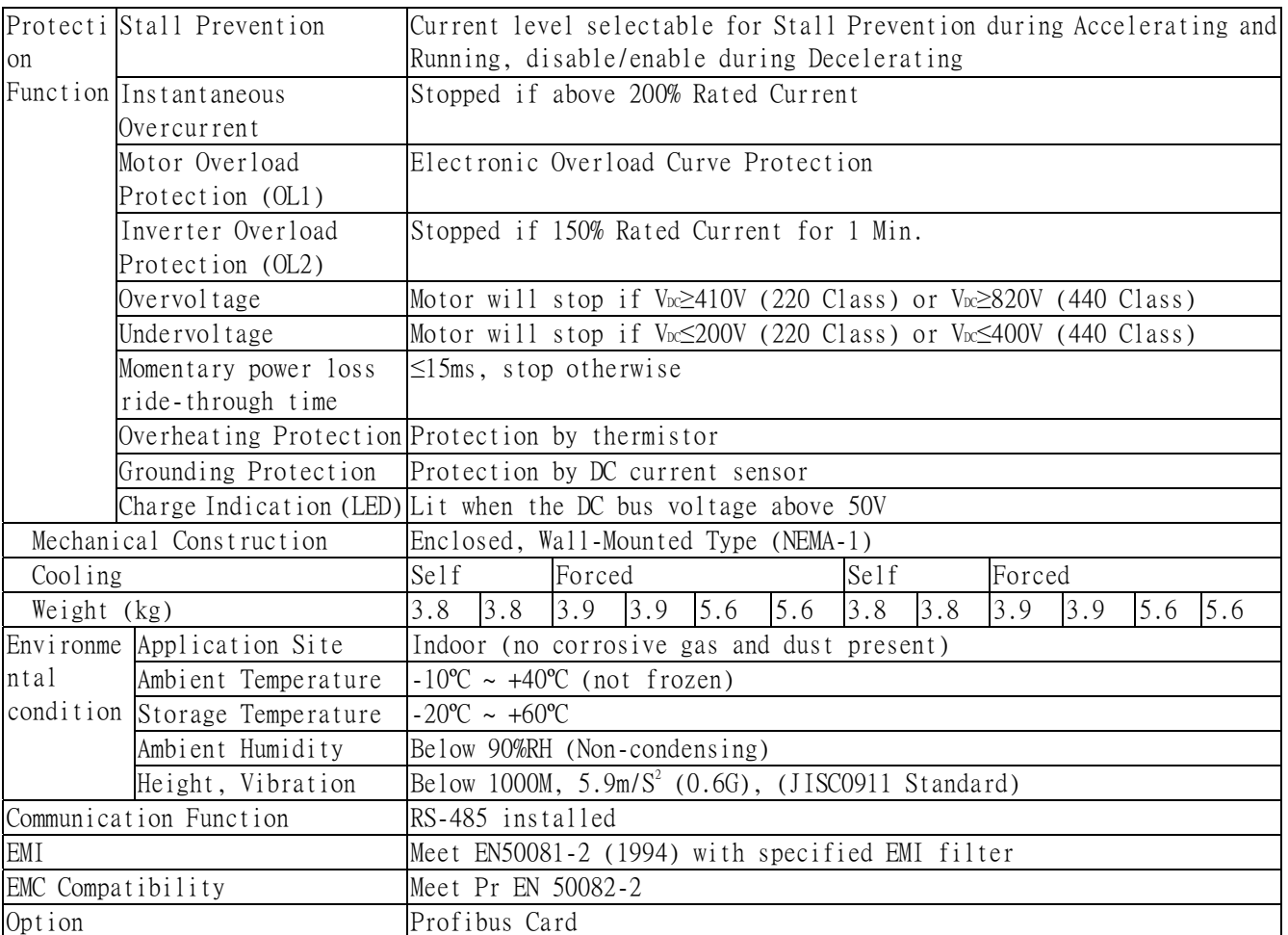

#### 1.8 Physical Dimension

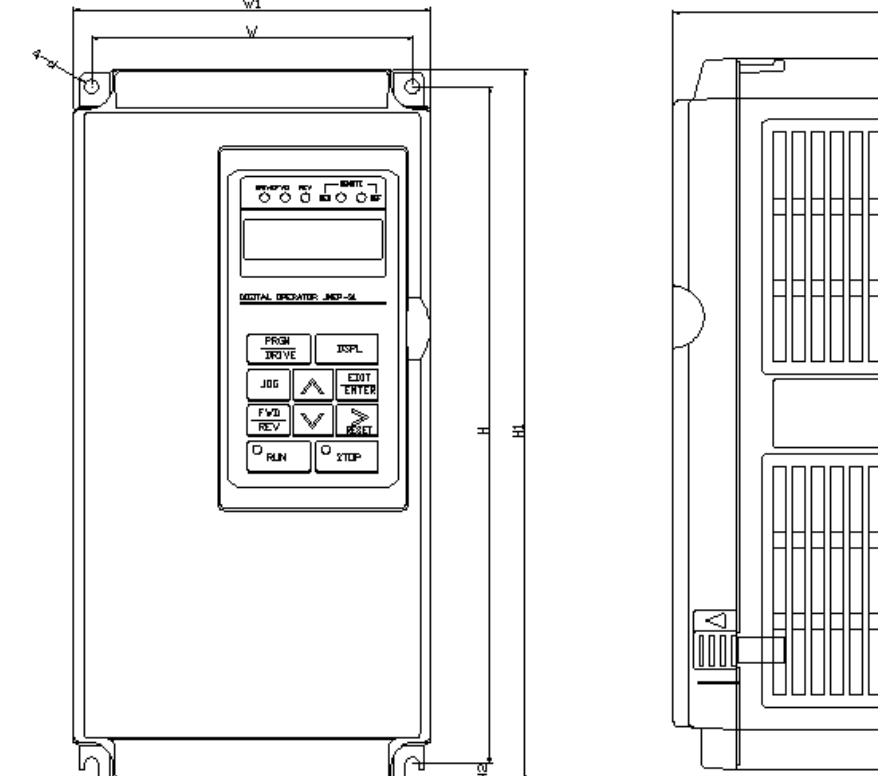

E,

Fig 6 Physical dimension

| Mode1                  |                                      | Mounting dimension (mm) External dimension (mm) Approx. |     |     |       |       |       |              |
|------------------------|--------------------------------------|---------------------------------------------------------|-----|-----|-------|-------|-------|--------------|
| Voltage                | Max. applicable<br>motor output (HP) | W                                                       | H   | D   | W1    | H1    | IJ    | mass<br>(kg) |
| 220v<br>$1 \phi/3\phi$ |                                      | 126                                                     | 266 | 6.8 | 140   | 279.5 | 176.5 | 3.8          |
| 220V                   | 5.4                                  |                                                         |     |     |       |       |       | 3.9          |
| $3 \phi$               | 7.5<br>10                            | 192                                                     | 286 |     | 211.2 | 300   | 215   | 5.6          |
|                        |                                      | 126                                                     | 266 | 6.8 | 140   | 279.5 | 176.5 | 3.8          |
| 440V<br>$3 \phi$       | 3<br>5.4                             |                                                         |     |     |       |       |       | 3.9          |
|                        | 7.5<br>10                            | 192                                                     | 286 |     | 211.2 | 300   | 215   | 5.6          |

#### 1.9 Peripheral Devices

‧Brake resistor

All DSA Series (220V/440V, below 10HP) model have installed a standard low-duty braking resistor (braking torque  $100\%$   $\cdot$  on-duty 2% for 5 sec) inside. If more braking capacity is needed, an external high-duty braking resistor should be added.

- All DSA Series (220V/440V, below 5HP) model can have an external high-duty braking resistor attached on the back of heat sink of inverter.
- All DSA Series (220V/440V, below 1HP) model should take off the short-circuit bar between the terminal B1/P and B1/R first. Then an external resistor can be added. As shown below:

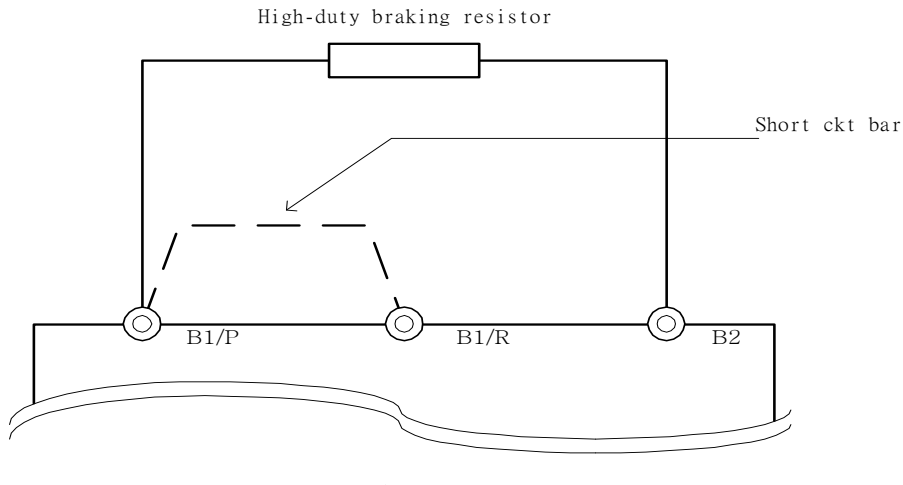

Fig 7

| Mode1             |     |               | Min. applicable<br>External braking resistor |                       |                                              |  |  |  |
|-------------------|-----|---------------|----------------------------------------------|-----------------------|----------------------------------------------|--|--|--|
| V                 | HP  | Item number   | Resistor                                     |                       | Approx. braking External resistor $(\Omega)$ |  |  |  |
|                   |     |               | specification                                | torque                |                                              |  |  |  |
| <b>220V</b>       |     | 4H333D0010007 | $150W/200\Omega$                             | 125%, 3%ED            | $45\Omega$                                   |  |  |  |
| $1\phi$ /3 $\phi$ |     | 4H333D0020002 | $150W/100\Omega$                             | $125\% \cdot 3\%ED$   | $35\Omega$                                   |  |  |  |
|                   | 3   | 4H333D0030008 | $150W/70\Omega$                              | $120\% \cdot 3\%ED$   | $28\Omega$                                   |  |  |  |
| <b>220V</b>       | 5.4 | 4H333D0040003 | $150W/62\Omega$                              | $100\% \cdot 3\%ED$   | $15\Omega$                                   |  |  |  |
| $3\phi$           | 7.5 | 4H333D0050009 | $520W/30\Omega$                              | $115\% \cdot 10\%$ ED | $10\Omega$                                   |  |  |  |
|                   | 10  | 4H333D0060004 | $780W/20\Omega$                              | $125\% \cdot 10\%$ ED | $10\Omega$                                   |  |  |  |
| 440V              |     | 4H333D0070000 | $150W/750\Omega$                             | $130\% \cdot 3\%ED$   | $95\Omega$                                   |  |  |  |
| $3\phi$           | 2   | 4H333D0080005 | $150W/400\Omega$                             | $125\% \cdot 3\%ED$   | $95\Omega$                                   |  |  |  |
|                   | 3   | 4H333D0090001 | $150W/300\Omega$                             | $115\% \cdot 3\%ED$   | $95\Omega$                                   |  |  |  |
|                   | 5.4 | 4H333D0010007 | $150W/200\Omega$                             | $110\% \cdot 3\%ED$   | $46\Omega$                                   |  |  |  |
|                   | 7.5 | 4H333D0100006 | $520W/100\Omega$                             | $135\% \cdot 10\%$ ED | $46\Omega$                                   |  |  |  |
|                   | 10  | 4H333D0110001 | $780W/75\Omega$                              | 130%, 10%ED           | $34\Omega$                                   |  |  |  |

Table 4 Braking resistor list

■ AC reactor

- ‧ an AC reactor can be added on the power supply side if the inverter is connected to a much larger capacity power supply system, or the inverter is within short distance (<10m) from power supply systems, or to increase the power factor on the power supply side.
- ‧ Choose the proper AC reactor according to the below list.

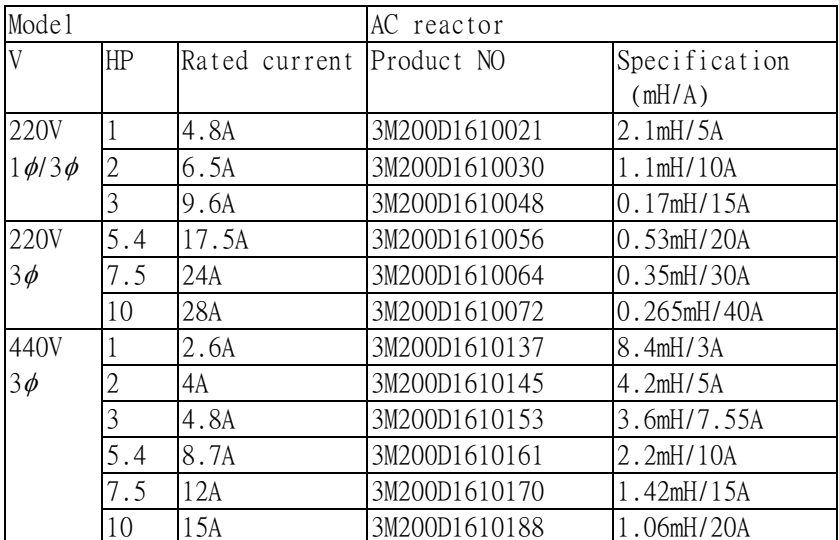

Table 5 AC reactor list

(Note) The AC reactors are applied only to input side. Do not applied to output side.

■ Noise filter

- A. Installing a noise filter on power supply side to eliminate noise transmitted between the power line and the inverter
- ‧ DSA Series has its specified noise filter to meet the EN55011 class A specification

|                 | Mode 1         |                  | Noise filter |               |               |                  |  |  |
|-----------------|----------------|------------------|--------------|---------------|---------------|------------------|--|--|
| V               | HP             | Rated<br>current |              | Product NO    | Specification | Rated<br>Current |  |  |
|                 | 1              |                  | $1\phi$      | 4M903D0600000 | NF-12010      | 10 A             |  |  |
|                 |                | 4.8A             | $3\phi$      | 4M903D0120008 | NF-32006      | 6 A              |  |  |
| 220V            | 2              | 6.5A             | $1\phi$      | 4M903D0600018 | NF-12015      | 15 A             |  |  |
| $1\phi/3\phi$   |                |                  | $3\phi$      | 4M903D0120016 | NF-32012      | 12 A             |  |  |
|                 | 3              | 9.6A             | $1\phi$      | 4M903D0600024 | NF-12020      | 20 A             |  |  |
|                 |                |                  | $3\phi$      | 4M903D0120016 | NF-32012      | 12 A             |  |  |
|                 | 5.4            | 17.5A            |              | 4M903D0120024 | NF-32024      | 24 A             |  |  |
| 220V<br>$3\phi$ | 7.5            | 24A              |              | 4M903D0120024 | NF-32024      | 24 A             |  |  |
|                 | 10             | 28A              |              | 4M903D0120032 | SNF-32048     | 48 A             |  |  |
|                 |                | 2.6A             |              | 4M903D0130003 | NF-34006      | 6 A              |  |  |
|                 | $\mathfrak{D}$ | 4A               |              | 4M903D0130003 | NF-34006      | 6 A              |  |  |
| 440V            | 3              | 4.8A             |              | 4M903D0130003 | NF-34006      | 6 A              |  |  |
| $3\phi$         | 5.4            | 8.7A             |              | 4M903D0130011 | NF-34012      | 12 A             |  |  |
|                 | 7.5            | 12A              |              | 4M903D0130011 | NF-34012      | 12 A             |  |  |
|                 | 10             | 15A              |              | 4M903D0130020 | NF-34024      | 24 A             |  |  |

Table 6 Noise filter on the input side

- B、EMI SUPPRESSION FERRITE CORE
	- ‧According to the required power rating and wire size, select the matched ferrite core to suppress the zero sequence EMI filter.
	- ‧The ferrite core can attenuate the frequency response at high frequency range (from 100KHz to 50MHz, as shown below). It should be able to attenuate the RFI from inverter to outside.
	- .The zero-sequence noise filter ferrite core can be installed either on the input side or on the output side. The wire around the core for each phase should be winded by following the same convention and one direction. The more winding turns, the better attention effect. (without saturation). If the wire size is too big to be winded, all the wire can be grouped and go through these several cores together in one direction.

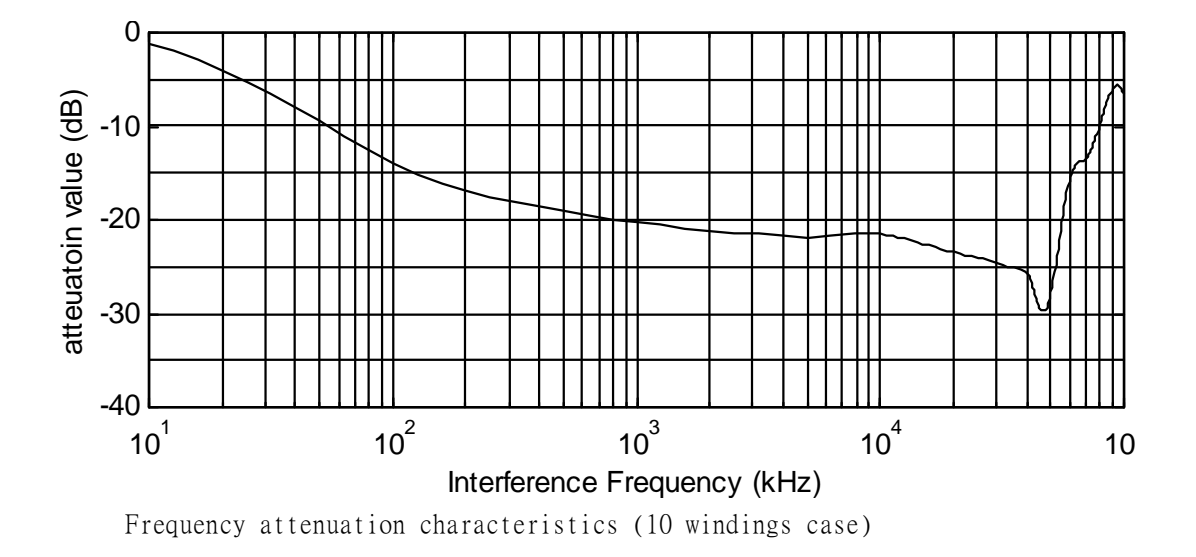

Example: EMI suppression ferrite core connection example

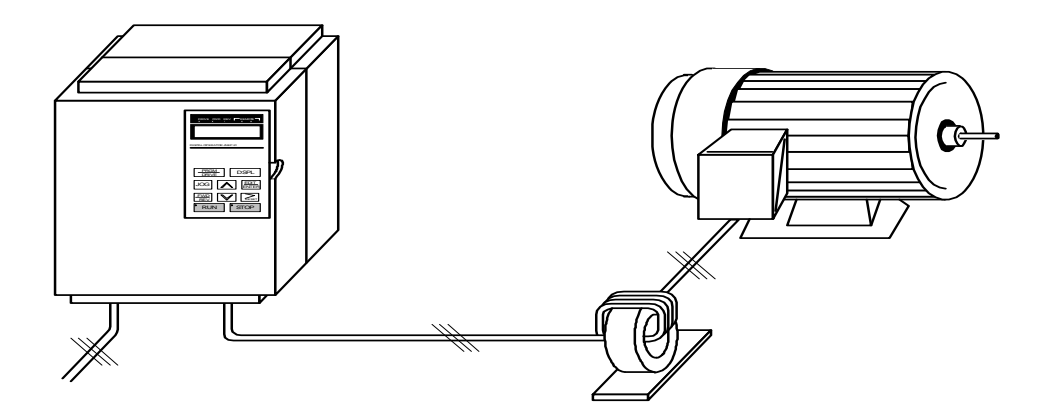

#### ‧ LCD operator with extension wire

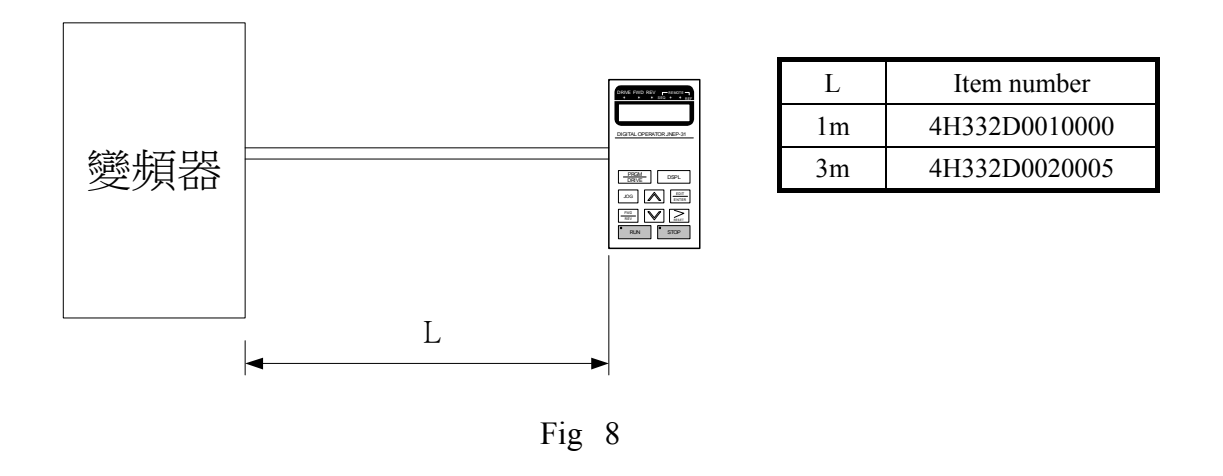

#### ‧Analog operator

All DSA Series have the digital LCD digital operator. Moreover, an analog operator as JNEP-16 (shown in Fig 9) is also available and can be connected through wire as a portable operator. The wiring diagram is shown below.

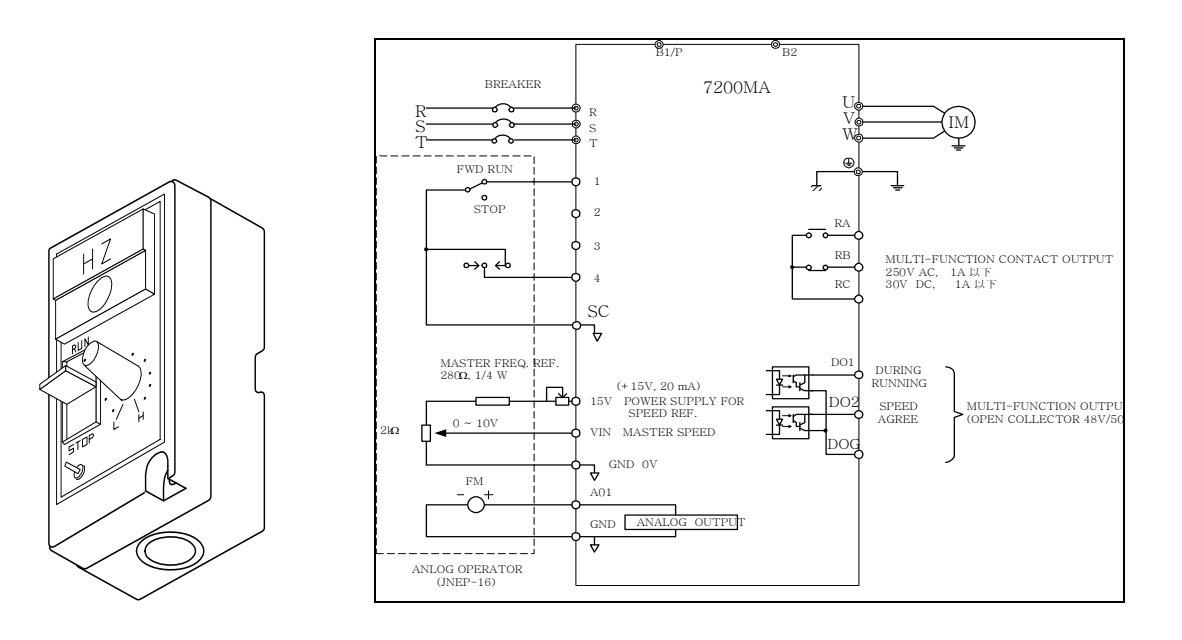

Fig 9

#### 2. Description of using DSA Series

#### ■ Using LCD digital operator

JNEP-31 LCD digital operator has 2 modes: DRIVE mode and PRGM mode. When the inverter is stopped, DRIVE mode or PRGM mode can be selected by pressing the key  $\begin{pmatrix} PRGM \\ DRIVE \end{pmatrix}$ . In DRIVE mode, the operation is enabled. Instead, in the PRGM mode, the parameter settings for operation can be changed but the operation is not enabled. The component names and function are shown as below:

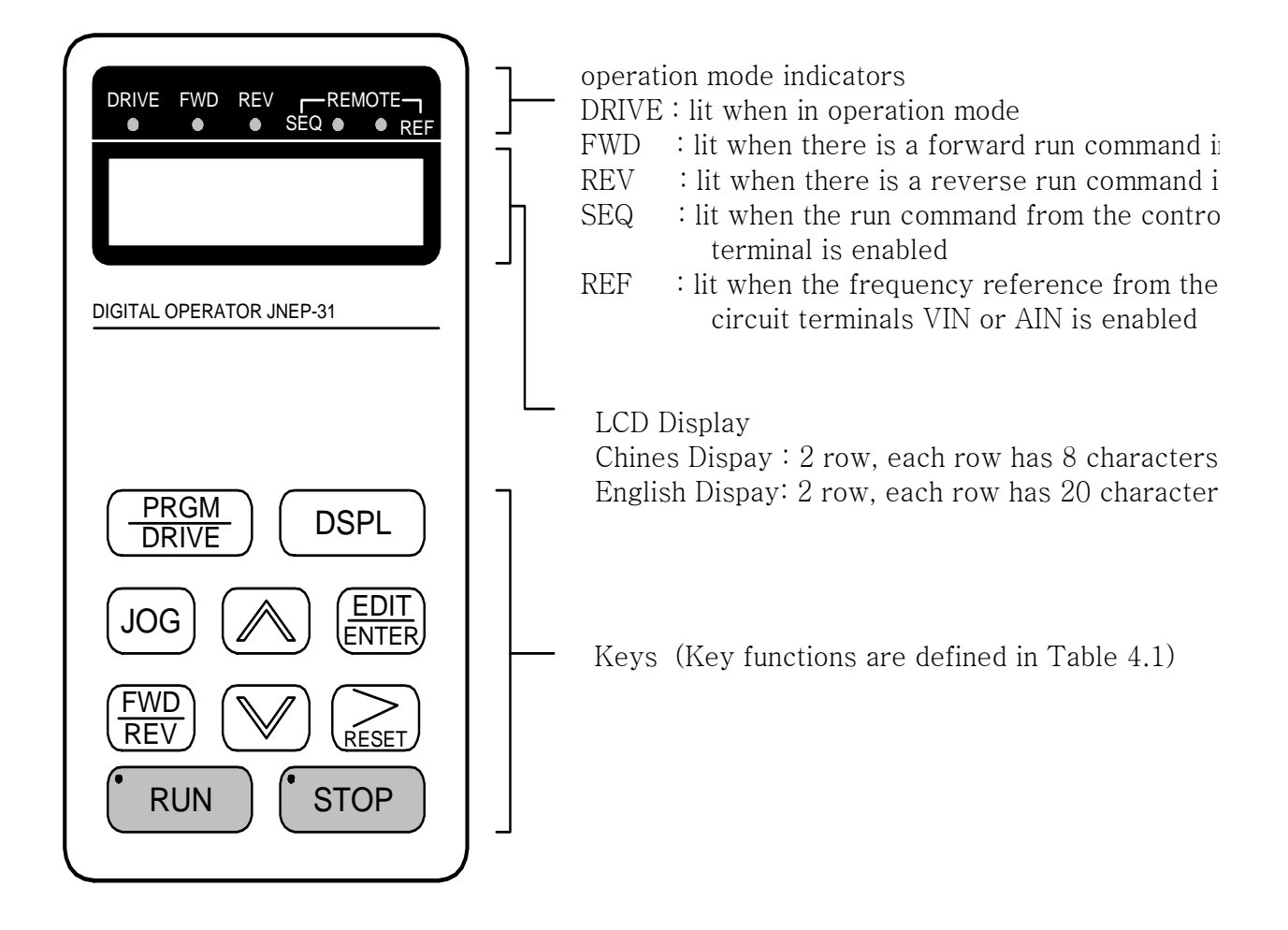

Fig 10 LCD Digital operator component names and functions

Table 7 Key's functions

| Key                         | Name           | Function                                                                                                    |
|-----------------------------|----------------|----------------------------------------------------------------------------------------------------|
| PRGM<br>DRIVE               | PRGM/DRIVE key | Switches between operation (PRGM) and operation (DRIVE).                                                                                                    |
| <b>DSPL</b>                 | DSPL key       | Display operation status                                                                                                    |
| <b>JOG</b>                  | JOG key        | Enable jog operation from LCD digital operator in operation<br>$(DRIVE)$ .                                                                                                    |
| <b>FWD</b><br><b>REV</b>    | FWD/REV key    | Select the rotation direction from LCD digital operator.                                                                                                    |
| RESET                       | RESET key      | Set the number of digital for user constant settings. Also<br>act as the reset key when a fault has occurred.                                                                                                    |
|                             | INCREMENT key  | Select the menu items, groups, functions, and user constant<br>name, and increment set values.                                                                                                    |
|                             | DECREMENT key  | Select the menu items, groups, functions, and user constant<br>name, and decrement set values.                                                                                                    |
| <b>EDIT</b><br><b>ENTER</b> | EDIT/ENTER key | Select the menu items, groups, functions, and user constants<br>name, and set values (EDIT). After finishing the above<br>action, press the key (ENTER).                                                          |
| <b>RUN</b>                  | RUN key        | Start inverter operation in (DRIVE) mode when the digital<br>operator is used. The led will light.                                                                                                    |
| STOP                        | STOP key       | Stop DSA Series operation from LCD digital operator. The key<br>can be enabled or disabled by setting a constant Sn-07 when<br>operating from the control circuit terminal (in this case,<br>the LED will light). |

RUN, STOP indicator lights or blinks to indicate the 3 operating status:

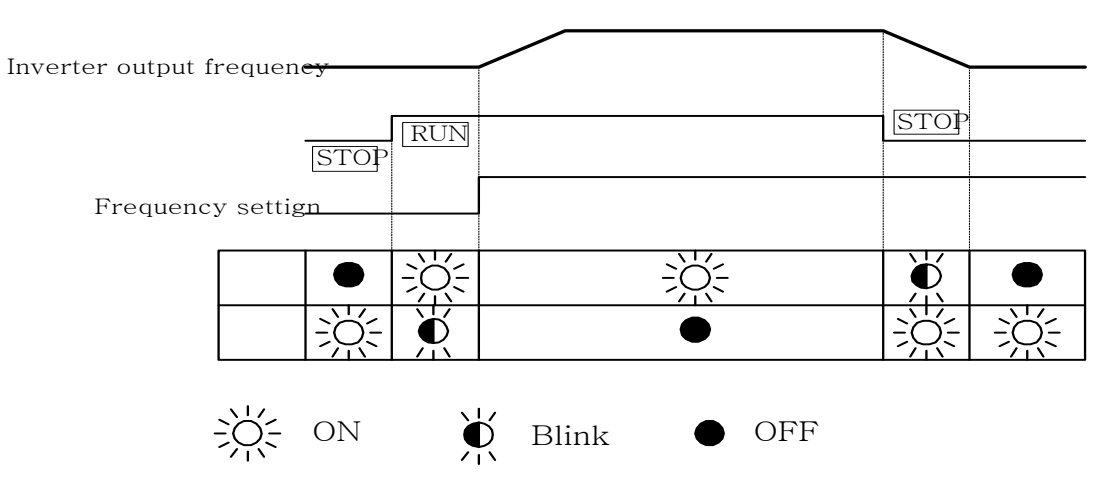

DRIVE mode and PRGM mode displayed contents:

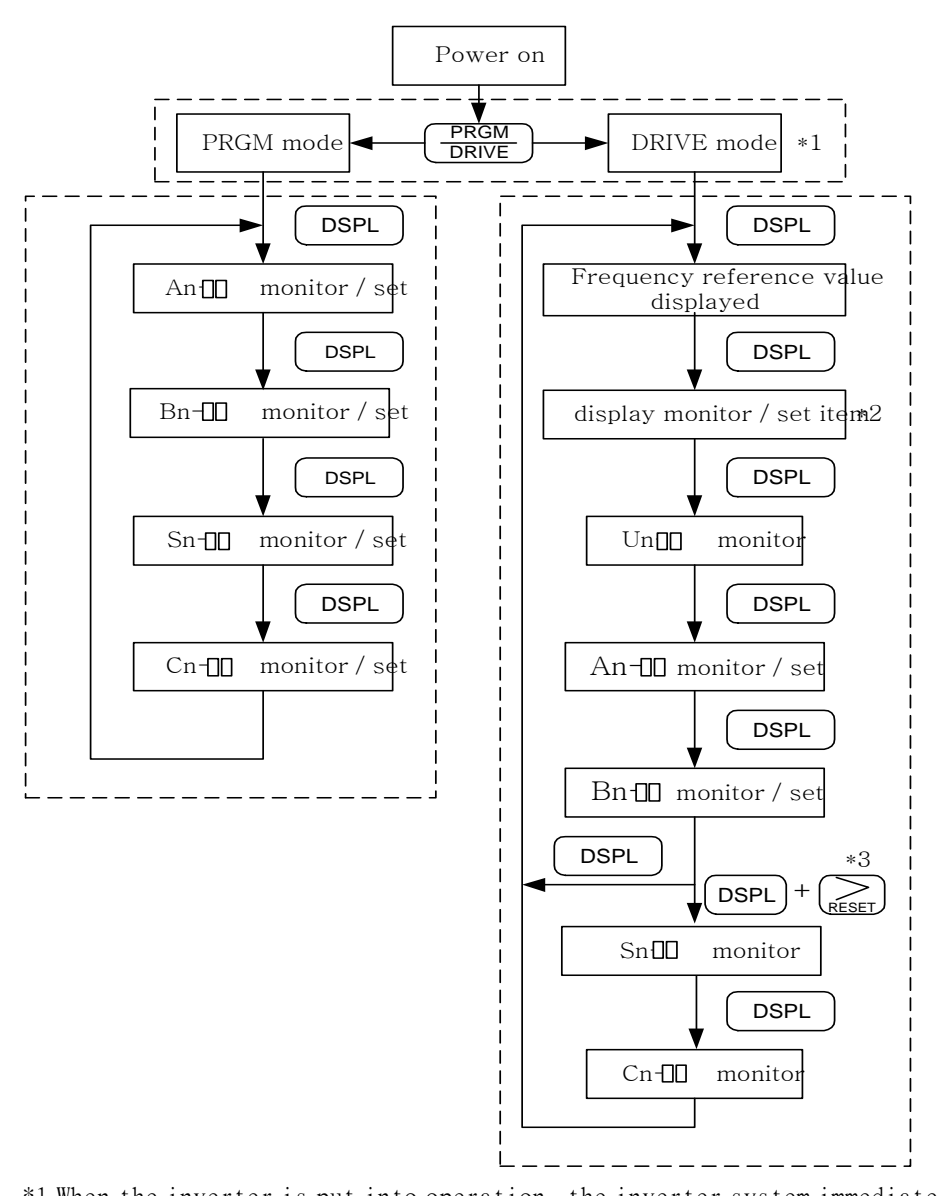

\*1 When the inverter is put into operation, the inverter system immediately enters into DRIVE mode. Press the  $P_{\text{RINE}}$ key, the system will switch into PRGM mode. If the fault occurs, press the **PRGM**<br>DRIVE  $\mathcal{V}_{\text {key}}$  and enter into DRIVE mode to monitor the corresponding Un- $\square \square$  contents. If a fault occurs in the DRIVE mode, the corresponding fault will be displayed. Press the

 $\left(\frac{\sqrt{R}}{\sqrt{R}}\right)$  key and reset the fault.

- \*2 The monitored items will be displayed according to the settings of Bn-12 and Bn-13.
- \*3 When in the DRIVE mode, press the  $\begin{bmatrix}$  DSPL  $\end{bmatrix}$  key and  $\begin{bmatrix} \sum_{F \in S_F} \end{bmatrix}$  key, the setting values of Sn- and  $Cn$ - $\Box$  will only be displayed for monitoring but not for changing or setting.

■ Parameter description

The DSA Series has 4 groups of user parameters:

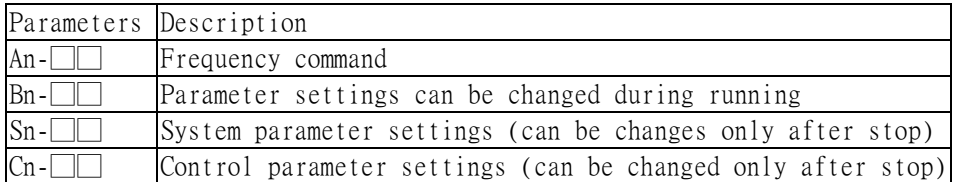

The parameter setting of Sn-03 (operation status) will determine if the setting value of different

Parameter groups are allowed to be changed or only to be monitored, as shown below:

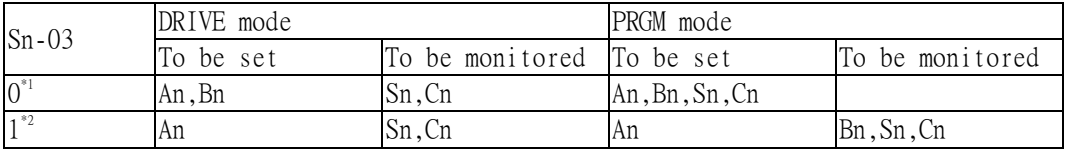

\*1:Factory setting

\*2: When in DRIVE mode, the parameter group Sn-, Cn- can only be monitored if the  $R_{\text{ESET}}$  key

and the  $\begin{pmatrix}$  DSPL key are to be pressed at the same time  $\cdot$ 

\*3:After a few trial operation and adjustment, the setting value Sn-03 is set to be "1" so as not be modified again.

Sample example of using LCD digital operator

Note:

■ OPERATION MODE

Before operation: Control parameter Cn-01 value must be set as the input AC voltage value. For example, Cn-01=380 if AC input voltage is 380.

This sample example will explain the operating of DSA Series according to the following time chart.

#### (6) (7) (8) FWD  $\overline{1}$ 60 Hz (1) (2) (3) (4) (5)  $\mathbf{I}$ **STOP**  $\overline{\phantom{a}}$  $\mathbf{I}$ 1 ı ı  $\mathbf{I}$ ı POWER SET FWD RUN REV RUN  $\mathbf{I}$  $\mathbf{I}$ INPUT ON VOLTAGE FREQ REF. FREQUENCY **REV** VALUE FWD JOG **SETTING** CHANGED 60Hz OPERATION

■ Sample operation

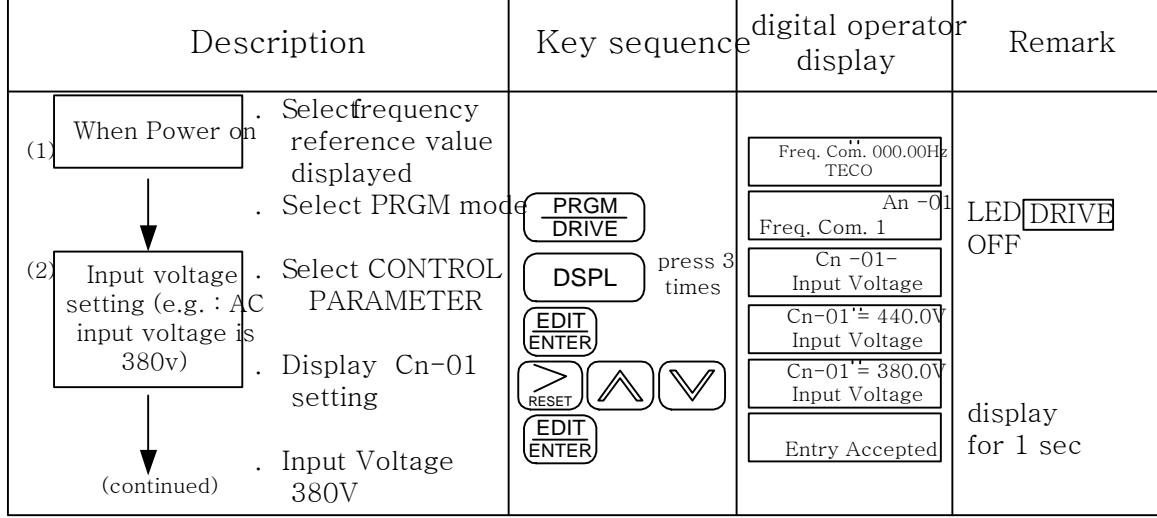

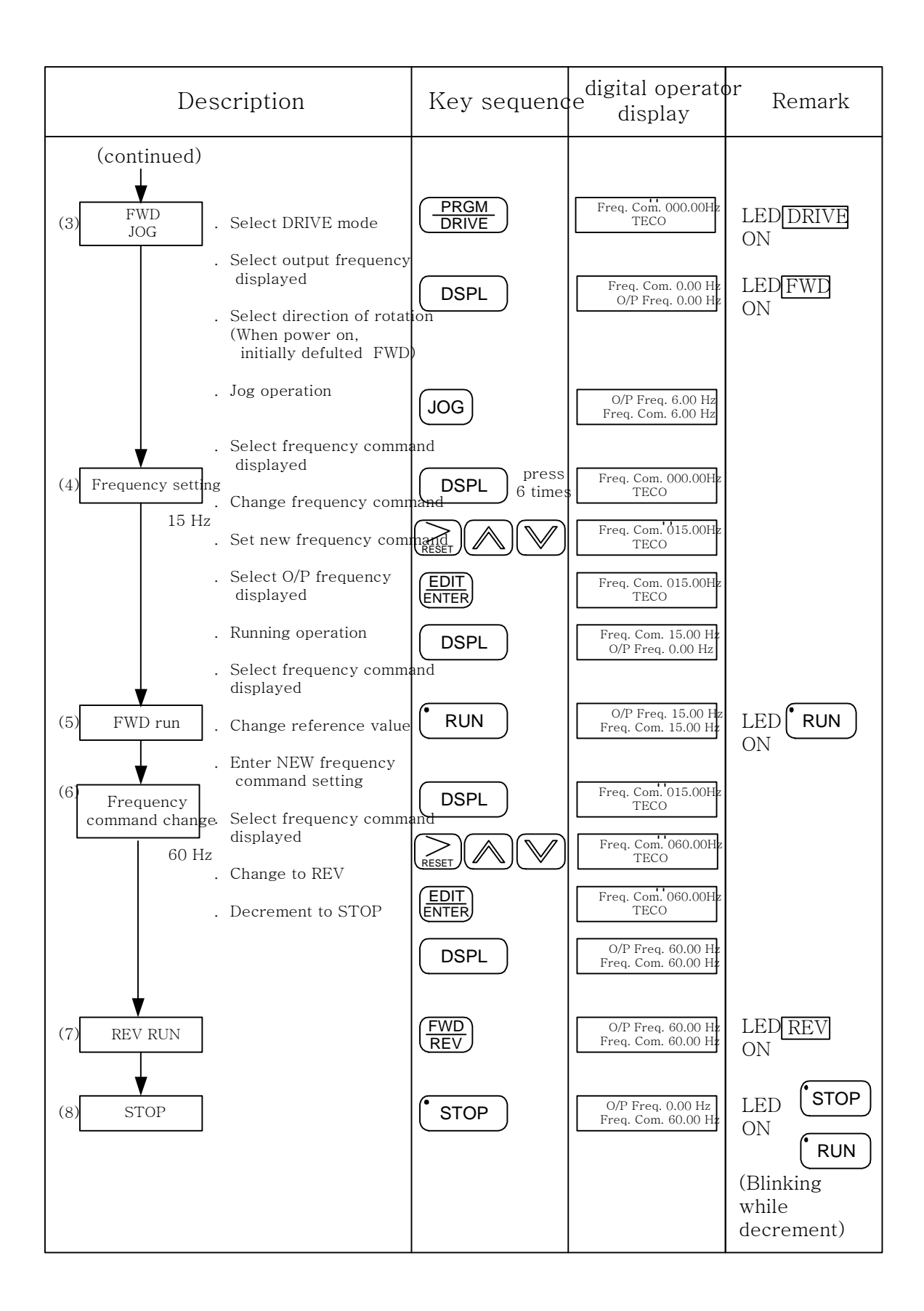

■ Sample operation (use keys to display monitored items/contents)

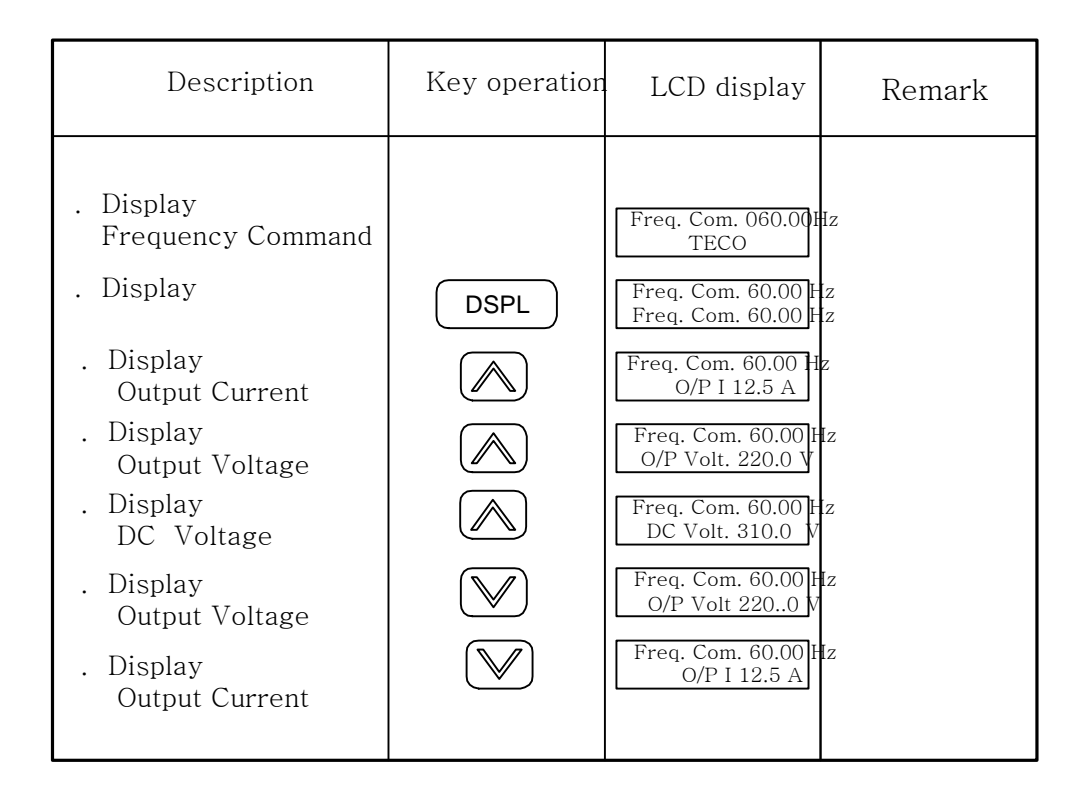

#### 3. Setting User Constant

3.1 Frequency command (in Multi-speed operation) An-□□

Under the DRIVE mode, the user can monitor the parameters and set their values.

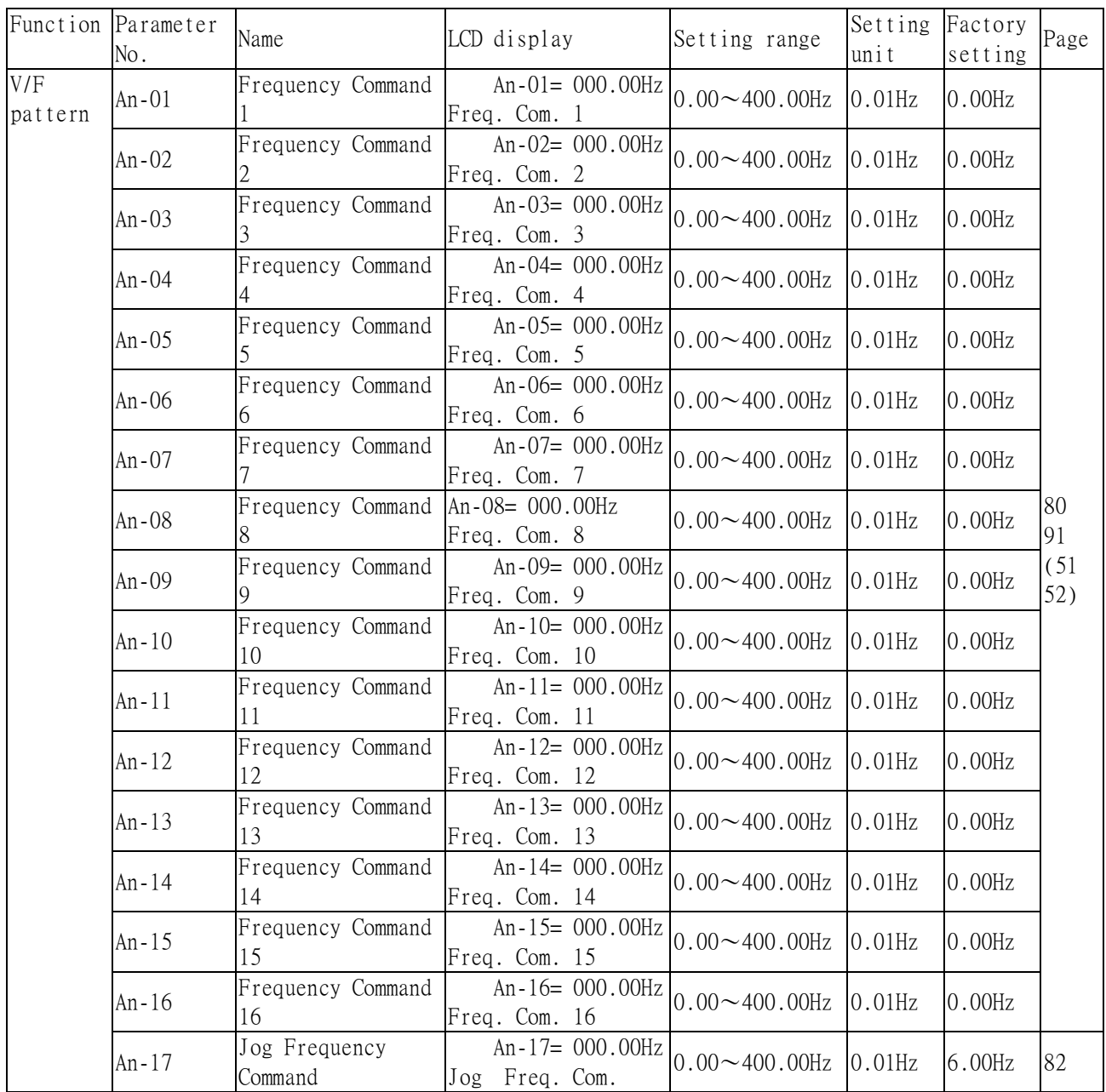

\*1. The displayed "Setting Unit" can be changed through the parameter Cn-28.

\*2. At factory setting, the value of "Setting Unit" is 0.01Hz.

\*3. The setting of An-01~16 should be with the multi-function analog terminals  $\Im$  \8.

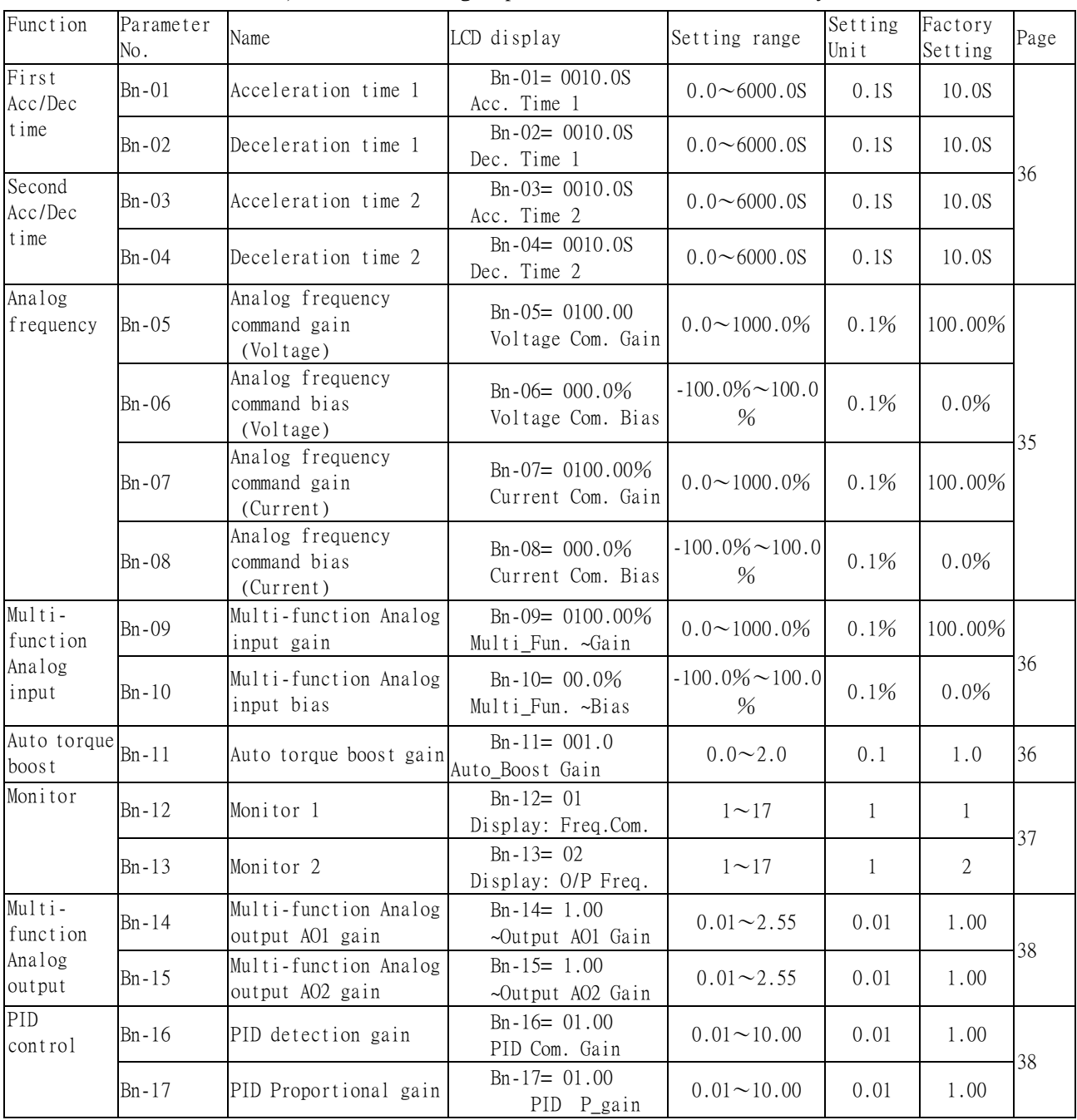

|  | 3.2 Parameters Can Be Changed during Running $\quad$ Bn- $\Box$ |  |  |  |  |  |  |
|--|-----------------------------------------------------------------|--|--|--|--|--|--|
|--|-----------------------------------------------------------------|--|--|--|--|--|--|

Under the DRIVE mode, the Parameter group can be monitored and set by the users

\*1. The displayed "Setting Unit" can be changed through the parameter Cn-28.

\*2. At factory setting, the value of "Setting Unit" is 0.01Hz.
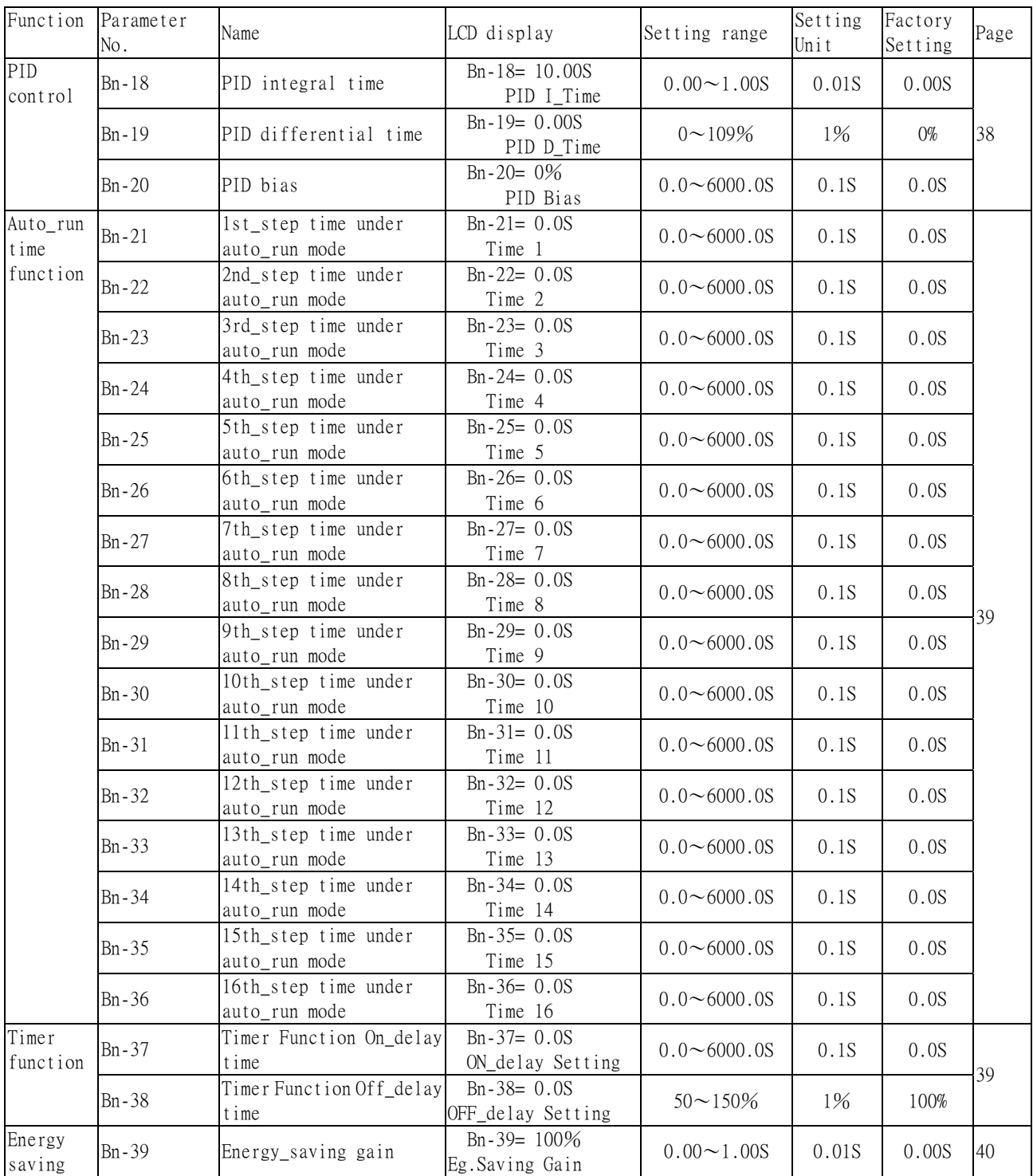

- (1) Acceleration time 1(Bn-01)
- (2) Deceleration time 1 (Bn-02)
- (3) Acceleration time 2 (Bn-03)
- (4) Deceleration time 2 (Bn-04)

‧Set individual Acceleration/Deceleration times

- $\cdot$  Acceleration time: the time required to go from 0% to 100% of the maximum output frequency
- $\cdot$  Deceleration time: the time required to go from 100% to 0% of the maximum output frequency
- ‧If the acceleration/Deceleration time sectors 1 and 2 are input via the multi-function inputs terminal  $\mathcal{D} \sim \mathcal{B}$ , the acceleration/Deceleration can be switched between 2 sectors even in the running status.

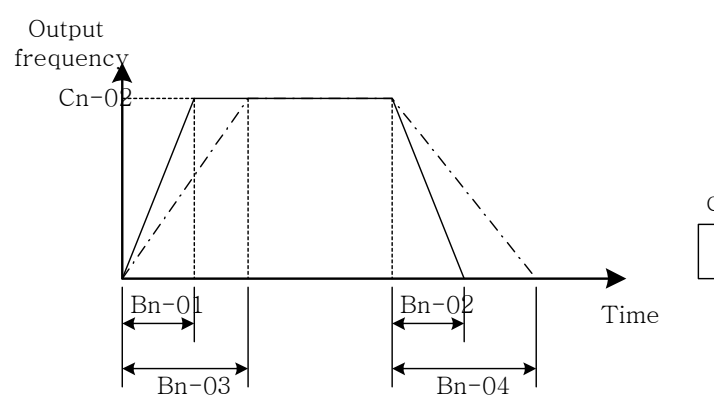

Control circuit terminals  $(5) \sim (8)$  Open:select the 1st sector ACC/DEC (Parameters Bn-01, Bn-02 set) Close: select the 2nd sector ACC/DEC (Parameters Bn-03, Bn-04 set)

Fig 11 Acceleration and Deceleration time (Note)

1. To set the S-curve characteristics function, please refer to page 56.

2. The S-curve characteristic times can be set respectively for beginning-acceleration, end-acceleration, beginning-deceleration, end-deceleration through the parameters setting of  $Cn-41 \sim Cn-44$ .

- (5) Analog frequency command gain (Voltage) (Bn-05)
- (6) Analog frequency command Bias (Voltage) (Bn-06)
- (7) Analog frequency command gain (Current) (Bn-07)
- (8) Analog frequency command bias (Current) (Bn-08)
- (9) Multi-function analog input gain (Bn-09)
- (10) Multi-function analog input bias (Bn-10)
	- ‧For every different analog frequency command (voltage or current) and multi-function analog inputs, their corresponding gain and bias should be specified respectively.

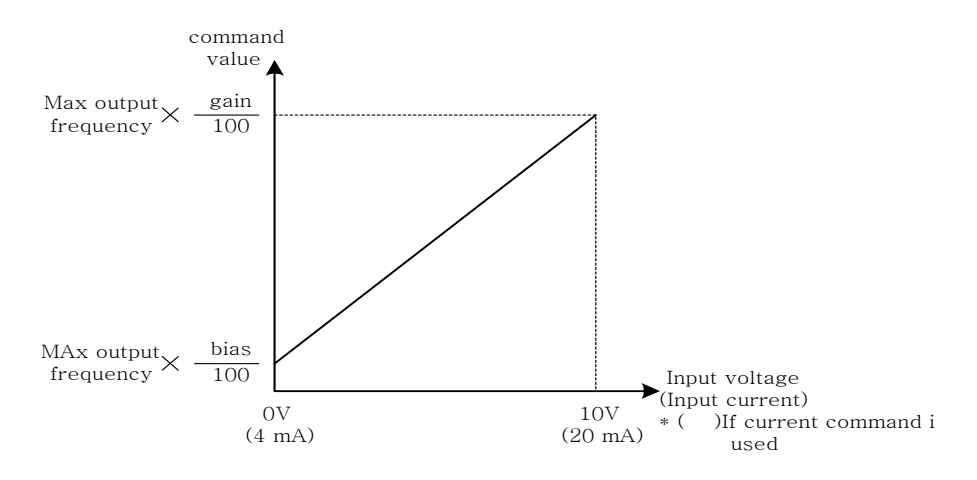

Fig 12 Analog input gain and bias

(11) Auto torque boost gain (Bn-11)

‧The inverter increase the output torque to compensate the motor load through the V/F pattern automatically. As a result, the fault trip cases can be decreased. The energy efficiency is also improved. In the case that the wiring distance between the inverter and the motor is long enough (e.g. more than 100m), the motor torque is a little short because of voltage drop. Increase the value of Bn-11 gradually and make sure the current will not increase too much. Normally, no adjustment is required.

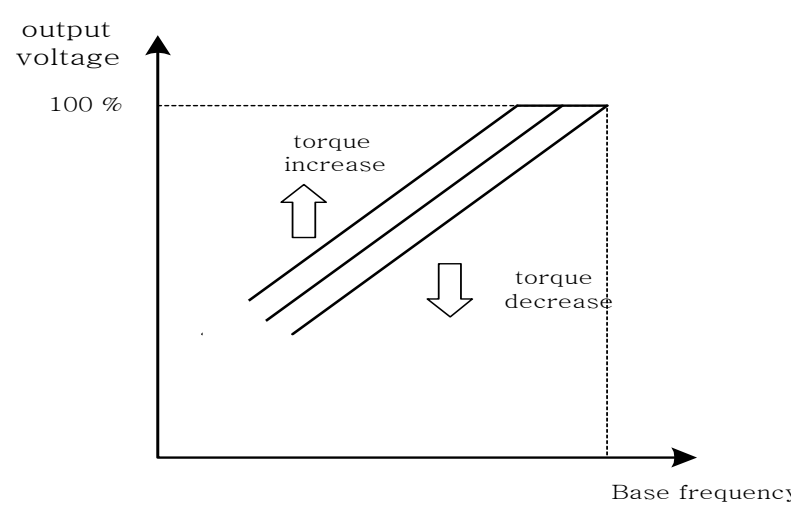

Fig 13 Adjust the auto torque boost gain Bn-11 to increase the output torque.

- ‧If the driven motor capacity is less than the inverter capacity (Max. appliable motor capacity), raise the setting.
- ‧If the motor generates excessive oscillation, lower the setting.
- (12) Monitor 1 (Bn-12)
- (13) Monitor 2 (Bn-13)

.Under the DRIVE mod, 2 inverter input/output statuses can be monitored at the same time. The specified items can be set through the setting of Bn-12 and Bn-13. For more details, refer to Table 7.

Example:

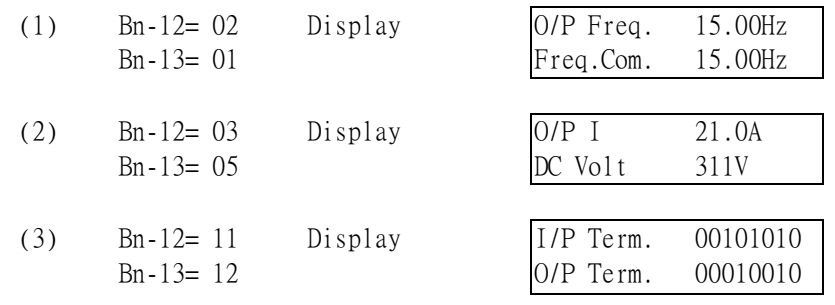

Note: 1. While in the MONITOR mode, use the  $($  or  $($   $\vee$   $)$  key to show the next lower-row displayed. But the setting Bn-13 does not change.

2.

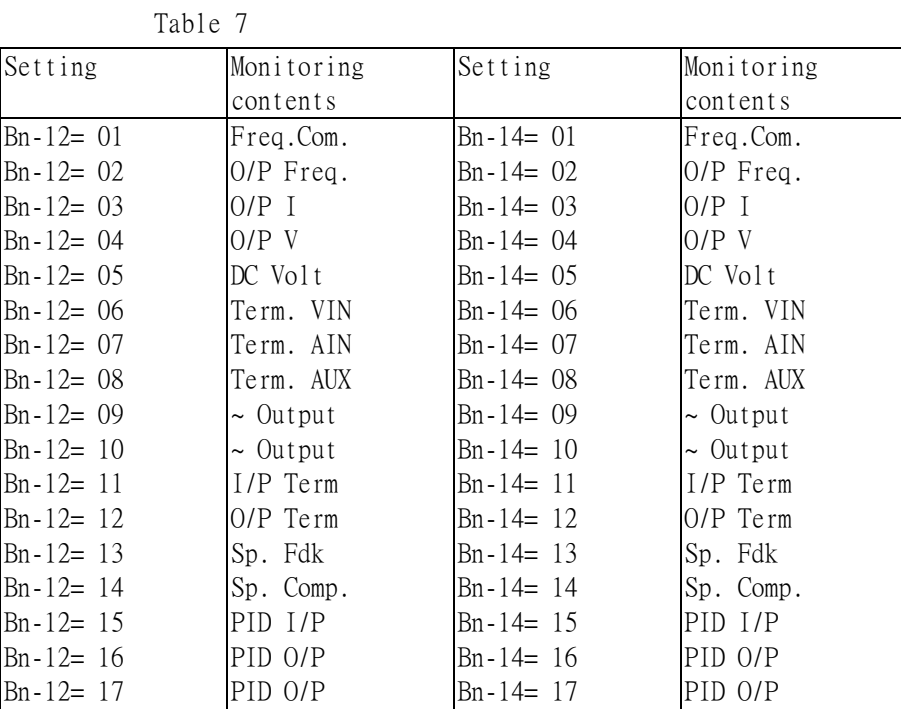

- (14) Multi-function Analog output AO1 gain (Bn-14)
- (15) Multi-function Analog output AO1 gain (Bn-15)
- ‧Multi-function analog output AO1 and AO2 can be set for their individual voltage level respectively.

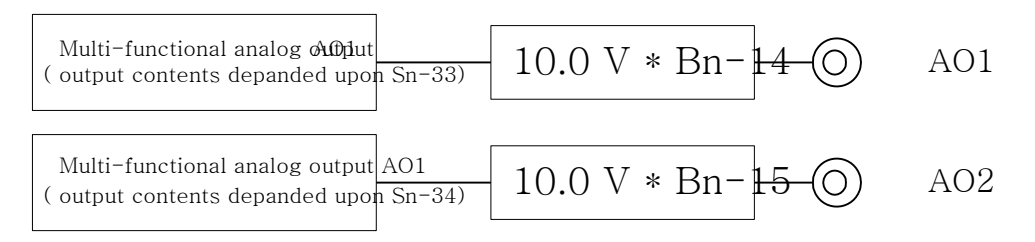

- (16) PID detection gain (Bn-16)
- (17) PID Proportional gain (Bn-17)
- (18) PID integral time (Bn-18)
- (19) PID differential time (Bn-19)
- (20) PID Bias (Bn-20)
	- ‧The PID control function matches a feedback value (i.e., a detected value) to the set target value. Combining the proportional (P), integral (I) and derivative (D) control make the control possible to achieve required response by constant setting and tuning procedure of proportional gain (P), integral time (I) and derivative time (D).
	- .See the appendix on page 108 for "Adjusting PID control".
	- .Fig 14 is a Block diagram of the inverter's internal PID control.
	- $\cdot$  If both the target value and feedback value are set to 0, adjust the inverter output frequency to zero.

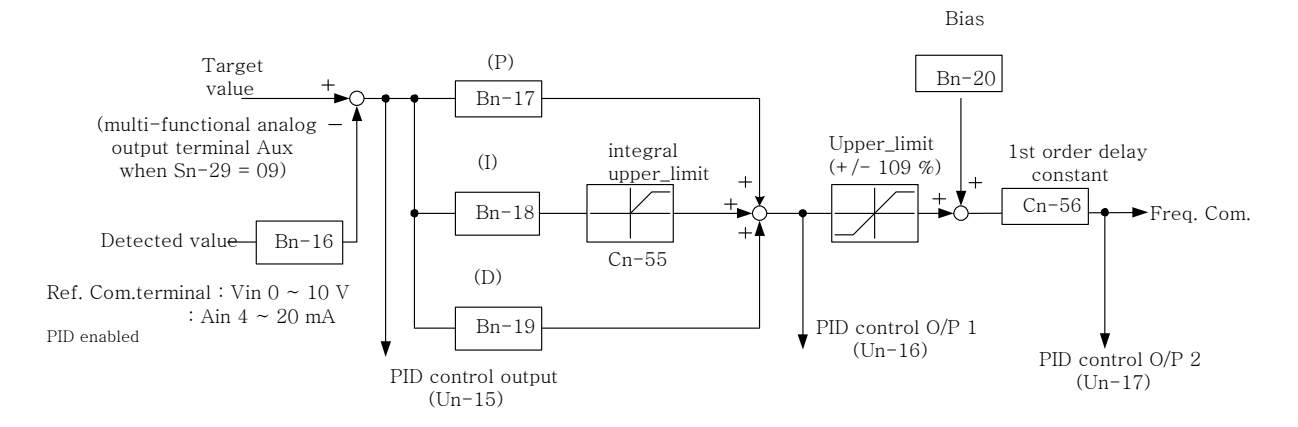

Fig 14 Block diagram for PID control in inverter

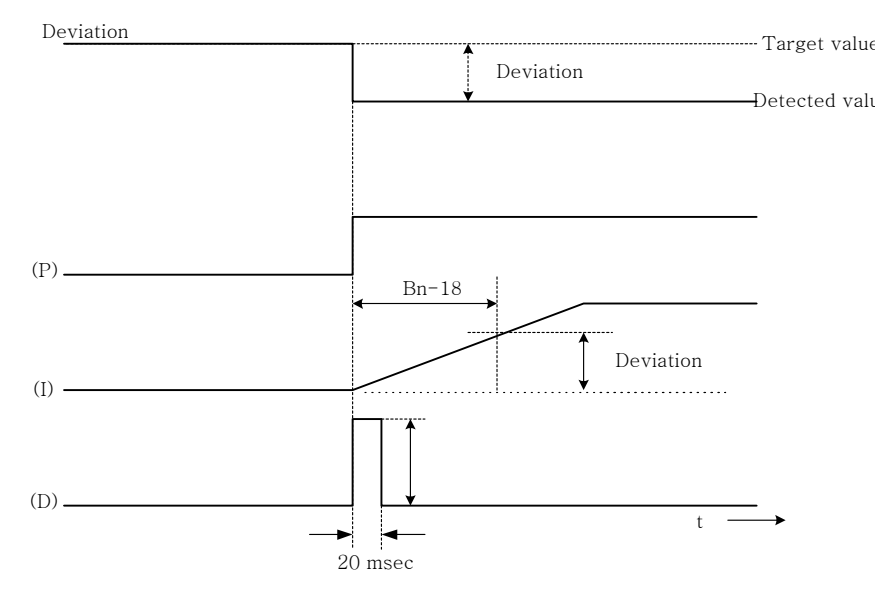

Fig 15 Response of PID control for STEP-shape (deviation) input

- Deviation= Target value-Detected value  $\times$ Bn-16.
- ‧P's control output= deviation ×Bn-17.
- ‧It's control output is limited by upper bound Cn-55 with integral time Bn-18.
- D's control output= difference× ( $\frac{\text{Bn-19}}{5 \text{ msec}}$ )

Note: The PID function is enabled by setting the parameter Sn-64 to 1.

(21) Time setting in auto\_run mode (Bn-21 $\sim$ Bn-36)

- ‧In Auto\_Run mode, the time setting for individual step is described on page 93 "Auto\_run mode selection and enable (Sn-44~60)".
- (22) Timer ON\_delay time (Bn-37)
- (23) Timer OFF\_delay time (Bn-38)
	- .The timer function is enabled when the timer function input (Sn-25~28=19) and its timer function output (Sn-30~32=21) are set for the multi-function input and multi-function output respectively.
	- .These inputs and outputs serve as general-purpose I/O . Setting ON/OFF delay time (Bn-37/38) for the timer can prevent chattering of sensors, switches and so on.
	- .When the timer function input ON times is longer than the value set for Bn-37 (timer function ON\_delay time), the timer function output turns ON.
	- .When the timer function input OFF times is longer than the value set for Bn-38 (timer function OFF\_delay time), the timer function output turns OFF. An example is shown below.

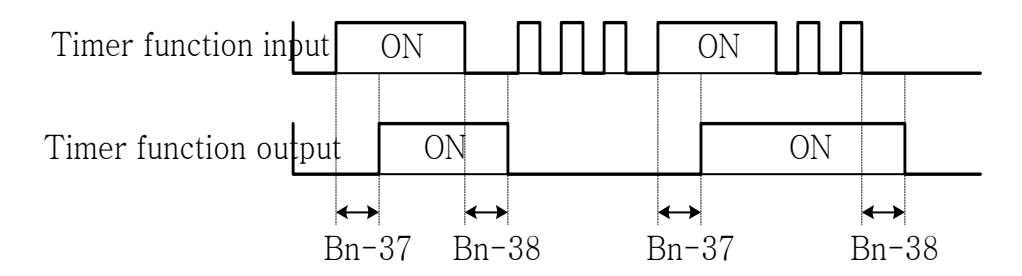

Fig 16 An operation example of timer function

- (24) Energy Saving Gain(Bn-39)
	- .Input the energy saving command while a light load causes the inverter output voltage to be reduced and save energy. Set this value as a percentage of the V/F pattern. The setting range is 50~150%. The factory setting is 100% and the energy saving function is disabled. If the energy saving gain Bn-39 is not 100%, the energy saving function is enabled.
	- $\cdot$  In energy saving mode (Bn-39 $\neq$ 100), the output voltage will automatically decreased and proportional to energy saving gain Bn-39. The Bn-39 setting should not be small so that the motor will stall.
	- .The energy saving function is disabled during PID close-loop control and during deceleration.

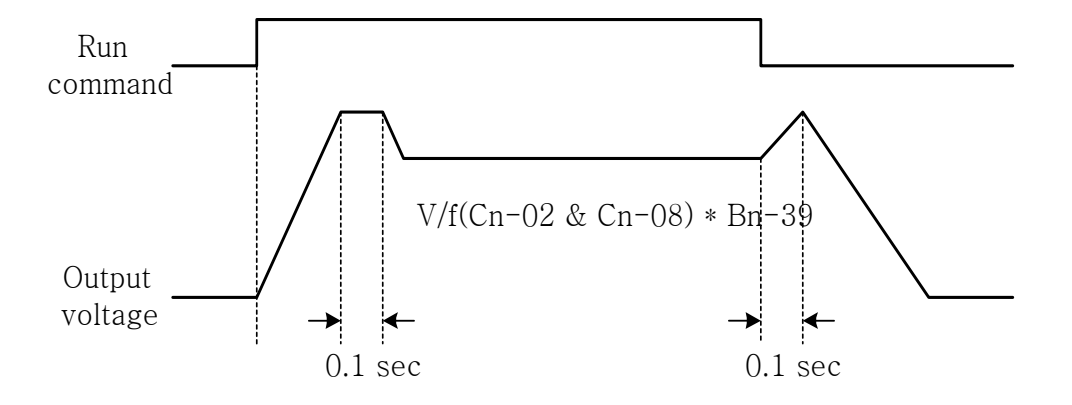

Fig 17 Time chart for energy-saving operation

## 3.3 Control Parameters Cn-□□

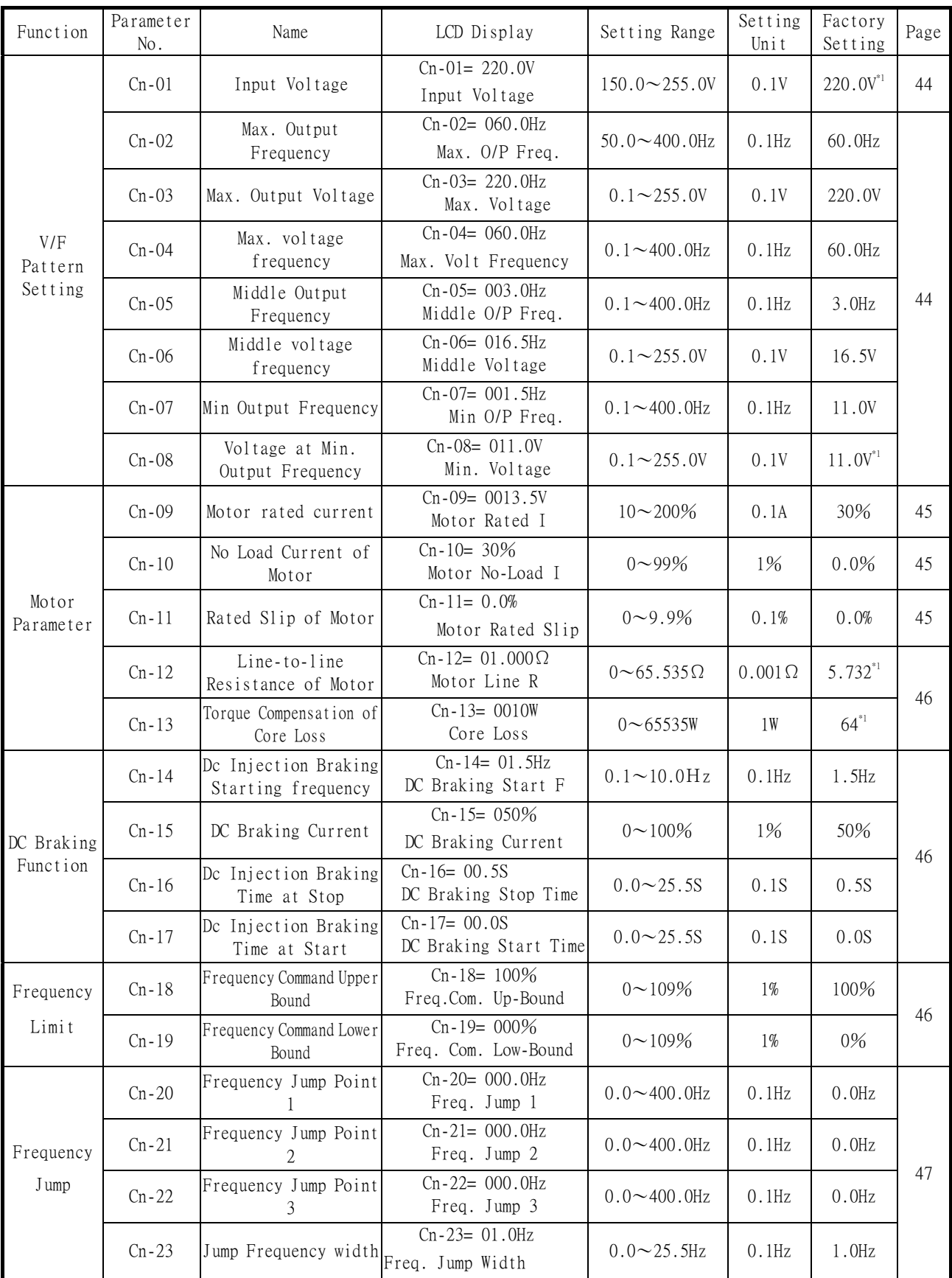

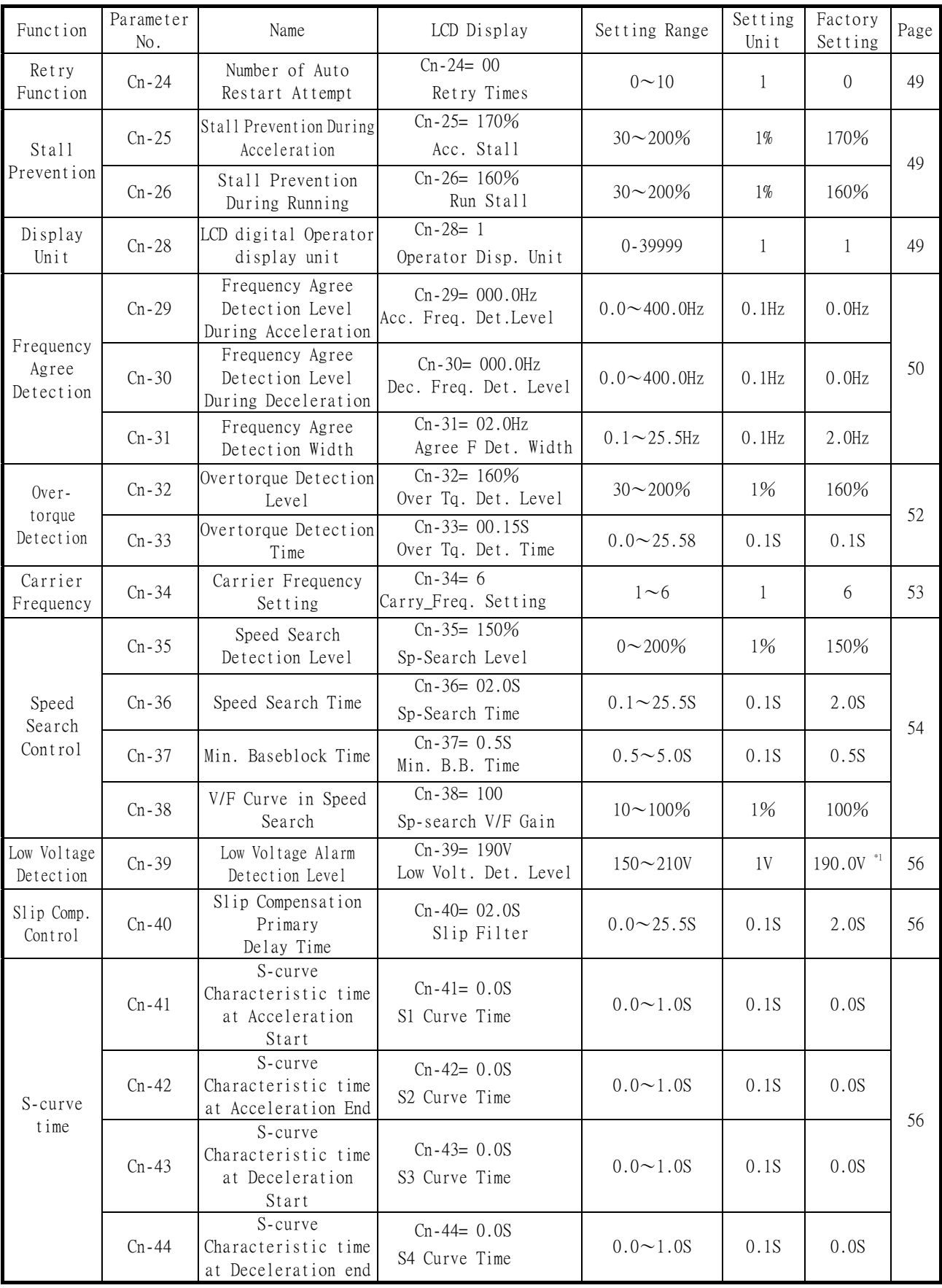

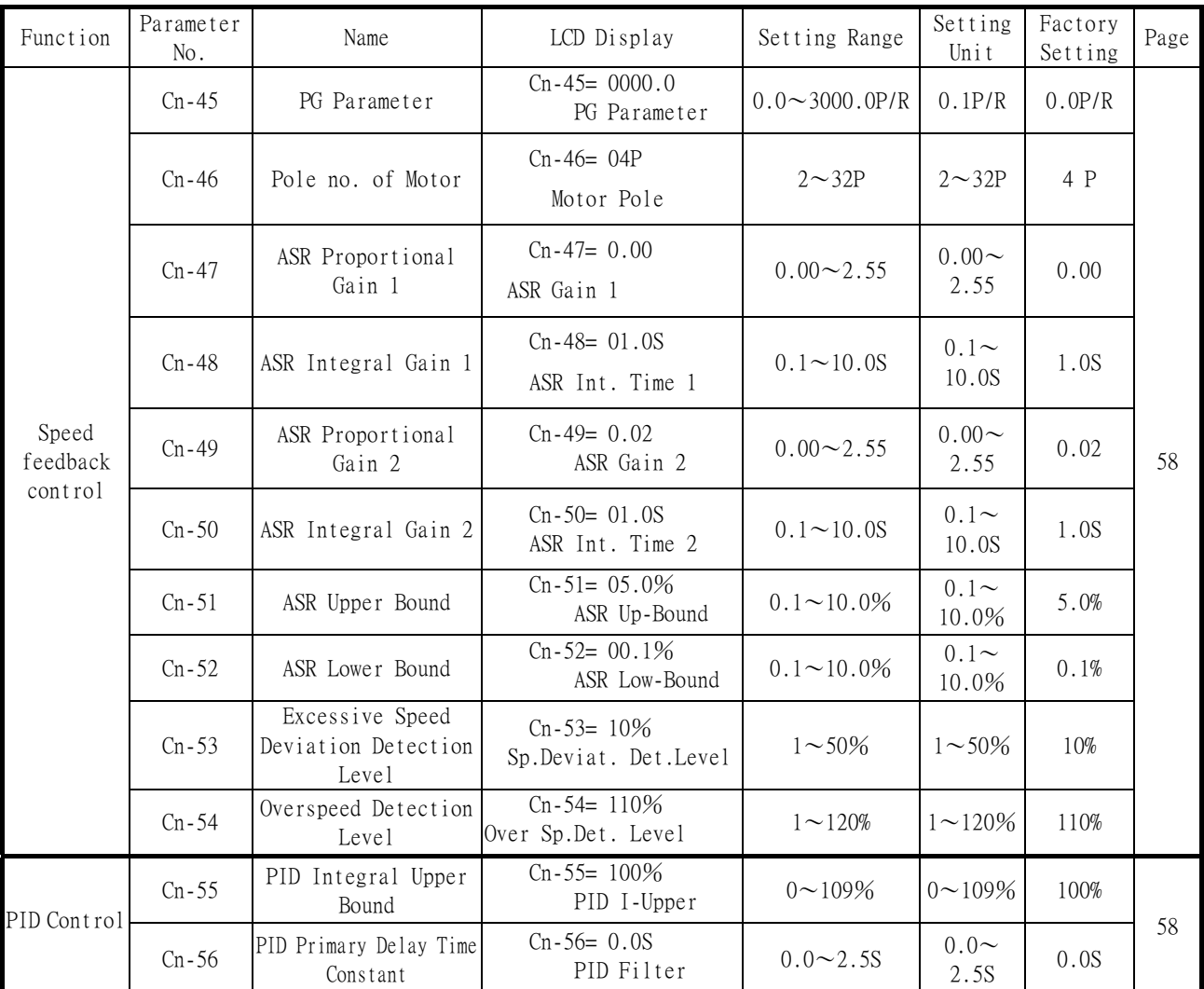

Note:

(\*1) These are for a 220V class inverter. Value(\*2) for a 440V class inverter is double.

(1) Input voltage setting (Cn-01)

```
• Set inverter voltage to match power supply voltage at input side (e.g.:
200V/220V, 380V/415V/440V/460V)
```
## (2) V/F curve parameter settings  $(Cn-02 \sim Cn-08)$

- The V/F curve can be set to either one of the preset curves (setting  $Sn-02=0\sim14$ ) or a customer user-set curve (setting Sn-02=15).
- . Setting Cn-02 $\sim$ Cn-08 can be set by the user when Sn-02 has been set to "15". The user-defined V/F curve can be specified through the settings of  $C_n-02\sim C_n-08$  as shown in Fig 18. The factory setting is straight line for the V/F curve. (Cn-05=Cn-07, Cn-06 is not used) as shown below (220V/60Hz case).

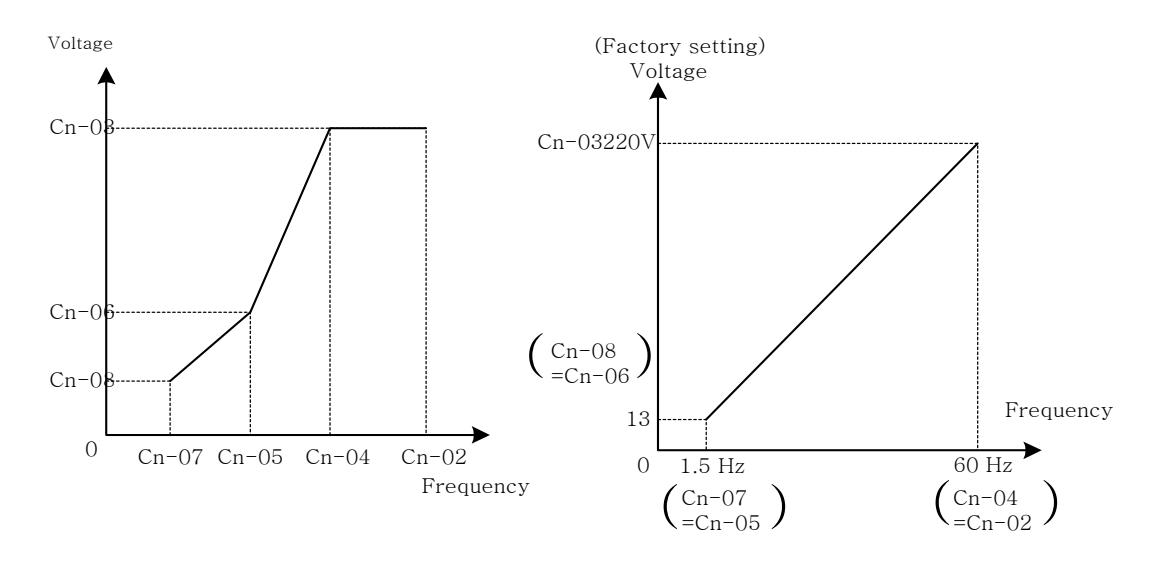

Fig 18 User-defined V/F curve

.In low speed operation (<3Hz), a larger torque can be generated by increasing the V/F curve. However, the motor will be hot due to over-excitation. At the same time the inverter will be more inclined to fault. Based upon the applied load, properly adjust the V/F curve according to the magnitude of monitored current into the motor. The four frequency settings must satisfy the following relationship, otherwise an error message "V/F Curve Invalid" will display.

$$
(1)
$$

Max. output frequency≧Max. voltage frequency>Mid. Output frequency≧Min. output frequency (Cn-02) (Cn-04) (Cn-05) (Cn-07) (2) Max. output voltage≧Mid. Output voltage>Min. output voltage (Cn-03) (Cn-06) (Cn-08)

(3)

If Mid. Output frequency (Cn-05)= Min. output frequency (Cn-07), the setting (Cn-06) is not effective.

- (3) Motor rated current (Cn-09)
	- ‧Electronic overload thermal reference current
	- ‧The factory setting depends upon the capacity type of inverter (Sn-01).
	- The setting range is 10%~200% of the inverter rated output current.
	- ‧Set the rated current shown on the motor nameplate if not using the DD motor.
- (4) Motor no-load current (Cn-10)
	- ‧This setting is used as a reference value for torque compensation function.
	- The setting range is  $0 \sim 99\%$  of the inverter rated current Cn-09 (100%).
	- .The slip compensation is enabled when the output current is greater than motor no-load current.

The slip compensation value and the compensated frequency are shown below. (See Fig 19)

Slip compensation =  $\frac{\text{Motor rated slip(Cn-11)} \times (\text{Output current - Motor no - load current(Cn-10)})}{\left(\sum_{i=1}^{n} (n_i - 1)\right)^2}$ (Motor rated curren(Cn - 09) - Motor no - load current(Cn - 10))

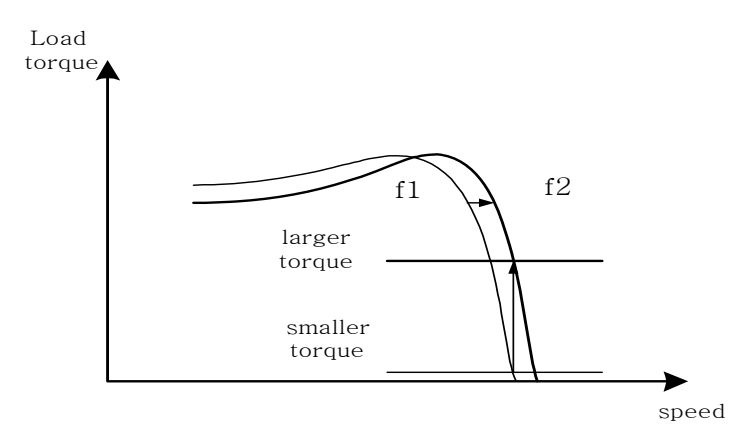

Fig 19 Output frequency with slip compensation. The output frequency will shift from f1 to f2 (>f1) for the positive change of load torque.

- (5) Motor rated slip (Cn-11)
- ‧This setting is used as a reference value for torque compensation function. See Fig 19. The setting is 0.0~9.9% as a percentage of motor Max. voltage frequency (Cn-04) as 100%.
- ‧The setting is shown in Fig 20 in the constant torque and constant output range.If setting Cn-11 is zero, no slip compensation is used.

‧There is no slip compensation in the cases when the frequency command is less than the Min. output frequency or during regeneration.

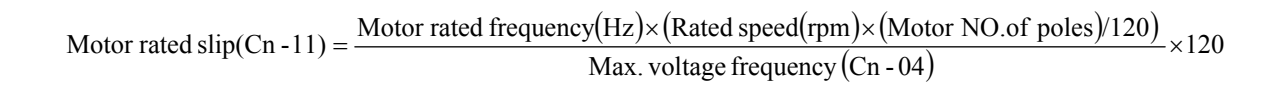

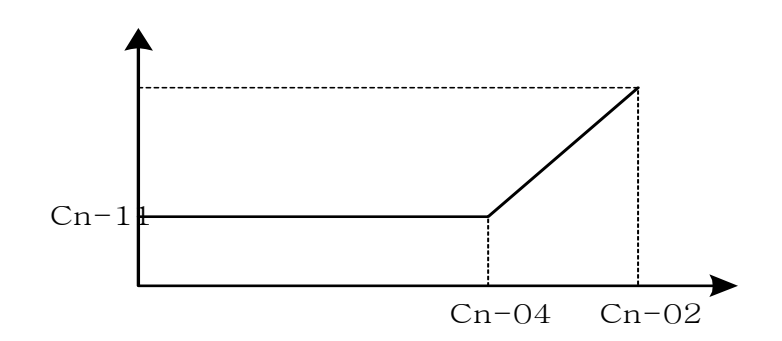

Fig 20 Slip compensation limit

- (6) Motor line-to-line Resistance (Cn-12)
- (7) Motor iron-core loss (Cn-13)
	- ‧It is for torque compensation function. The default setting depends upon the inverter capacity (Sn-01). Normally, the setting does not need to be altered. See Table 9~10 on page 66.
- (8) DC injection braking starting frequency (Cn-14)
- (9) DC injection braking current (Cn-15)
- (10) DC injection braking time at stop (Cn-16)
- (11) DC injection braking time at start  $(Cn-17)$ 
	- .The DC injection braking function decelerates by applying a DC current to the motor. This happens in the 2 cases:
		- (1) DC injection braking time at start:

It is effective for temporarily stopping and then restarting, without regeneration, a motor coasting by inertia.

(2) DC injection braking time at stop:

It is used to prevent coasting by inertia when the motor is not completely stopped by normal deceleration when there is a large load. The stopping time can be shortened by lengthening the DC injection braking time (Cn-16) or increasing the DC injection braking current (Cn-15).

- .For the DC injection braking current (Cn-15), set the value for the current that is output at the time of DC injection braking. DC injection braking current is set as a percentage of inverter rated output current, with the inverter rated output current taken as 100%.
- .For the DC injection braking time at start (Cn-17), set the DC injection braking operating time when the motor is started.
- ‧For the DC injection braking starting frequency (Cn-14), set the frequency for beginning DC injection braking for deceleration. If the excitation level is less than the Min. output frequency (Cn-07), the DC injection braking will begin from Min. output frequency.
- .If the DC injection braking time at start (Cn-17) is 0.0, the motor starts from the Min. output frequency and no DC injection braking are enabled.
- ‧If the DC injection braking time at stop (Cn-14) is 0.0, no DC injection braking is enabled. In this case, the inverter output will be blocked off when the output frequency is less than the DC injection braking starting frequency.

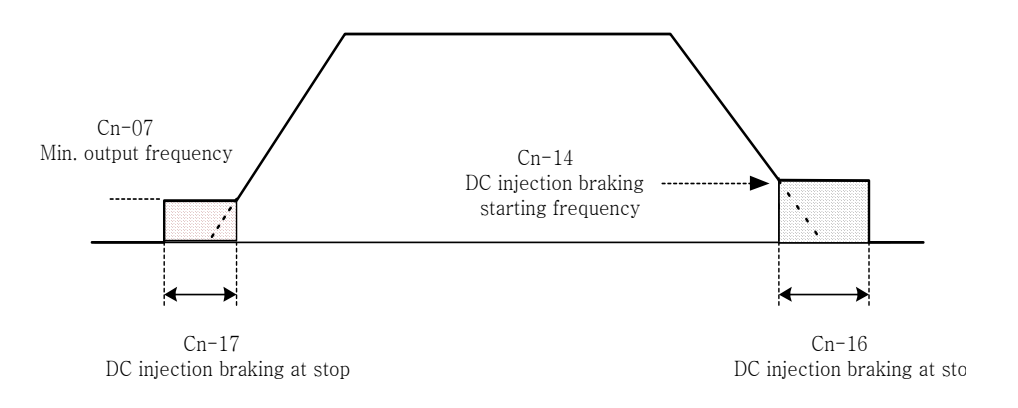

Fig 21 DC injection braking time chart

- (12) Frequency command upper bound (Cn-18)
- (13) Frequency command lower bound (Cn-19)
	- .The upper and lower bounds of the frequency command are set as a percentage of the Max. output frequency (Cn-02 as 100%), in increments of 1%. The relationship Cn-18  $>$  Cn-19 must be abided by. If not, an error message "Frequency Limit Setting Error".
	- .When the frequency command is zero and a run command is input, the motor operates at the frequency command lower bound (Cn-19). The motor will not operate, however, if the lower limit is set lower than the Min. output frequency (Cn-07).

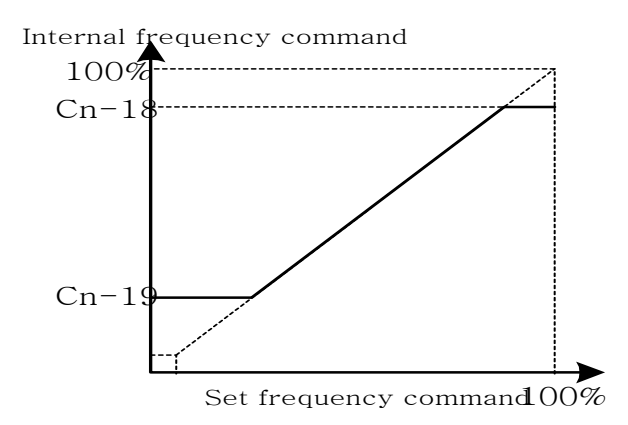

Fig 22 Upper and lower bounds of the frequency command

- (14) Frequency jump point 1 (Cn-20) (15) Frequency jump point 2 (Cn-21) (16) Frequency jump point 3 (Cn-22)
- (17) Jump Frequency width (Cn-23)
	- ‧These settings allow the "jumping" of certain frequencies within the inverter's output frequency range so that the motor can operate without resonant oscillations caused by some machine systems.

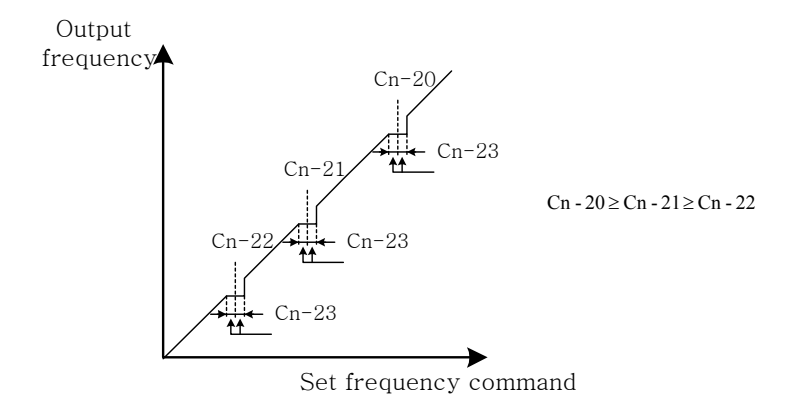

Fig 23 setting jump frequencies

- .Operation is prohibited within the jump frequency range, but changes during acceleration and deceleration are smooth with no jump. To disable this function, set the jump frequency 1  $\sim$ 3 (Cn-20 $\sim$ Cn-22) to 0.0Hz.
- For the jump frequency  $1 \sim 3$  (Cn-20 $\sim$ Cn-22), set the center frequency to be jumped.
- $B$  Be sure to set the jump so that Cn-20  $\geq$  Cn-21  $\geq$  Cn-22. If not, a message "Jump frequency Setting error" is displayed. For Cn-23, set the jump frequency bandwidth. If Cn-23 is set as 0.0Hz, the jump frequency function is disabled.
- (18) Number of auto restart attempt (Cn-24)
	- ‧The fault restart function will restart the inverter even when an internal fault occurs during inverter operation. Use this function only when continuing operation is more important than possibly damaging the inverter.
	- .The fault restart function is effective with the following faults. With other faults, the protective operations will engage immediately without attempting to restart operation.
		- .Over-current
		- .Ground fault
		- .Main circuit over-voltage
	- .The fault restart count will automatically increase upon the restart activated and will be cleared in the following cases:
		- 1) When the operation is normal for 10 minutes after a fault restart is performed.
		- 2) When the fault reset input is received after the protection operation has been activated
			- and the fault confirmed. (e.g., by pressing  $\left(\sum_{\text{RESET}}\right)$  or enable Fault reset terminal  $(3)$
		- 3) When the power is turned off and on again.
	- . When on of the multi-function output terminals (RA-AB-RC, DO1, DO2) is set to restart enabled, the output will be ON while the fault restart function is in progress. See page 88 for the setting of (Sn-30~Sn-32).
- (19) Stall Prevention level During Acceleration (Cn-25)
- (20) Stall Prevention level During Running (Cn-26)
	- ‧A stall occurs if the rotor can not keep up with the rotating electromagnetic field on the motor stator side when a large load is applied or a sudden acceleration or deceleration is performed. In this case, the inverter should automatically adjust the output frequency to prevent stall.
	- ‧The stall prevention function can be set independently for accelerating and running.
	- .Stall Prevention During Acceleration:See Fig 24. Stop acceleration if Cn-25 setting is exceeded. Accelerate again when the current recovers.
	- .Stall Prevention During running:See Fig 25. Deceleration is started if the run stall prevention level Cn-26 is exceeded, especially when an impact load is applied suddenly. Accelerate again when the current level is lower than  $C_{n-26}$ .

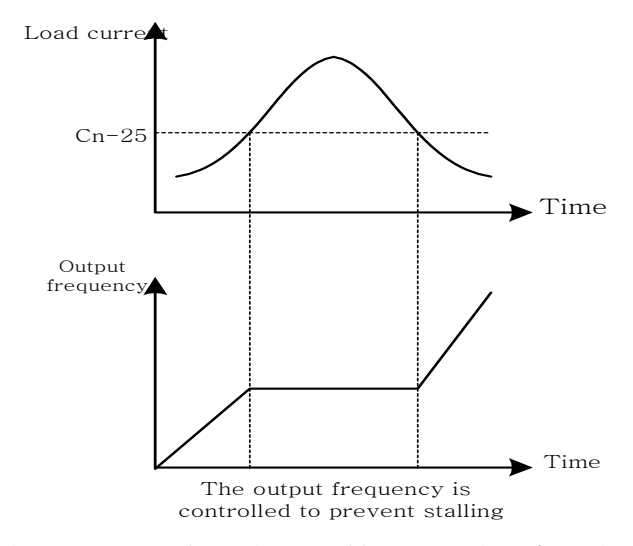

Fig 24 Acceleration stall prevention function

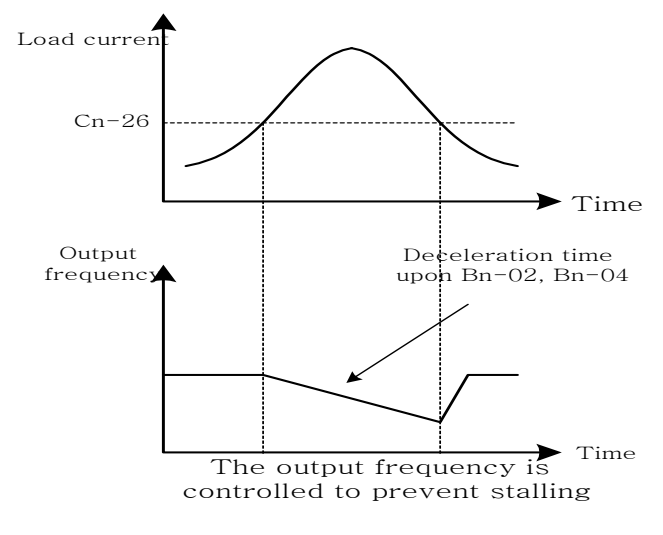

Fig 25 Run stall prevention function

- ‧Set the parameters Cn-25 and Cn-26 as a percentage of inverter rated current (100% corresponds to inverter rated current).
- ‧See page 75 for stall prevention function selection.

(21) LCD digital Operator display unit (Cn-28)

.Set the units that will be set and displayed for the frequency command and frequency monitor. As described below:

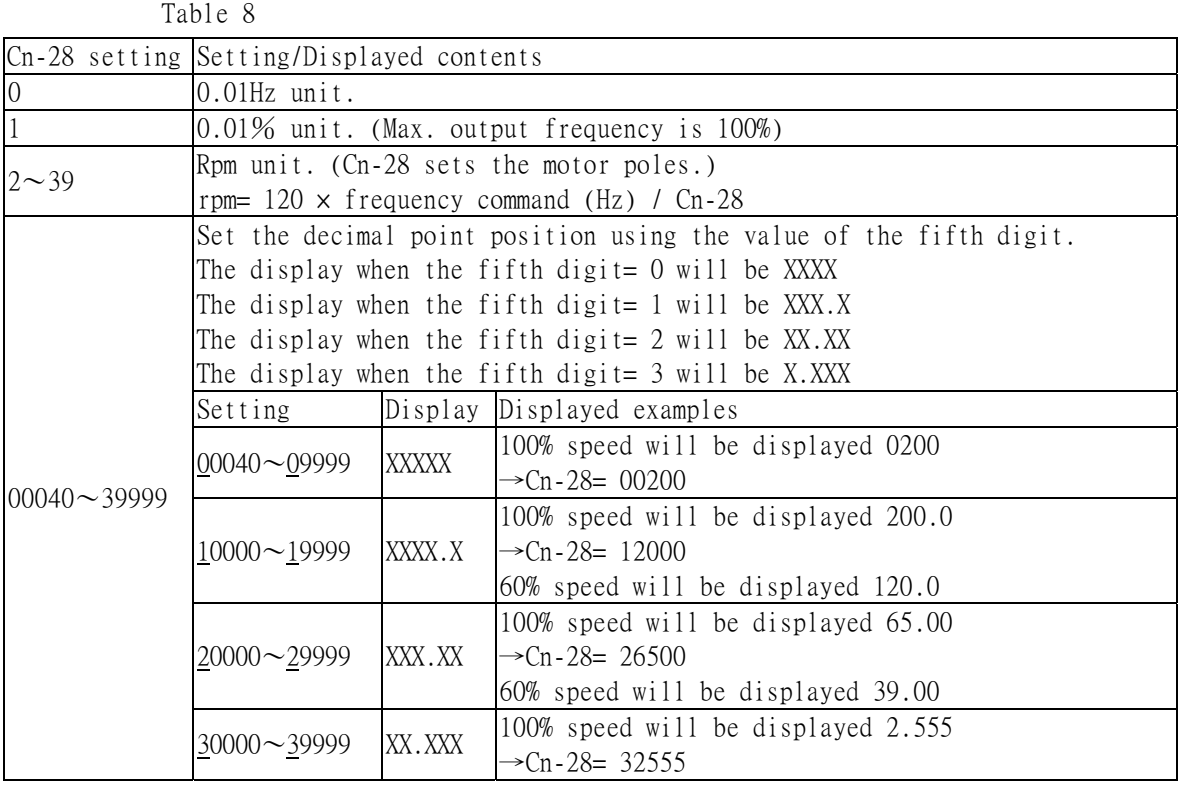

- (22) Frequency Agree Detection Level During Acceleration (Cn-29)
- (23) Frequency Agree Detection Level During Deceleration (Cn-30)
- (24) Frequency Agree Detection Width (Cn-31)
	- .Frequency detection function: Set the multi-function output terminals (control circuit terminals RA-RB-RC, DO1, DO2) to output the desired Frequency Agree signal, Agreed Frequency and Output Frequency Detection level (through proper setting of  $Sn-30 \sim Sn-32$ ).

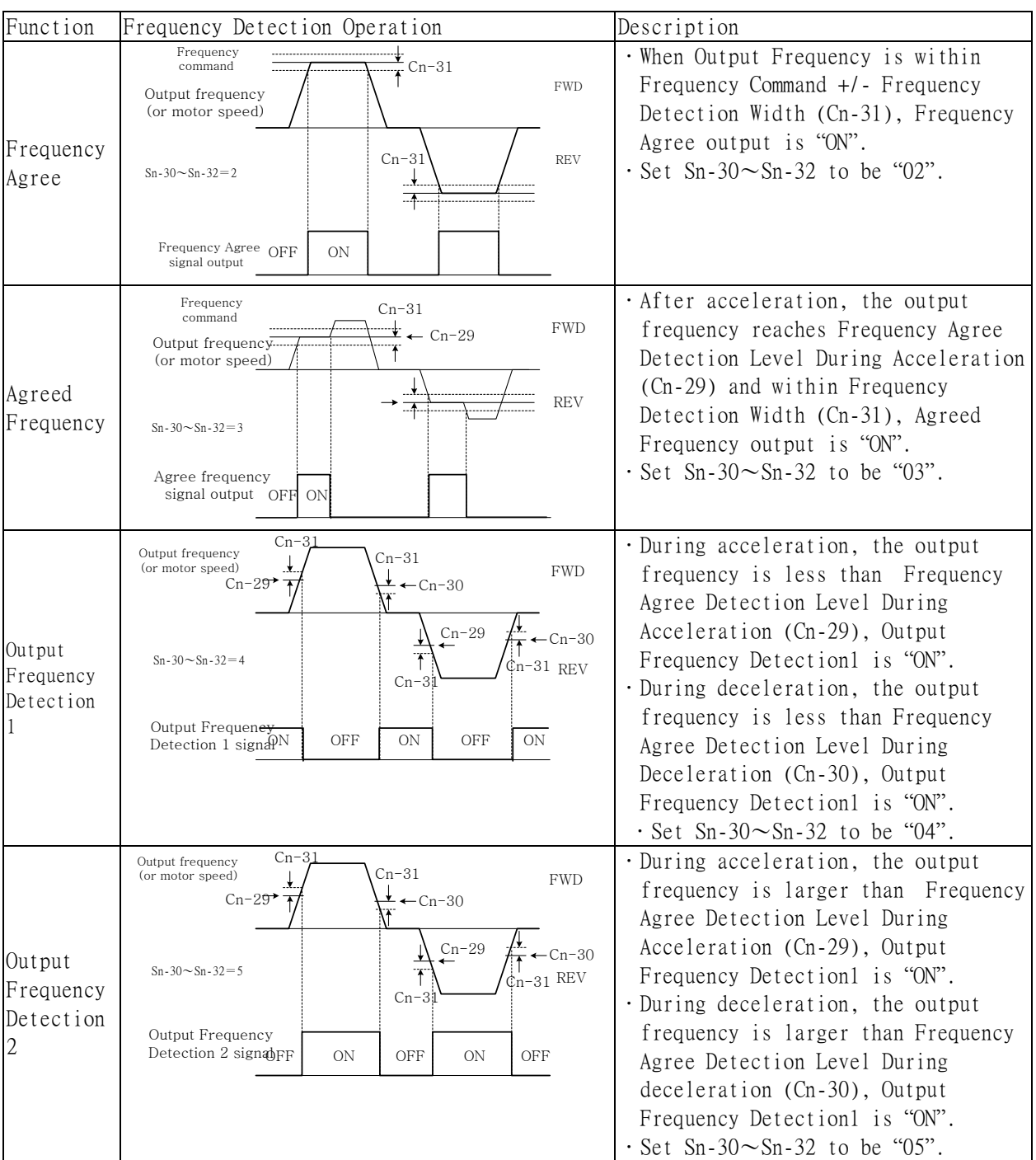

The time chart for Frequency Detection operation is described as follows:

(25) Overtorque Detection Level (Cn-32)

(26) Overtorque Detection Time (Cn-33)

.The Overtorque detection function detects the excessive mechanical load from an increase in output current. When an overtorque detection is enabled through the setting Sn-12, be sure to set Overtorque Detection Level (Cn-32) and Overtorque Detection Time (Cn-32). An overtorque

condition is detected when the output current exceeds the Overtorque Detection Level (Cn-32) for longer than the Overtorque Detection Time (Cn-33). The multi-function output terminals (control circuit terminals RA-RB-RC-DO1-DO2) can be set to indicate an overtorque condition has been detected.

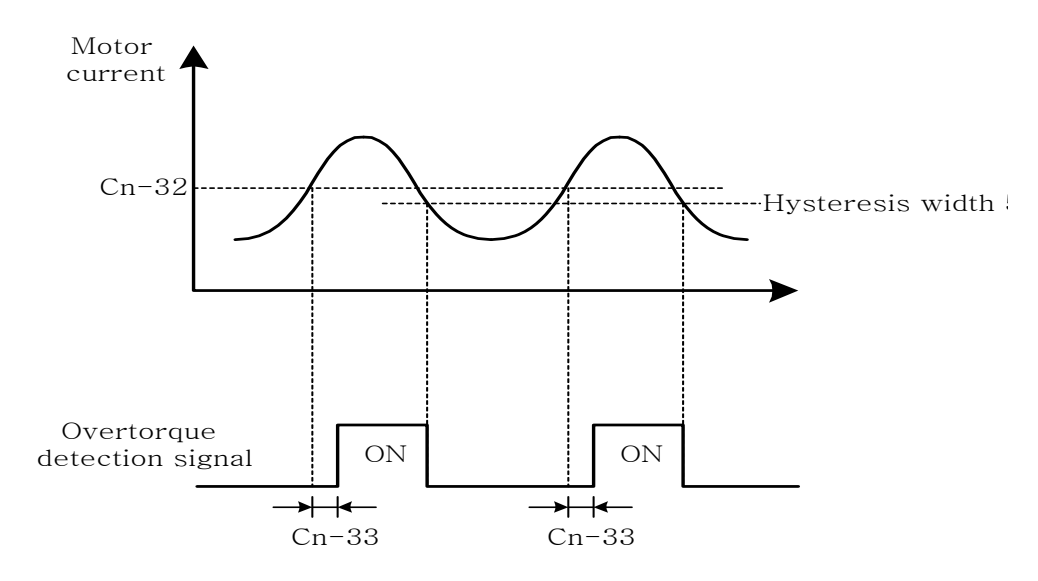

Fig 26 Time chart for overtorque detection

- .Properly set the parameter Sn-12 will allow
	- 1) detect only during frequency agreement. Continue operation even after detection.
	- 2) detect at anytime. Continue operation even after detection.
	- 3) detect only during frequency agreement. Stop operation after detection.
	- 4) detect only at anytime. Stop operation after detection.
- .See more details on page 74

(27) Carrier Frequency setting (Cn-34)

‧Lower the carrier frequency can decrease the noise interference and leakage. Its setting is shown below.

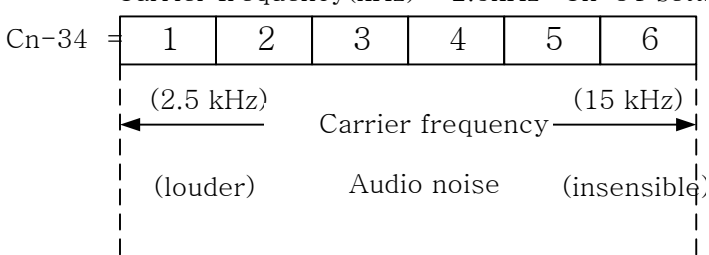

Carrier frequency( $kHz$ ) = 2.5 $kHz$ \* Cn-34 setti

- .The output frequency does not normally need to be adjusted, but making adjustment in the following cases.
	- 1) If the wiring distance between the inverter and motor is long, lower the carrier frequency as shown below to allow less leakage current.

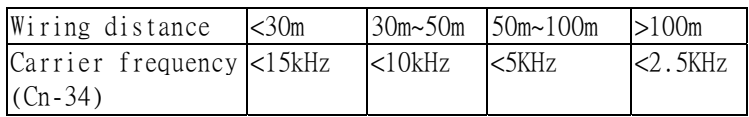

- 2) If there is great irregularity in speed or torque, lower the carrier frequency.
- (28) Speed search detection level (Cn-35)
- (29) Speed search time (Cn-36)
- (30) Min. baseblock time (Cn-37)
- (31) Speed Search V/F Curve (Cn-38)
	- .The speed search function finds the speed of a coasting motor and starts up smoothly from that frequency or max. frequency. It is effective in situations such as switching from a commercial power supply to an inverter without tripping.

‧The timing of speed search function as shown below:

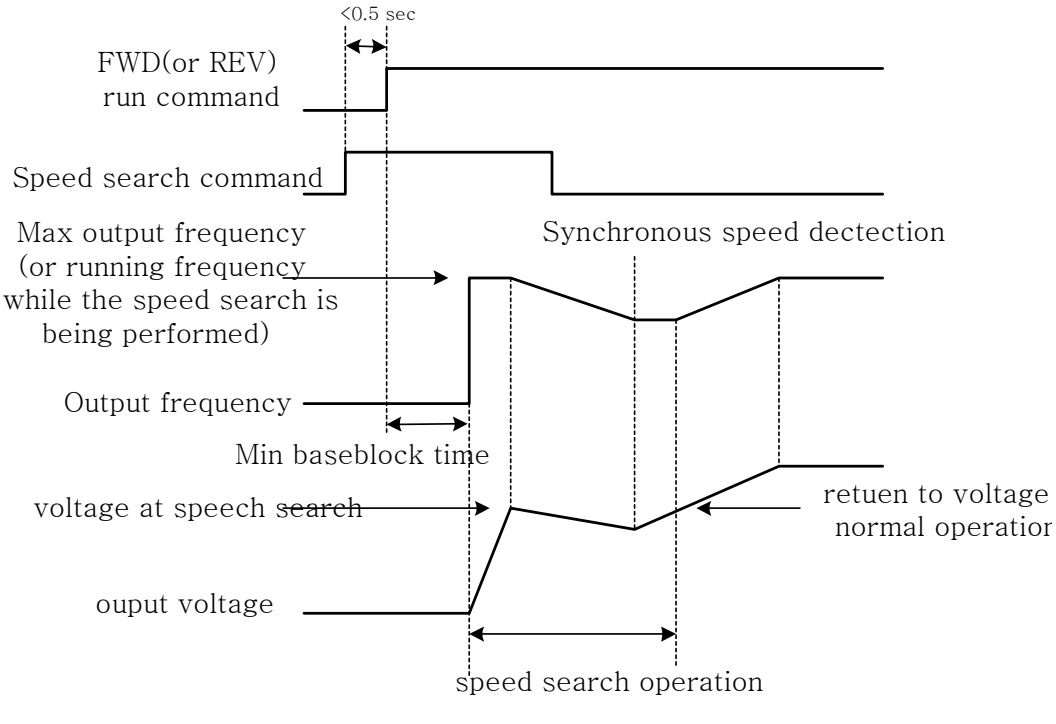

Fig 27 Speed search timing chart

.The speed search command can be set through the multi-function contact input terminal  $\circledcirc$ ,  $\circledcirc$ ,  $\circledcirc$  (By setting the parameters Sn-25 ~ Sn-28).

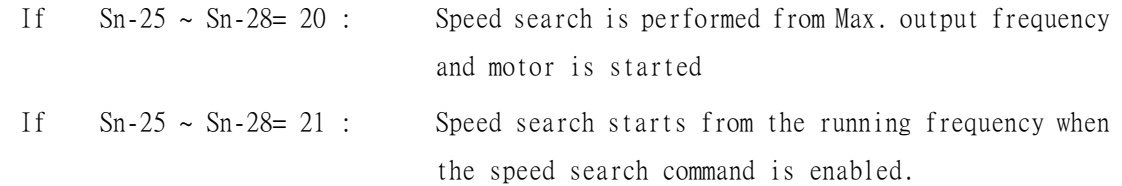

 $\cdot$  After the inverter output is blocked, the user should input speed search command then enable run operation, the inverter will begin to search the rotor speed after the min. baseblock time Cn-37.

- .Speed search operation, if the inverter output current is less than Cn-35, the inverter will take the output frequency as the real frequency at that time. From those values of real frequency, the inverter will accelerate or decelerate to the set frequency according to the acceleration or deceleration time.
- .While the speed search command is being performed, the user can slightly decrease the setting of V/F curve (Cn-38) in order to prevent the OC protection function enabled. Normally, the V/F curve need not be changed. (As below)

Speed search operating V/F curve= Cn-38 \* (normal operating V/F curve )

Note:

- 1. The speed search operation will be disabled if the speed search command is enacted from the Max. frequency and the setting frequency. (i.e., Sn-25=20, Sn-26=21 and multi-function input terminals  $\mathcal{D}, \mathcal{D}$  is used at the same time).
- 2. Make sure that the FWD/REV command must be performed after or at the same time with the speed search command. A typical operation sequence is shown below.

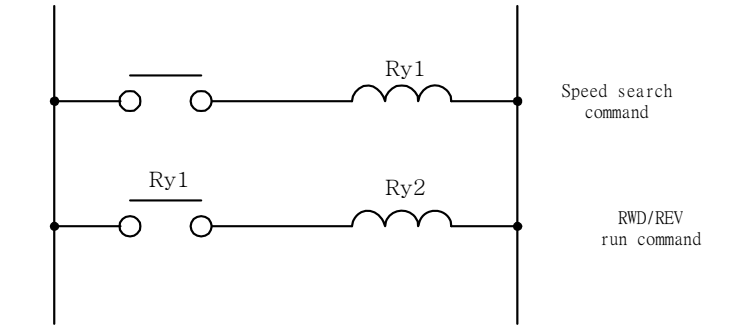

When the speed search and DC injection braking are set, set the Min. baseblock time (Cn-37). For the Min. baseblock time, set the time to wait for the motor's residual voltage to dissipate. If an overcurrent is detected when starting a speed search or DC injection braking, raise the setting to prevent a fault from occurring. As a result, the Cn-37 setting cannot be set too small.

(32) Low voltage alarm detection level (Cn-39)

.In most cases, the setting Cn-39 need not be changed. If an external AC reactor is used, decrease the low voltage alarm detection level by adjusting Cn-39 setting smaller. Be sure to set a main-circuit DC voltage that will detect a main circuit undervoltage.

- (33) Slip compensation primary delay time (Cn-40) In most cases, the setting Cn-40 need not be changed. If the motor speed is not stable, increase the Cn-40 setting. If the speed response is slow, decrease the setting of Cn-40.
- (34) S-curve Characteristic time at Acceleration start (Cn-41)
- (35) S-curve Characteristic time at Acceleration end (Cn-42)
- (36) S-curve Characteristic time at Deceleration start (Cn-43)
- (37) S-curve Characteristic time at Acceleration start (Cn-44)

.Using the S-curve characteristic function for acceleration and deceleration can reduce shock to the machinery when stopping and starting. With the inverter, S-curve characteristic time can be set respectively for beginning acceleration, ending acceleration, beginning deceleration and ending deceleration. The relation between these parameters is shown in Fig 28.

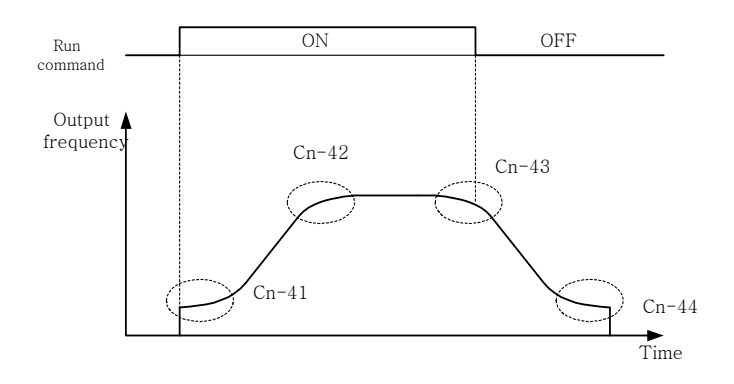

Fig 28 S curve

After the S-curve time is set, the final acceleration and deceleration time will be as follows:

\n- Acc. time = selected Acc. Time 1 (or 2) + 
$$
\frac{(Cn-41) + (Cn-42)}{2}
$$
\n- Dec. time = selected Dec. Time 1 (or 2) +  $\frac{(Cn-42) + (Cn-44)}{2}$
\n

(38) PG parameter (Cn-45)

.The parameter is set in the unit of pulse/revolution. The factory setting is 0.1 P/R.

(39) Pole number of motor (Cn-46)

.Cn-45 and Cn-46 must meet the following relationship:

$$
\frac{2 * Cn - 45 * Cn - 02}{Cn - 46} < 32767
$$

.If not, an error message "Input Error" will be displayed

- (40) ASR proportion gain 1 (Cn-47)
- (41) ASR integral gain 1 (Cn-48)

.Set the proportion gain and integral time of the speed control (ASR)

- (42) ASR proportion gain 2 (Cn-49)
- (43) ASR integral 2 (Cn-50)

.Use these constants to set different proportional gain and integral time settings for low-speed operation.

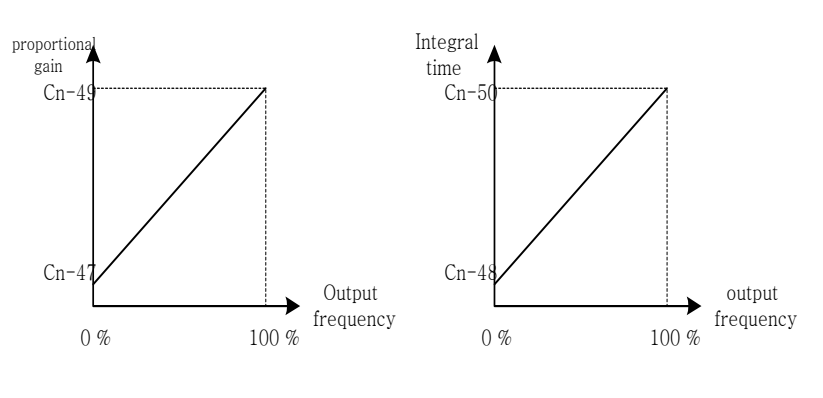

Fig 29

- (44) ASR upper bound (Cn-51)
- (45) ASR lower bound (Cn-52)

.These settings of Cn-51 and Cn-52 will limit the ASR range. See Fig 44 on page 85.

(46) Excessive speed deviation detection level (Cn-53)

.This parameter set the level of detecting PG speed deviation. The value of Cn-02 is referred as 100%, the default unit setting is 1%.

- (47) Overspeed detection level (Cn-54)
	- . Set this parameter for detecting overspeed. The value of  $Cn-02$  is referred as 100%, the default unit setting is 1%. Please refer setting of Sn-43 on page 93.
- (48) PID integral upper bound (Cn-55)
- (49) PID primary delay time constant (Cn-56)
	- .Please refer to Fig 14"Block diagram for PID control in inverter"
	- .The parameter Cn-55 prevents the calculated value of the integral control of PID from exceeding the fixed amount. The value is limited within 0-109% of Max. output frequency (100%). Increase Cn-55 will improve the integral control. If we cannot reduce the hunting by decreasing the Bn-18 or increasing Cn-56, we have to decrease Cn-55. If the setting of Cn-55 is too small, the output may not match the target setting.
	- .The parameter Cn-56 is the low-pass filter setting for PID control output. If the viscous friction of the mechanical system is high, or if the rigidity is low, causing the mechanical system to oscillate, increase the setting Cn-56 so that it is higher than the oscillation frequency period. It will decrease the responsiveness, but it will prevent the oscillation.

## 3.4 System Parameters Sn-□□

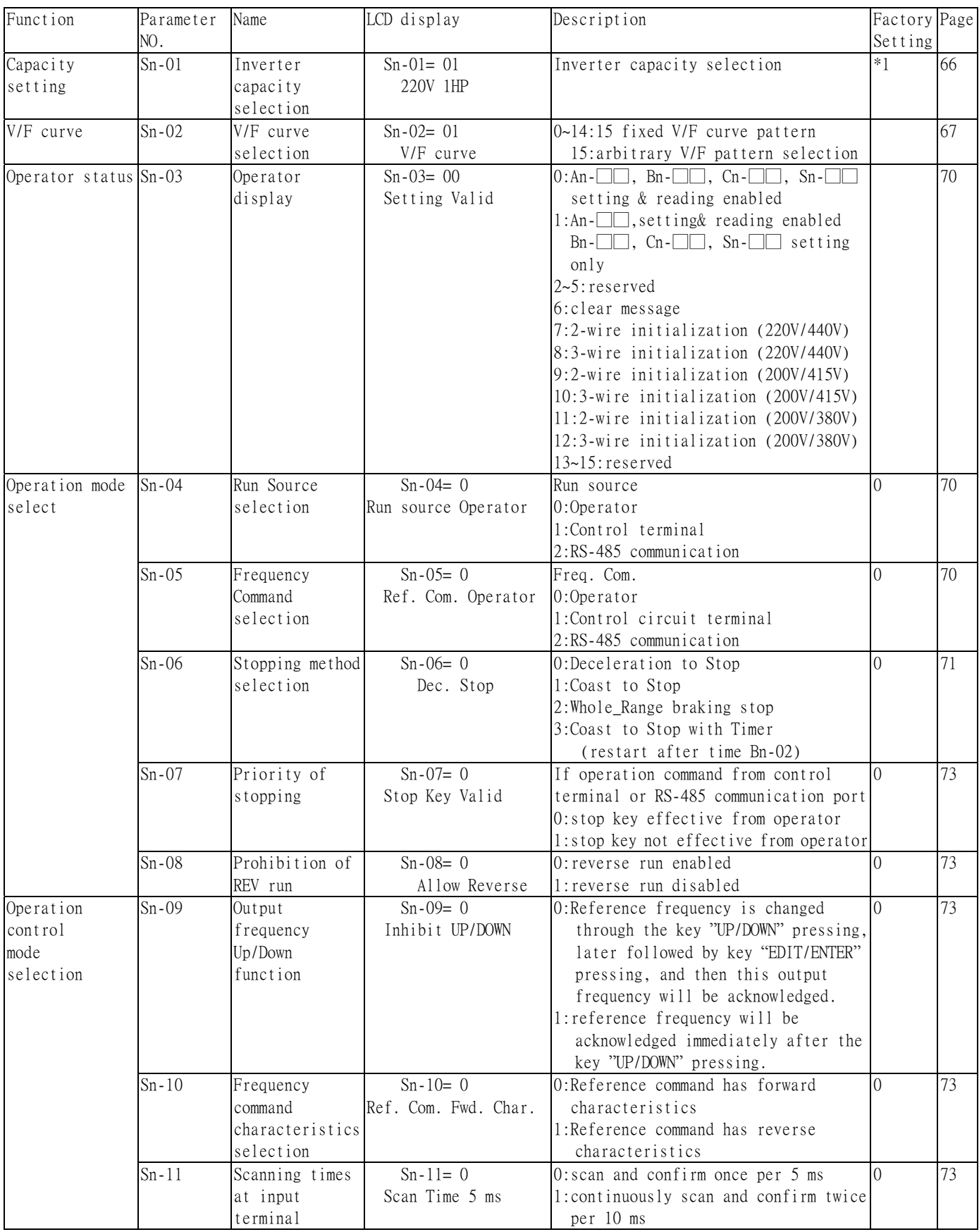

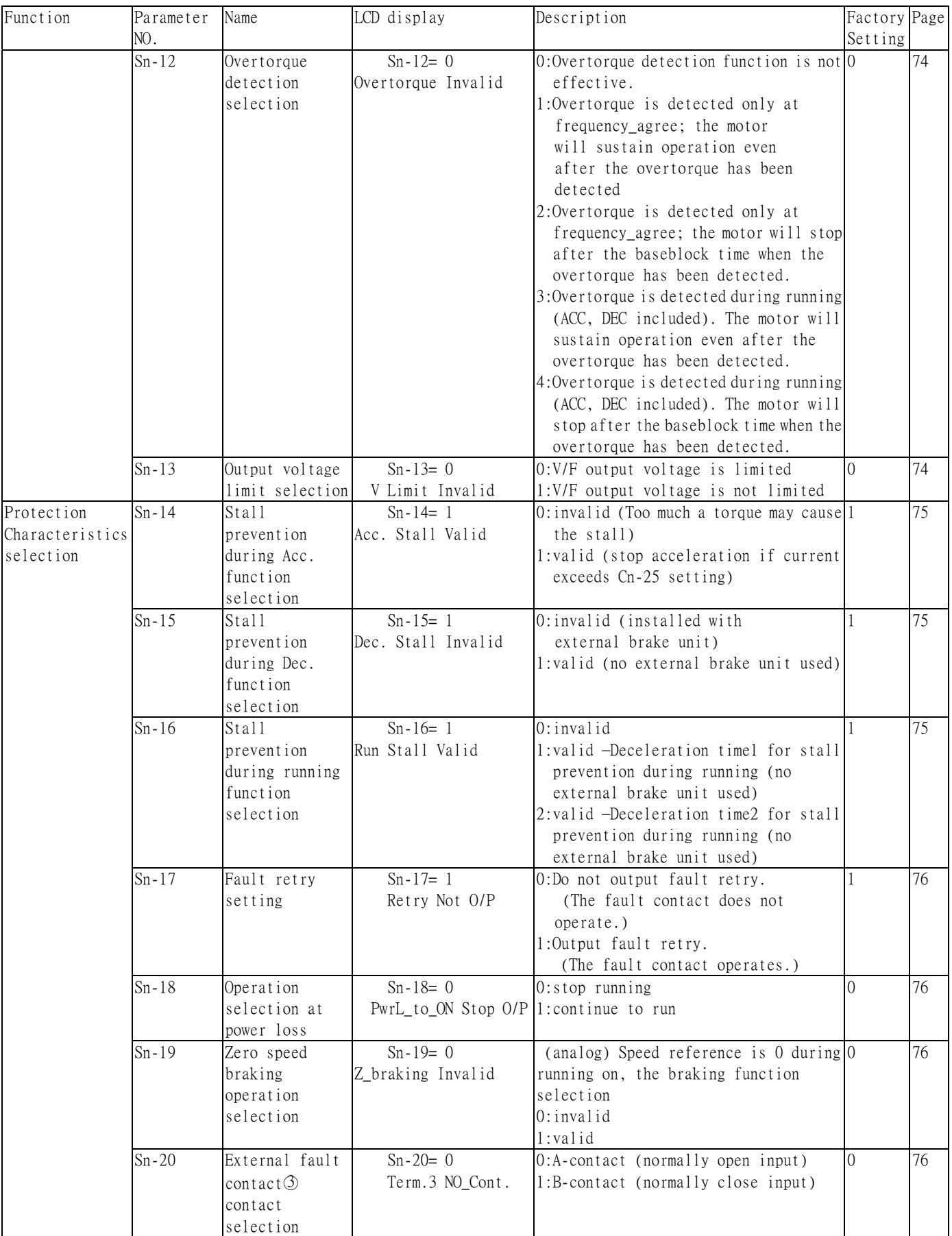

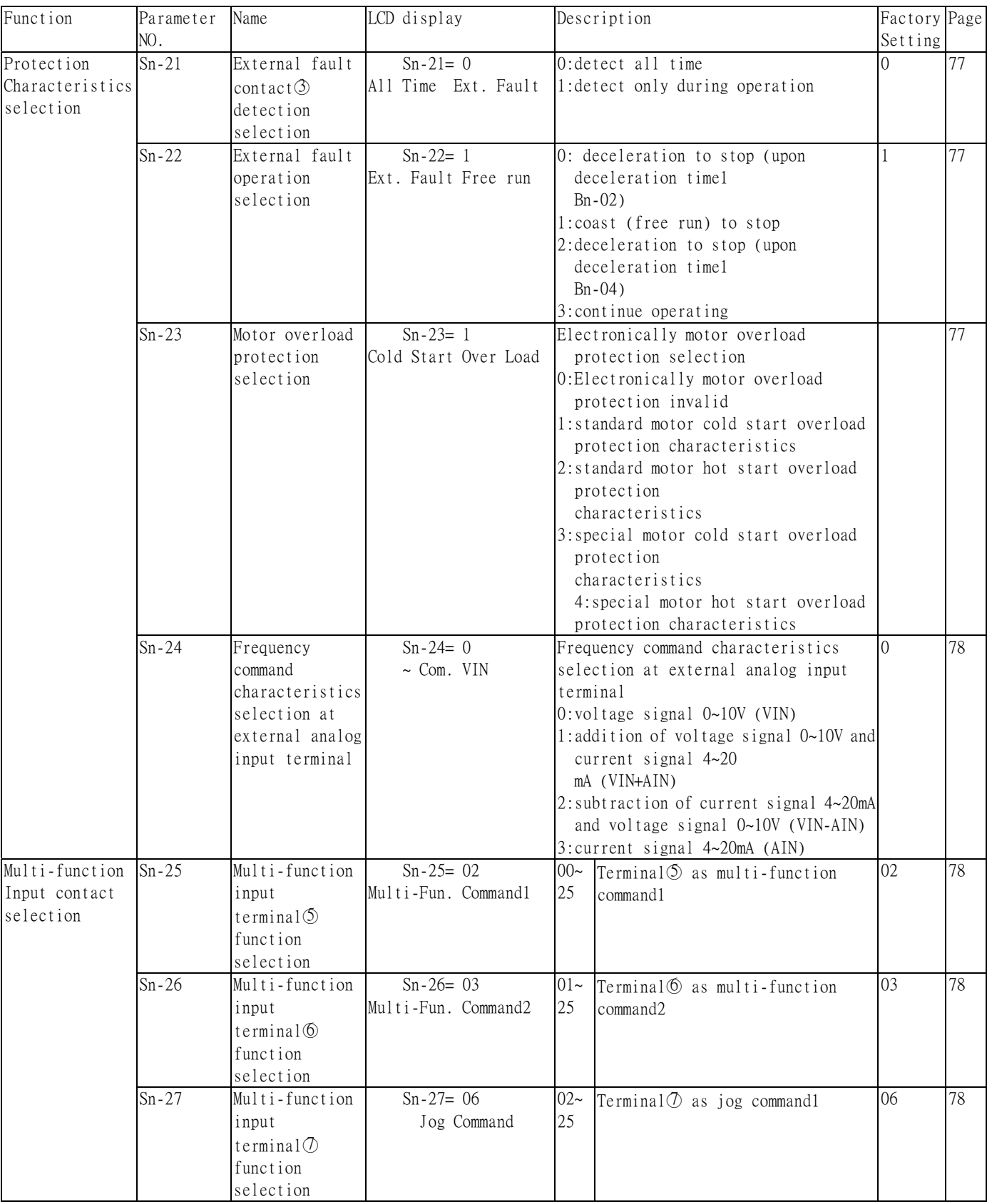

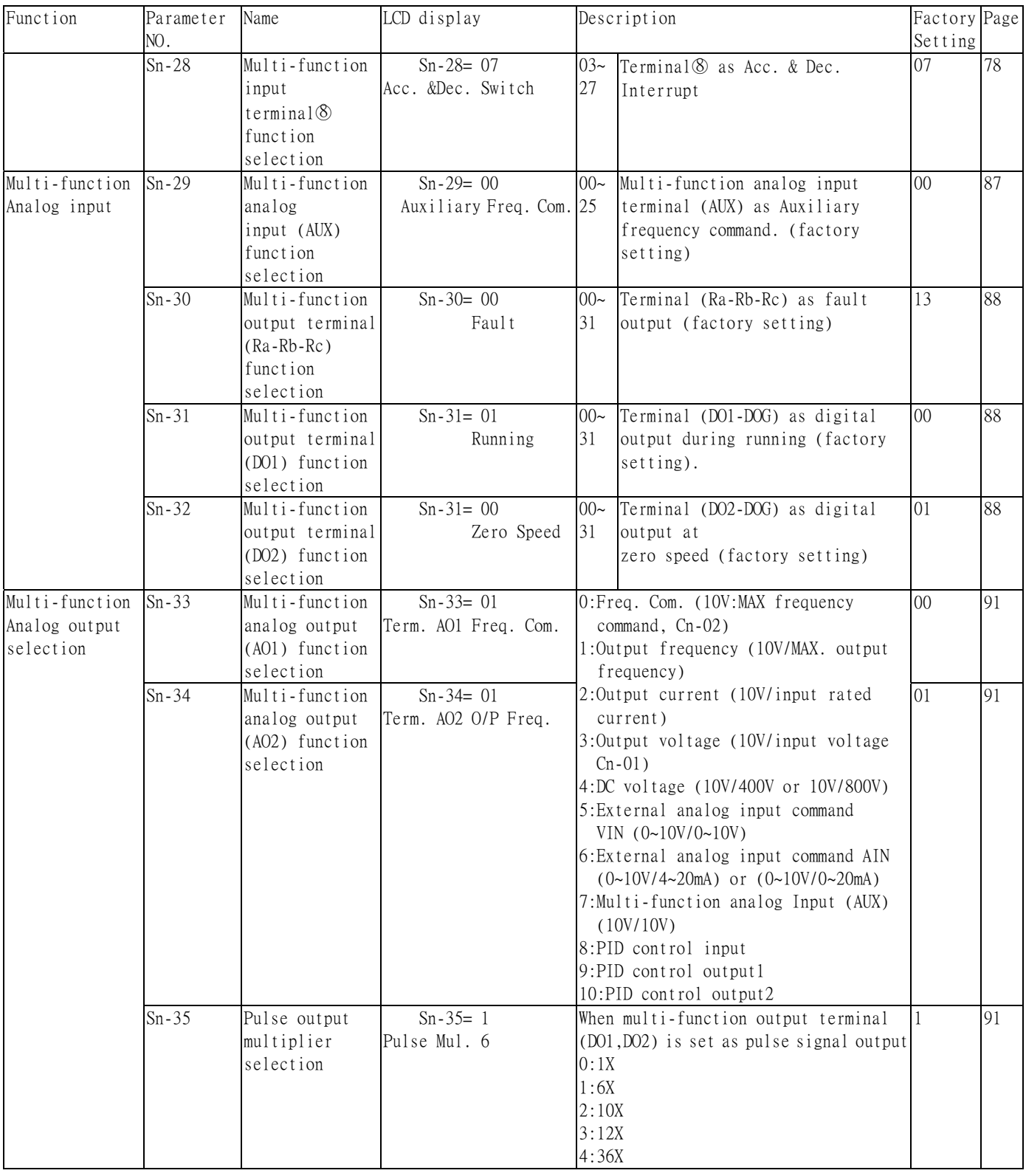

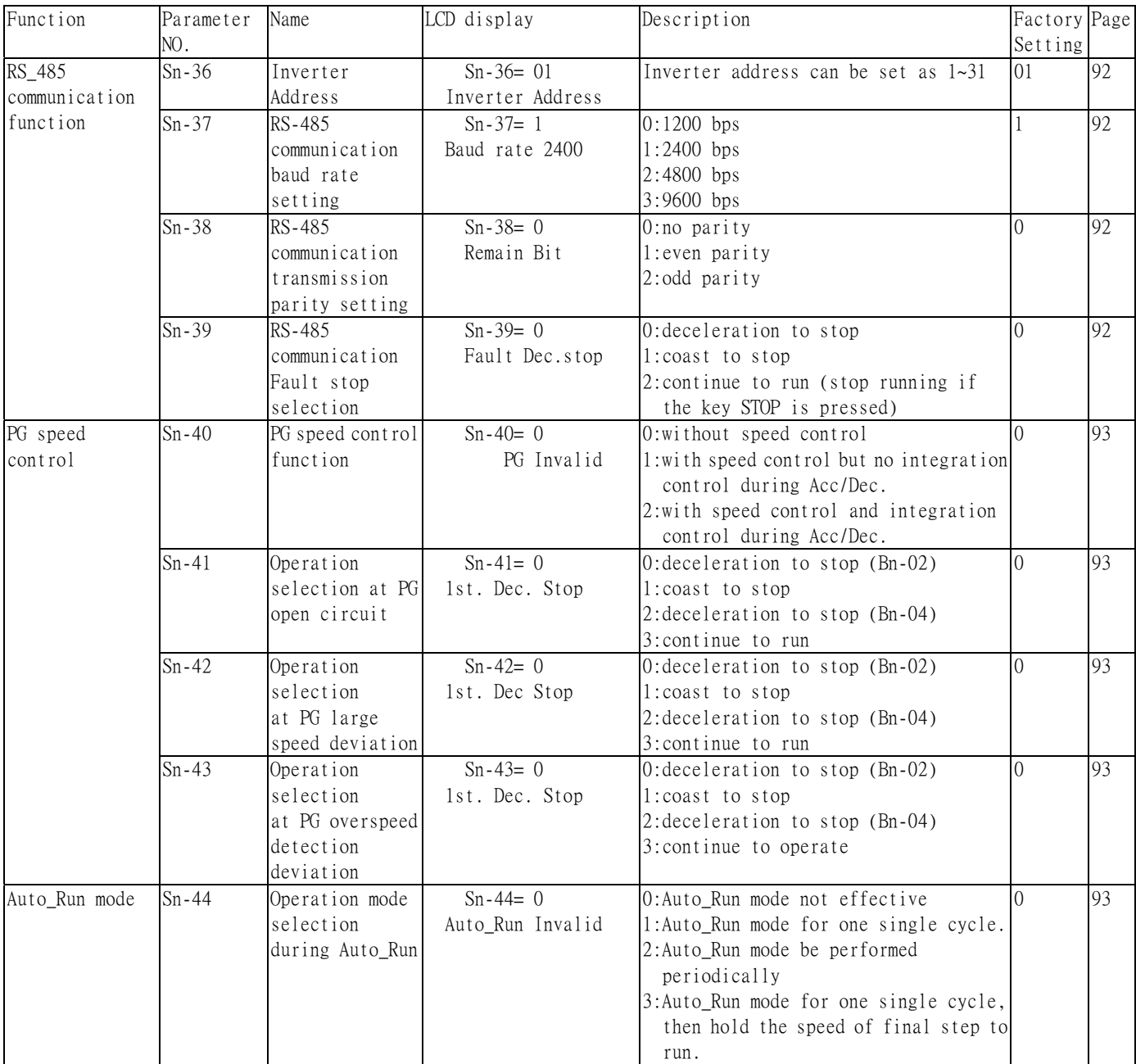

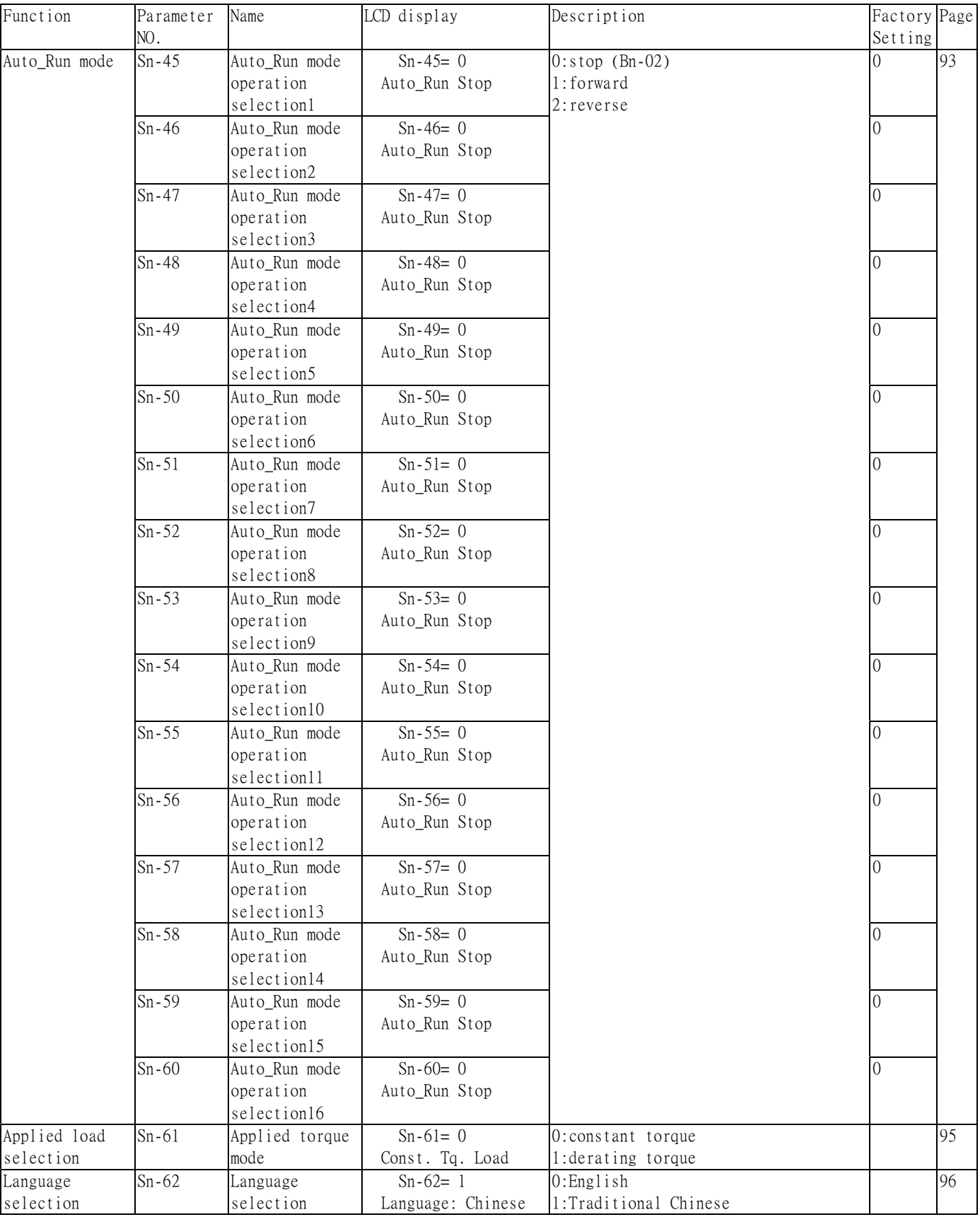

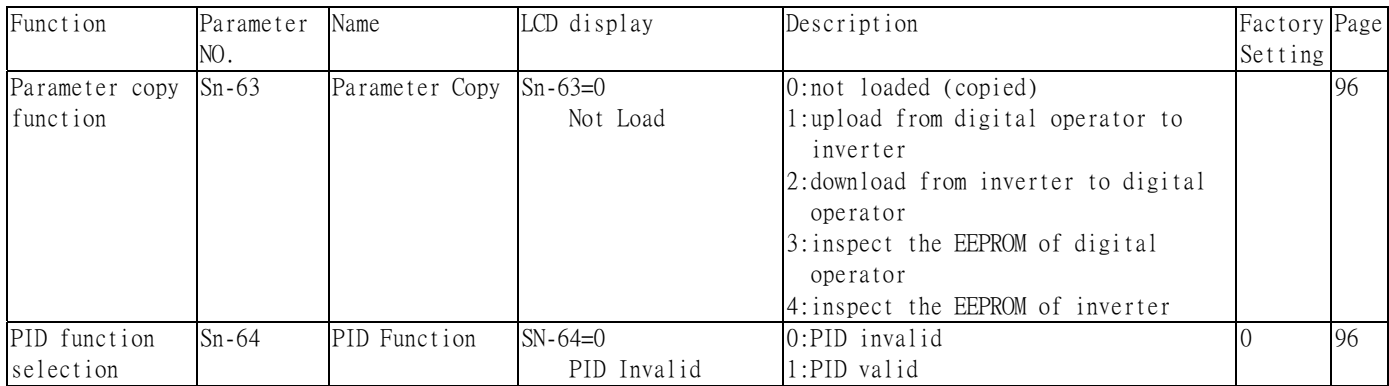

## (1) Inverter capacity selection (Sn-01)

- ‧The inverter capacity has already been set at factory according to the following tables. Whenever the control board is replaced, the setting Sn-01 must be set again according to the following tables.
- ‧Whenever the setting Sn-01 has been changed, the inverter system parameter settings should be changed based upon the constant torque load (setting of Sn-61= 0) or variable torque load  $(Sn-61= 1)$ .

| Sn-01 setting                         |  |                                                                    | 20             |     | 21  |           | 22  |           | 23   |           | 24                                                                      |      | 25   |      |
|---------------------------------------|--|--------------------------------------------------------------------|----------------|-----|-----|-----------|-----|-----------|------|-----------|-------------------------------------------------------------------------|------|------|------|
|                                       |  | $CT (Sn-61= 0)$<br>$\sqrt{T}$ (Sn-61= 1) CT                        |                | VT  | CT  | <b>VT</b> | CT  | <b>VT</b> | CT   | <b>VT</b> | <b>CT</b>                                                               | VT   | CT   | VT   |
| Item name                             |  |                                                                    |                |     |     |           |     |           |      |           |                                                                         |      |      |      |
| Inverter rated capacity (KVA)         |  |                                                                    | $\overline{2}$ | 2.7 | 2.7 | 4         | 4   | 7.5       | 7.5  | 10.1      | 10.1                                                                    | 11.8 | 11.8 | 11.8 |
| Inverter rated current (A)            |  |                                                                    | 4.8            | 6.4 | 6.4 | 9.6       | 9.6 | 17.5      | 17.5 | 24        | 24                                                                      | 28   | 28   | 48   |
| Max. applicable capacity (HP)         |  |                                                                    |                |     |     |           |     |           |      | 7.5       | 7.5                                                                     | 10   | 10   | 15   |
| Factor<br>y<br>Settin<br>$\mathbf{g}$ |  | $\boxed{\frac{P}{Cn-09}}$ Motor rated current $\vert_{3.4}$<br>(A) |                | 6.1 | 6.1 | 8.7       | 8.7 | 13.5      | 13.5 | 20.1      | 20.1                                                                    | 25.1 | 25.1 | 36.7 |
|                                       |  | $Cn-12$ Motor line<br>impedance $(\Omega)$                         |                |     |     |           |     |           |      |           | 5.732 2.407 2.407 1.583 1.583 0.684 0.684 0.444 0.444 0.288 0.288 0.288 |      |      |      |
|                                       |  | $\text{Cn-13}$ Core loss torque<br>compensation $(W)$              | 64             | 108 | 108 | 142       | 142 | 208       | 208  | 252       | 252                                                                     | 285  | 285  | 370  |
|                                       |  | Cn-34 Carrier frequency<br>(KHz)                                   | 15             | 15  | 15  | 15        | 15  | 15        | 15   | 15        | 15                                                                      | 15   | 15   | 15   |
|                                       |  | $\boxed{\text{Cn-37}}$ Min. baseblock time $\big _{0.5}$<br>(sec)  |                | 0.5 | 0.5 | 0.5       | 0.5 | 0.5       | 0.5  | 0.5       | 0.7                                                                     | 0.7  | 0.7  | 0.7  |
|                                       |  | $Sn-02$ V/F curve                                                  | 0.1            | 0.1 | 0.1 | 0.1       | 0.1 | 0.1       | 0.1  | 0.1       | 0.1                                                                     | 0.1  | 0.1  | 0.1  |

Table 9 200V Class Inverter Capacity Selection

| Sn-01 setting                    |  |                                                                   |     | 20  |     | 21           |           | 22        |           | 23   |           | 24   |      | 25                                                                          |  |
|----------------------------------|--|-------------------------------------------------------------------|-----|-----|-----|--------------|-----------|-----------|-----------|------|-----------|------|------|-----------------------------------------------------------------------------|--|
|                                  |  | $CT (Sn-61= 0)$<br>$\sqrt{T}$ (Sn-61= 1) CT                       |     | VT  | CT  | <b>VT</b>    | <b>CT</b> | <b>VT</b> | <b>CT</b> | VT   | <b>CT</b> | VT   | CT   | VT                                                                          |  |
| Item name                        |  |                                                                   |     |     |     |              |           |           |           |      |           |      |      |                                                                             |  |
| (KVA)<br>Inverter rated capacity |  |                                                                   | 2.2 | 3.4 | 3.4 | 4.1          | 4.1       | 7.5       | 7.5       | 10.3 | 10.3      | 12.3 | 12.3 | 20.6                                                                        |  |
| Inverter rated current<br>(A)    |  |                                                                   | 2.6 |     |     | 4.8          | 4.8       | 8.7       | 8.7       | 12   | 12        | 15   | 15   | 24                                                                          |  |
| Max. applicable capacity<br>(HP) |  |                                                                   |     | 2   |     |              | 3         |           | 5         | 7.5  | 7.5       | 10   | 10   | 15                                                                          |  |
| Factor<br>у<br>Settin<br>g       |  | Cn-09 Motor rated current<br>(A)                                  |     | 2.9 | 2.9 | <sup>4</sup> | 4         | 6.8       | 6.8       | 10.2 | 10.2      | 12.6 | 12.6 | 18.6                                                                        |  |
|                                  |  | Cn-12 Motor line<br>Impedance $(\Omega)$                          |     |     |     |              |           |           |           |      |           |      |      | $[22.97]9.628]9.628[6.333]6.333[2.735]2.735]1.766[1.766]1.151[1.151]0.634]$ |  |
|                                  |  | Cn-13 Core loss torque<br>compensation $(W)$                      | 64  | 108 | 108 | 142          | 142       | 208       | 208       | 252  | 252       | 285  | 285  | 370                                                                         |  |
|                                  |  | Cn-34 Carrier frequency<br>(KHz)                                  | 15  | 15  | 15  | 15           | 15        | 15        | 15        | 15   | 15        | 15   | 15   | 15                                                                          |  |
|                                  |  | $\boxed{\text{Cn-37}}$ Min. baseblock time $\big _{0.5}$<br>(sec) |     | 0.5 | 0.5 | 0.5          | 0.5       | 0.5       | 0.5       | 0.5  | 0.7       | 0.7  | 0.7  | 0.7                                                                         |  |
|                                  |  | $Sn-02$ V/F curve                                                 | 0.1 | 0.1 | 0.1 | 0.1          | 0.1       | 0.1       | 0.1       | 0.1  | 0.1       | 0.1  | 0.1  | 0.1                                                                         |  |

Table 10 440V Class Inverter Capacity Selection

(2) V/F curve selection (Sn-02)

‧Set the inverter input voltage (Cn-01) first to match the power supply voltage. The V/f curve can be set to ant of the following.

Sn-02=  $00 \sim 14$  : one of 15 preset curve patterns

 $= 15$  : V/F pattern can be set by the user through setting of Cn-01 $\sim$ Cn-08

Table 11 V/F curve of 1~2 HP, 220V Class inverter

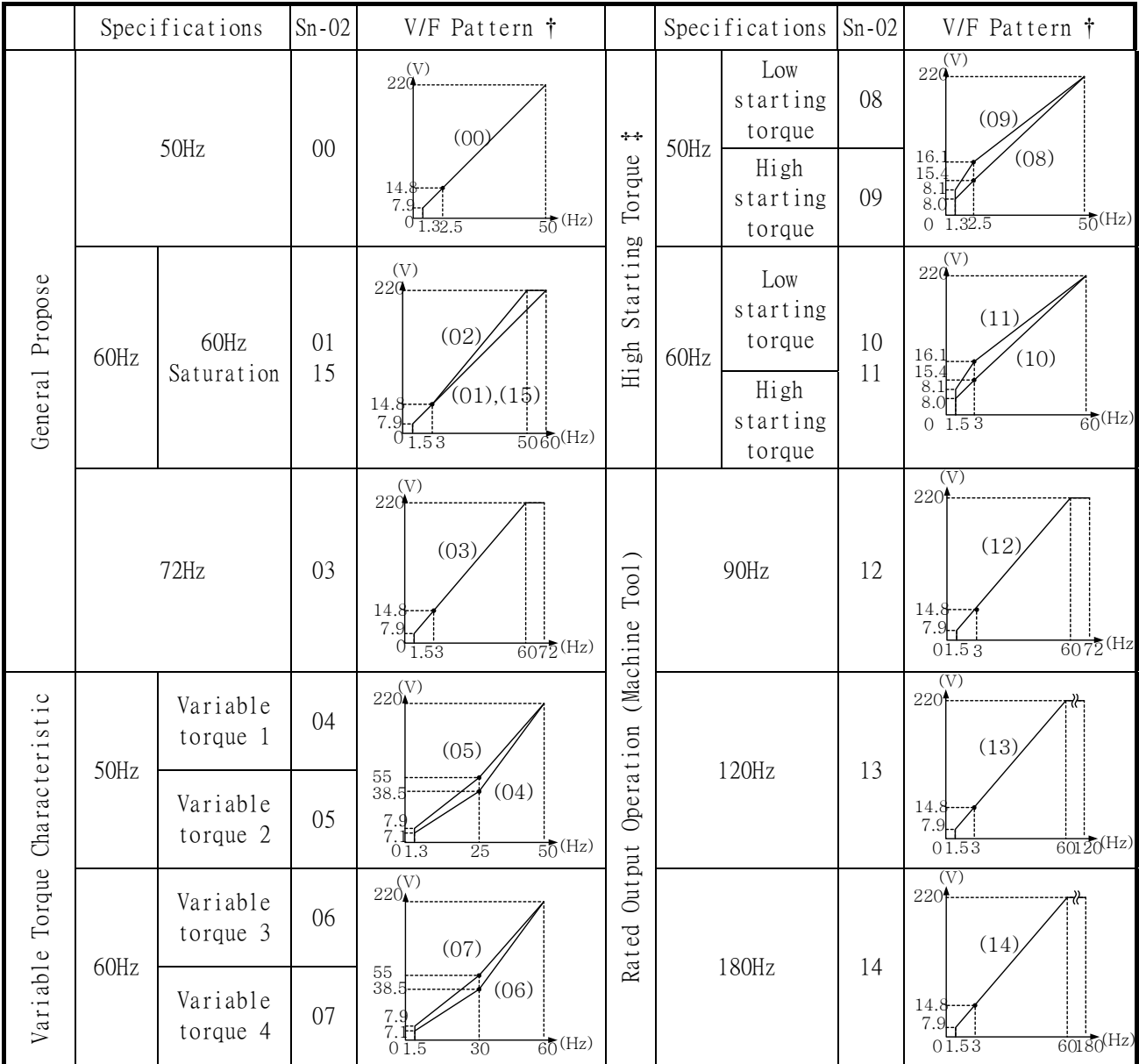

- \* For 440V class, 2 times voltage value shown in table above.
- † Consider the following items as the conditions for selecting a V/f pattern. They must be suitable for
	- (1) The voltage and frequency characteristic of motor.
	- (2) The maximum rotation speed of motor.

‡ Select high starting torque only in the following conditions. Normally, the selection if not required.

- (1) The winding distance is long [492 ft (150m) and above].
- (2) Voltage drop at startup is large.
- (3) AC reactor is inserted in the input or output of the inverter.
- (4) A motor smaller than the maximum applicable inverter is used.
|                                | Specifications |                        | $Sn-02$  | V/F Pattern †                                                                                                   |                                       |       | Specifications $\vert$ Sn-02                            |          | V/F Pattern †                                                                                                    |
|--------------------------------|----------------|------------------------|----------|----------------------------------------------------------------------------------------------------|---------------------------------------|-------|---------------------------------------------------------|----------|----------------------------------------------------------------------------------------------------|
| General Propose                | 50Hz           |                        | $00\,$   | $220^{\text{(V)}}$<br>(00)<br>14<br>7.5<br>$\frac{1}{50}$ (Hz)<br>01.32.5                                       | $+ +$<br>Torque                       | 50Hz  | Low<br>starting<br>torque<br>High<br>starting<br>torque | 08<br>09 | $\left(\mathrm{V}\right)$<br>22Q<br>(09)<br>(08)<br>15.2<br>14.6<br>7.<br>7.<br>$\frac{1}{50}$ (Hz)<br>$0\sqrt{1.32.5}$ |
|                                | 60Hz           | 60Hz<br>Saturation     | 01<br>15 | (V)<br>220-<br>(02)<br>(01)(15)<br>14<br>7.<br>$\frac{1}{5060}$ (Hz)<br>l.53                                    | Starting<br>High                      | 60Hz  | Low<br>starting<br>torque                               | 10       | (V)<br>$220 -$<br>(11)                                                                                                  |
|                                |                | 50Hz<br>Saturation     | 02       |                                                                                                    |                                       |       | High<br>starting<br>torque                              | 11       | 15.2<br>(10)<br>14.6<br>7.<br>$60$ <sup>(Hz)</sup><br>$\overline{0}$<br>1.53                                            |
|                                | 72Hz           |                        | 03       | 220<br>(03)<br>14<br>$\overline{7}$ .<br>$6072$ (Hz)<br>1.53                                                    |                                       |       | 90Hz                                                    | 12       | (V)<br>220 <sup>4</sup><br>(12)<br>14<br>7.<br>$6072$ <sup>(Hz)</sup><br>01.53                                          |
| Variable Torque Characteristic | 50Hz           | Variable<br>torque 1   | 04       | $220$ $\sqrt{ }$<br>(05)<br>55<br>(04)<br>38.5<br>$rac{7}{6}$<br>$\frac{1}{50}$ (Hz)<br>$0\overline{1.3}$<br>25 | Rated Output Operation (Machine Tool) | 120Hz |                                                         | 13       | (V)<br>220<br>(13)                                                                                                    |
|                                |                | Variable<br>torque 2   | 05       |                                                                                                    |                                       |       |                                                         |          | 14<br>7.5<br>$60120$ (Hz)<br>01.53                                                                                      |
|                                | 60Hz           | Variable<br>torque $3$ | 06       | $220^{V}$<br>(07)<br>55<br>(06)<br>38.5<br>6.5<br>$\overline{60}$ (Hz)<br>01.5<br>$\overline{30}$               |                                       |       | 180Hz                                                   |          | (V)<br>220<br>(14)                                                                                                    |
|                                |                | Variable<br>torque 4   | 07       |                                                                                                    |                                       |       |                                                         | 14       | 14<br>$60180$ (Hz)<br>01.53                                                                                             |

Table 12 V/F curve of 3~10 HP, 220V Class inverter

- \* For 440V class, 2 times voltage value shown in table above.
- † Consider the following items as the conditions for selecting a V/f pattern. They must be suitable for
	- (1) The voltage and frequency characteristic of motor.
	- (2) The maximum rotation speed of motor.

‡Select high starting torque only in the following conditions. Normally, the selection is not required.

- (1) The winding distance is long [492 ft (150m) and above].
- (2) Voltage drop at startup is large.
- (3) AC reactor is inserted in the input or output of the inverter.

(4) A motor smaller than the maximum applicable inverter is used.

(3) Operator display (Sn-03)

.Parameter code (Sn-03= 0 or 1)

Set the parameter Sn-03 as 0 or 1 to determine the access level as follows.

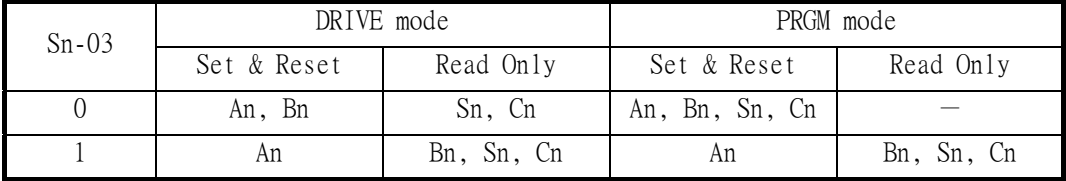

• Initialized setting of parameter (Sn-03=  $7 \sim 12$ )

• Except the parameter of Sn-01~02 and Sn-61, the parameter groups of An- $\square \square$ , Bn- $\square \square$ , Cn- $\Box$ , Sn- $\Box$  can be initialized as factory setting according to the different input voltage. At the same time, the terminal  $\mathcal{D} \sim \mathcal{D}$  can be set as 2-wire or 3-wire operation mode under different setting of Sn-03. Please see 2-/3-wire operation mode on page 80.

#### (4) Run source (Sn-04)

.The parameter is used to select the source of run source.

Sn-04= 0 : digital operator

- 1 : control circuit terminal
- 2 : RS-485 communication

.If Sn-04 is set as 1, the run source is from the control circuit terminal. Under the initial setting of 2-wire operation (through setting of Sn-03), the run source will be FWD/STOP.

- .If Sn-04 is set as 1, the run source is from the control circuit terminal. Under the initial setting of 3-wire operation (through setting of Sn-03), the run source will be RUN, STOP, FWD and REV.
- .For more details, see "2-/3- wire operation" on page 80.
- .OPERATION The parameter is used to select the source of run source.
- (5) Frequency command Setting Method Selection (Sn-05)
	- .The parameter is used to select the source of frequency command.

Sn-05= 0 : digital operator

- 1 : control circuit terminal
- 2 : RS-485 communication

## (6) Stopping method selection (Sn-06)

.Setting the stopping method used when a stop command is input.

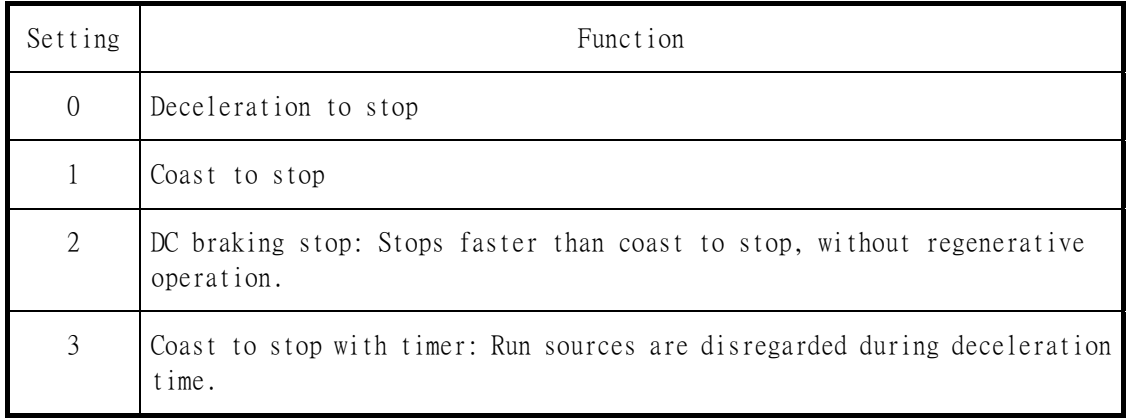

- ‧ The following diagrams show the operation of each stopping method.
	- ‧1. Deceleration to Stop (Sn-06= 0) Deceleration to a stop at a rate set with the selected deceleration time.
	- ‧2. Coast to Stop (Sn-06= 1) After the stop command is input, run source is disregarded until the Min. baseblock time Cn-37 has elapsed.

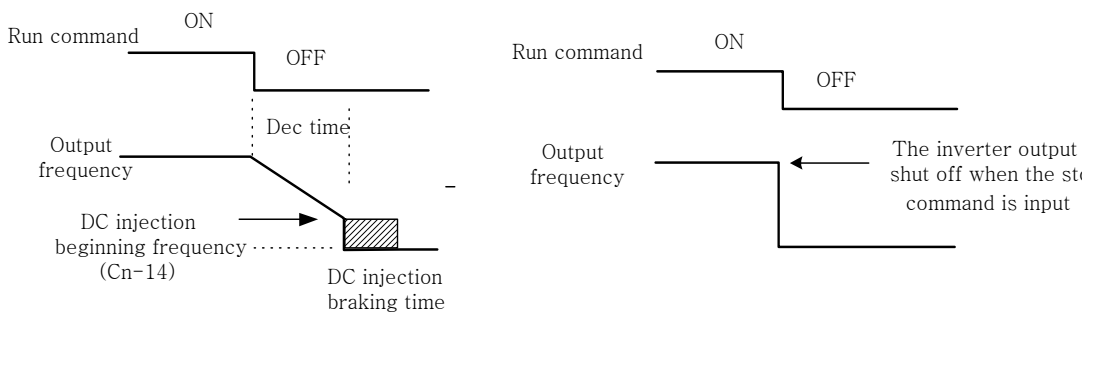

Fig 30 Deceleration to stop Fig 31 Coast to Stop

After the stop command is input, run sources are disregarded until the minimum baseblock time (Cn-37) has elapsed.

3. Whole Range DC Injection Braking Stop (Sn-06= 2)

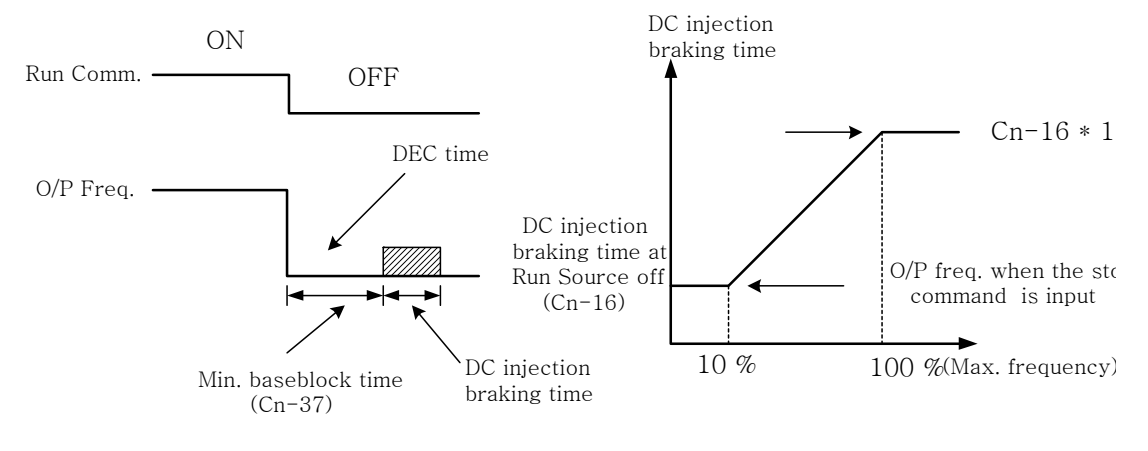

Figure 32 Whole range DC Injecting Braking Stop

- ‧ After the stop command is input and the minimum baseblock time (Cn-37) has elapsed, DC injection braking is applied and the motor stopped.
- ‧ The DC injection braking time depends upon the output frequency when the stop command is input and the "DC injection time at stop" setting (Cn-16) as shown in Fig 32.
- ‧ Lengthen the minimum baseblock time (Cn-37) when an overcurrent (OC) occurs during stopping. When the power to an induction motor is turned OFF, the counter-electomotive force generated by the residual magnetic field in the motor can cause an overcurrent to be detected when DC injection braking stop is applied.
- 4. Coast to Stop with Timer (Sn-06= 3)

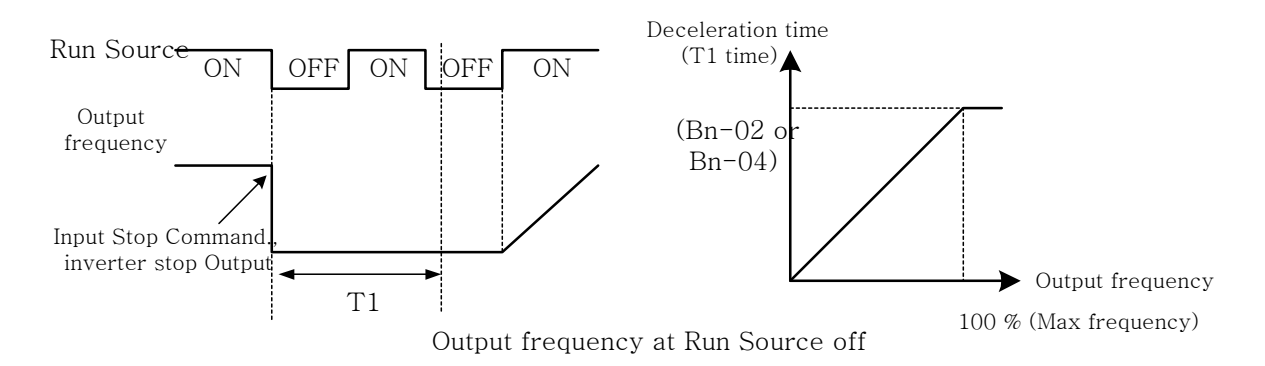

Figure 33 Coast to Stop with Timer

‧ After the stop command is input, run sources are disregarded until the time T1 has elapsed. The time T1 depends upon the output frequency when the stop command is input and the deceleration time (Bn-02 or Bn-04).

#### (7) Priority of Stopping (Sn-07)

.This parameter enable or disable the STOP key on the digital operator when the run source is from an control circuit terminal or RS-485 communicate port while the motor is running. Sn-07= 0 : enabled. (The STOP key is enabled at all time during running)

> = 1 : disabled (The STOP key is disabled when the run source is from control terminal or RS-485 port)

## (8) Prohibition of REV run (Sn-08)

.While the parameter Sn-08 is set as 1. The reverse run of motor is not allowed

- (9) Output Frequency UP/DOWN function (Sn-09)
	- ‧The output frequency can be increased or decreased (UP/DOWN) through digital operator
		- Sn-09 = 0 : Change output frequency through the  $(\sqrt{\mathbb{N}})$  /  $(\sqrt{\mathbb{V}})$ ) key. The frequency
			- command will be acknowledged only after the key EDIT ENTER has been pressed.
			- = 1: Change output frequency through the  $(\mathbb{A})$  /  $(\mathbb{V})$ ) key. The frequency

command can be recalled even restarting the inverter if the EDIT  $\frac{ENTER}{key}$  key has been pressed at that time.

- ‧ The output frequency can be changed (increasing (UP) or decreasing (DOWN)) the output frequency through either the LCD digital operator or external multi-function input terminal (terminals  $\mathcal{D} \sim \mathcal{D}$ ). See page 78~79.
- (10) Frequency command Characteristics Selection (Sn-10)

- (11) Scan times at input terminal (Sn-11)
	- ‧Setting of scan frequency of input terminal (Forward/Reverse, multi-function input)  $Sn-11 = 0$ : Scan input terminals every 5ms.
		- = 1 : Scan input terminals every 10ms.

Sn-10 = 0 : Forward characteristics of frequency command  $(0~10V)$  or  $4~20$ mA)  $= 1$ : Reverse characteristics of frequency command (0~10V or 4~20mA)

- (12) Overtorque detection selection (Sn-12)
	- .When overtorque detection is enabled, be sure to set the overtorque detection level (Cn-32) and the overtorque detection time (Cn-33). An overtorque condition us detected when the current exceeds the overtorque detection level for longer than the overtorque detection time.

## ‧ Sn-12 Setting

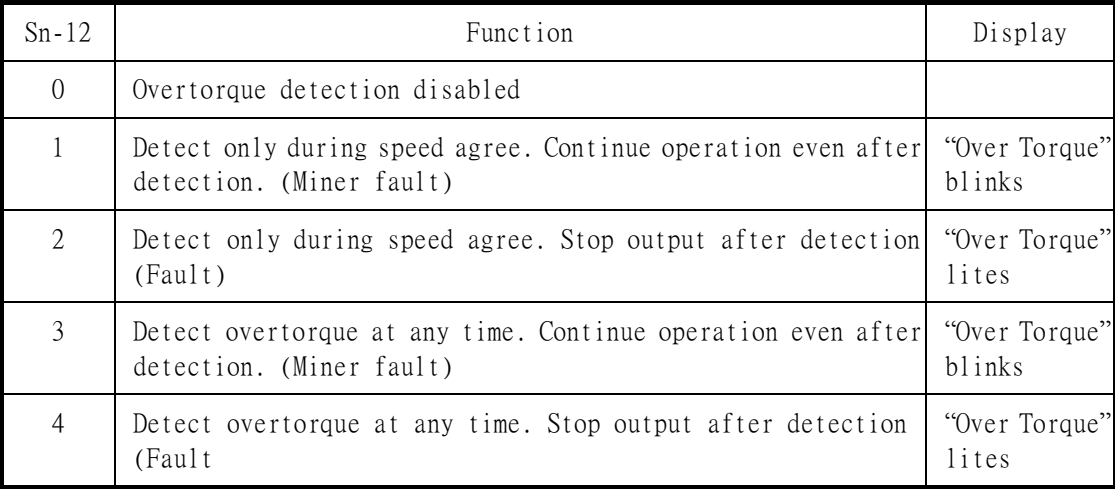

- (13) Output voltage limitation selection (Sn-13)
	- .In low speed region, if the output voltage from V/f pattern is too high, the inverter will be driven into fault status. As a result, the user can use the option to set the upper bound limit of output voltage.

## **Error! Not a valid link.**

Fig 34 Output voltage limit

(14) Stall prevention selection during acceleration (Sn-14)

- $Sn-14 = 0$ : Disabled (Accelerate according to the setting. Stall may occurs with large load)
	- = 1 : Enabled (Stop acceleration if Cn-25 setting is exceeds accelerate again when current recovers)
- ‧ Please refer to "Stall prevention level during acceleration" on page 49.
- (15) Stall prevention selection during deceleration (Sn-15)
	- .If a high rating braking resistor unit is installed, the Sn-15 setting must be disabled  $(Sn-15= 0)$ .
	- ‧ If no external high rating braking resistor unit is installed, the inverter has a standard braking resistor (100% rated current, 2% ED, 5sec). If the load inertia is so large that it exceeds the regenerative braking torque, the parameter Sn-15 is set as "1". When setting  $Sn-15=1$  (enabled) is selected, the deceleration time (Bn-02 or Bn-04) is extended so that a main circuit overvoltage does not occur.

#### **Error! Not a valid link.**

Fig 35 Stall prevention function during deceleration (Sn-15= 1)

(16) Stall prevention selection during running (Sn-16)

 $\bullet$ 

Sn-16  $= 0$ : Disabled (Run accruing to the setting. Stall may occur with large load)

- = 1 : Enabled (Deceleration is started if the current of the stall prevention level during operation continues for more than 100ms. The motor is accelerated back to the reference frequency again when the current falls below this level  $Cn-26$ ).
- ‧Please refer to "Stall prevention level during running" on page 49.

(17) Operation selection at fault contact during fault retrying (Sn-17)

 $Sn-17 = 0$ : Do not output fault retry. (The fault contact does not operate)  $= 1$  : Output fault restart. (The fault contact operates) ‧ Please refer to "Fault retry function" on page 49.

- 
- (18) Operation selection at power loss (Sn-18)
	- ‧This parameter specifies the processing that is performed when a momentary power loss occurs (within 2 secs)
		- $Sn-18 = 0$ : When power loss ride in enabled, operation will be restarted after a speed search if the power is restored within the allowed time.
			- $= 1$  : When power loss ride-through is disabled the inverter will stop after a momentary power loss. An undervoltage fault will be detected. If power is interrupted for more than 2 seconds, then the fault contact output will operate, the motor will coast to stop.

#### (19) Zero speed braking selection (Sn-19)

.The run-source and frequency command is input from control circuit under the setting of Sn-04=1 & Sn-05=1, If Sn-19 is enabled, blocking torque will be generated in DC-braking mode when the frequency command is 0V and forward –run source is "ON".

‧ A time-chart shown the above action is shown below. The zero-braking selection Sn-19= 1 and the DC-braking current Cn-15 is limited within 20% of rated current.

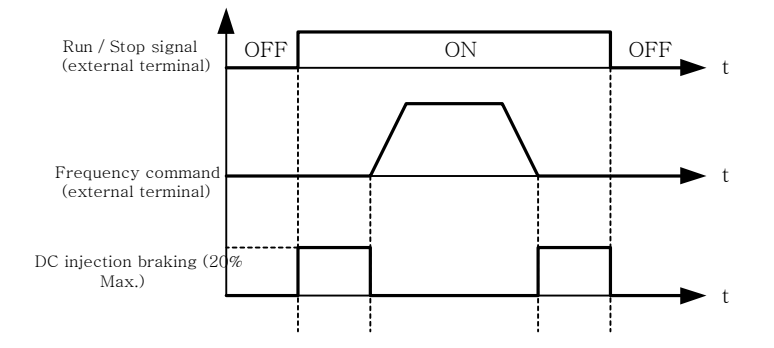

Fig 36 Zero speed braking operation selection

(20) External fault contact  $\circledcirc$  contact selection (Sn-20)  $Sn-20 = 0$ : Input signal is from A-contact. (Normal-open contact)  $= 1$ : Input signal is from B-contact. (Normal-open contact) (21) External fault contact  $\odot$  detection selection (Sn-21)

 $Sn-21 = 0$ : Always detect.

- $= 1$  : Detect only during running.
- (22) Detection mode selection of external fault (Sn-22)
	- $\cdot$  An external fault is detected (at terminal  $\circled{a}$ ), the following operation will be performed based upon the setting of Sn-22
		- $Sn-22 = 0$ : Decelerate to stop with the specified deceleration time Bn-02.
			- $= 1$  : Coast to stop.
			- $= 2$ : Decelerate to stop with the specified deceleration time Bn-04.
			- $= 3$ : Continue running with no regard of external fault.
- (23) Motor overload protection selection (Sn-23)
	- $\cdot$  Sn-23 = 0 : Electronic overload protection disable.
	- Sn-23 =  $1-4$ : Electronic overload protection enabled. The electronic thermal overload is detected according to the characteristic curves of protection operating time .vs. motor rated current setting (Cn-09).
		- $Sn-23 = 1$ : The overload is detected according to the standard motor cold start curve.
			- $= 2$ : The overload is detected according to the standard motor hot start curve.
			- $= 3$ : The overload is detected according to the specific motor cold start curve.
			- = 4 : The overload is detected according to the specific motor hot start curve.
	- ‧ Disable the motor protection function (setting 0) when 2 or more motor s are connected to a single inverter. Use another method to provide overload protection separately to each other, such as connecting a thermal overload relay to the power line of each motor.
	- The motor protection function should set as Sn-23= 2 or 4 (hot start protection characteristic curve) when the power supply is turned on or off separately.
	- ‧ To protect the motor from overload by use of electronic overload protection, be sure to set the parameter Cn-09 according to the rated current value shown on the motor nameplate.

#### **Error! Not a valid link.**

Fig 37 Motor overload protection curve (Cn-09 setting= 100%)

(24) Frequency characteristics command selection at external analog input terminal(Sn-24)

 $Sn-22 = 0$ : Frequency command is input at Vin terminal  $(0~10V)$ 

- $= 1$ : Frequency command is the addition (Vin + Ain) at Vin (0~10V) and Ain (4~20mA) terminal.
- $= 2$ : Frequency command is the combination (Vin Ain) at Vin (0~10V) and Ain (4~20mA) terminal.
- $= 3$ : Frequency command is input at Ain terminal (4~20mA)

(25) Multi-function input terminal  $\circ$  function selection (Sn-25)

- (26) Multi-function input terminal  $\circledD$  function selection (Sn-26)
- (27) Multi-function input terminal  $\mathcal D$  function selection (Sn-27)
- (28) Multi-function input terminal  $\otimes$  function selection (Sn-28)

.The settings and functions for the multi-function input are listed in Table 11.

| Setting         | Function                                  | Description                                                                   |
|-----------------|-------------------------------------------|-------------------------------------------------------------------------------|
| $00\,$          | Forward/Reverse                           | 3-wire operation mode                                                         |
|                 | command                                   |                                                                               |
| 01              | 2-wire key-pressing                       | 2-wire key-pressing operation mode                                            |
|                 | input stop command                        | (self-protection function)                                                    |
| 02              | Multi-speed commandl                      | Multi-speed frequency command switch                                          |
| 03              | Multi-speed command2                      |                                                                               |
| 04              | Multi-speed command3                      |                                                                               |
| 05              | Multi-speed command4                      |                                                                               |
| 06              | Jogging                                   | ON: select jogging frequency                                                  |
| 07              | Acc/Dec time switch                       | OFF: the first stage Acc/Dec time (Bn-01, Bn-02),                             |
|                 | command                                   | ON: the second stage Acc/Dec time (Bn-03, Bn-04),                             |
| 08              | External base-block                       | ON: inverter output baseblock                                                 |
|                 | command                                   |                                                                               |
|                 | (input at A-contact)                      |                                                                               |
| 09              | External base-block                       | OFF: inverter output baseblock                                                |
|                 | command                                   |                                                                               |
|                 | (input at B-contact)                      |                                                                               |
| 10              |                                           | Inhibit Acc/Dec command Inhibit Acc/Dec (hold frequency)                      |
| 11              | Inverter overheat                         | ON: blink show overheat (inverter can proceed running)                        |
|                 | warning                                   |                                                                               |
| 12              | FJOG                                      | ON: forward jog                                                               |
| 13              | RJOG                                      | ON: reverse jog                                                               |
| 14              | PID integration reset                     | ON: Reset PID integration                                                     |
| 15              | PID control invalid                       | ON: PID control not effective                                                 |
| 16              | External fault                            | ON: External fault input (normally open)                                      |
|                 | $(A$ -contact)                            | OFF: External fault input (normally close)                                    |
| 17              | External fault                            |                                                                               |
|                 | $(B$ -contact)                            |                                                                               |
| 18              |                                           | Multi-function analog ON: multi-function analog input (AUX) effective         |
|                 | input setting                             |                                                                               |
| 19              | Timer function input                      | ON: signal with delay input                                                   |
| 20              | DC braking command                        |                                                                               |
| $\overline{21}$ |                                           | Speed search 1 command ON: speed search is performed from MAX. output         |
|                 |                                           | frequency                                                                     |
| $22\,$          |                                           | Speed search 2 command ON: speed search is performed from reference frequency |
| 23              | Local/Remote control                      | ON: local mode control (through LCD operator)                                 |
|                 |                                           | OFF: control mode according to Sn-04 setting<br>ON: speed control without PG  |
| 24              | Speed control without<br>PG               | OFF: speed control with PG                                                    |
| 25              | Reset integration of                      |                                                                               |
|                 | speed control with PG                     | ON: Reset integration of speed control with PG                                |
| 26              | Frequency Up/Down                         |                                                                               |
|                 | function                                  | Terminal $\circled{0}$ take up command, terminal $\circled{8}$ take down      |
|                 |                                           | command only when Sn-28=26                                                    |
| 27              | Force operation signal only when Sn-28=27 |                                                                               |

Table 13 Multi-Function Input Setting

Note: An error message of "Multi-Fun. Parameter" / "Setting Error" will be displayed in the digital operator if:

.Setting combination of (Sn-25~Sn28) is not organized in monotonically increasing order.

.Setting 21, 22 (both for speed search) are set at the same time.

.Forward/Reverse change (setting:00)

 $\cdot$  Under 3-wire initialization mode (Sn-03=8 or 10 or 12), the multi-function input terminals  $\circled{5}$  have function setting "00", the inverter will be in the 3-wire mode operation. As shown in Fig 38, the Forward/Reverse change mode is set at the terminal  $\circled{S}$ .

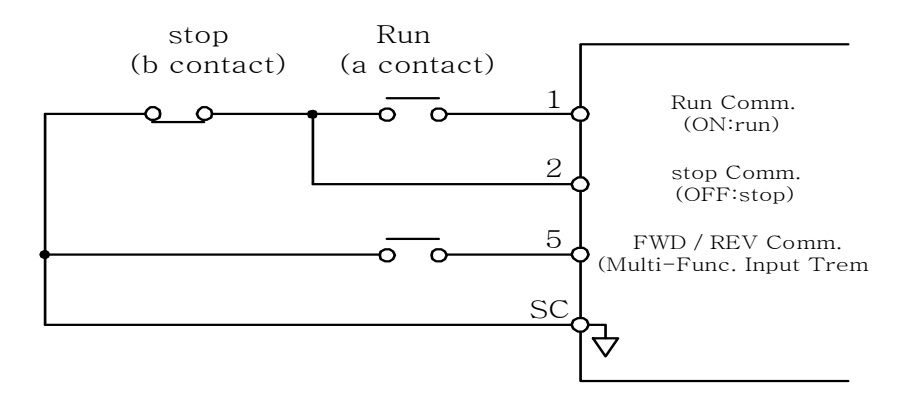

Fig 38 3-wire mode connection diagram

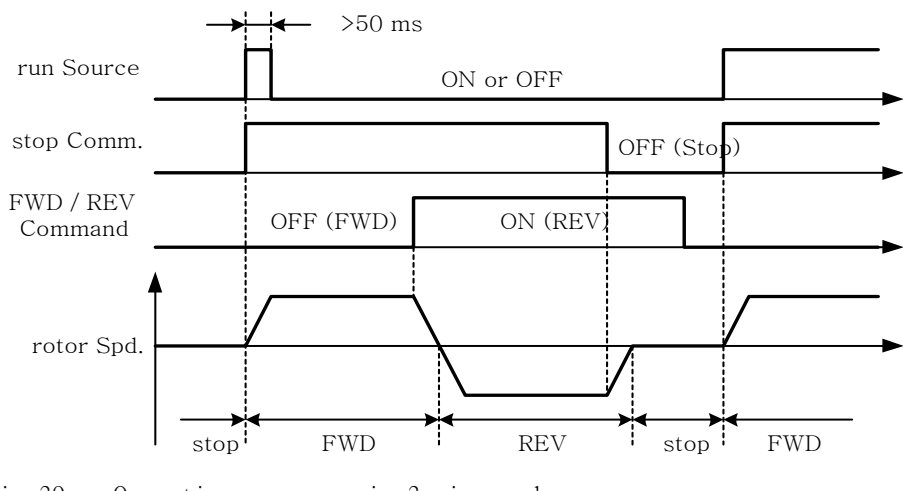

Fig 39 Operation sequence in 3-wire mode

- $\cdot$  2-wire (key-press) input STOP command (setting:01)
	- .Under 2-wire initialization mode (Sn-03= 7 or 9 or 11), the operation is initialized in 2-wire mode that has its self-sustaining function. Only through the multi-function input terminal, the operator can stop the inverter after setting the stop key (self- sustaining function), as shown below.

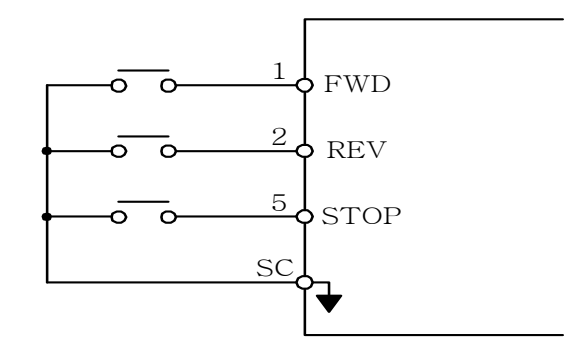

Fig 40 2-wire mode connection diagram

- Note: 1. For the other setting value (except " $00$ ", " $01$ "), the external operation mode is defaulted as 2-wire mode and no self-protecting function. (that is, the inverter will stop when contact (1) and (2) are not close.)  $\circ$ 
	- 2. Under the 2-wire mode, the error message "Freq. Comm. Error" will be displayed in the digital operator, the inverter will stop. After the above case cleared, the inverter will return normal.
	- Multi-Step Speed Command1 (Setting: 02)
	- Multi-Step Speed Command2 (Setting: 03)
	- Multi-Step Speed Command3 (Setting: 04)
	- Multi-Step Speed Command4 (Setting: 05)
	- Jog Frequency Selection (Setting: 06)
		- .There are 16 (maximum) step speed command selection by use of the Multi-Step Speed Command and jog frequency command.

Multi-Step Speed command  $1 \sim 4$   $\overline{R}$  Jog Frequency Selection Setting Table  $\circ$ 

| Terminal 8    | Terminal $\oslash$ | Terminal@     | Terminal $\circ$ | Selected frequency                  |
|---------------|--------------------|---------------|------------------|-------------------------------------|
| $(Sn-28=05)$  | $(Sn-28=04)$       | $(Sn-28=03)$  | $(Sn-28=02)$     |                                     |
| Multi-step    | Multi-step         | Multi-step    | Multi-step       |                                     |
| speed command | speed command      | speed command | speed command    |                                     |
|               |                    |               |                  |                                     |
|               |                    |               |                  | Frequency Command 1 $(An-01)^{n}$   |
|               |                    |               |                  | Frequency Command 2 $(An-02)^{1/2}$ |
|               |                    |               |                  | Frequency Command 3 $(An-03)^{n}$   |
|               |                    |               |                  | Frequency Command 4 $(An-04)^{n}$   |
|               |                    |               |                  | Frequency Command 5 $(An-05)^{1/2}$ |
|               |                    |               |                  | Frequency Command 6 $(An-06)^*$     |
|               |                    |               |                  | Frequency Command 7 $(An-07)^{1/2}$ |
|               |                    |               |                  | Frequency Command 8 $(An-08)^*$     |
|               |                    |               |                  | Frequency Command 16 $(An-16)^*$    |

Note: "0": terminal is "OFF", "1": terminal is "ON"

‧An example shows the operation sequence of a multi-step and jog command is as below.

#### **Error! Not a valid link.**

Fig 41 Time chart for multi-step speed and jog command

\*1 When the parameter Sn-04= 0, the reference command is input by the setting of An-01. Instead, when the parameter Sn-04= 1, the reference command is input from analog command through the terminal VIN and AIN.

• Acceleration time and deceleration time change (Setting: 07)

The acceleration time and deceleration time can be changed through the control circuit terminal  $\circ$   $\circ$  as described on page 35.

- ‧External baseblock (normally open) (Setting:08)
- ‧External baseblock (normally close) (Setting:09)
- $\cdot$  With either of these settings, the multi-function input controls baseblock operation.  $\cdot$  During running: An external baseblock signal is detected, the digital operator will a "B.B. Alarm", the inverter output is blocked. After the baseblock signal is cleared, the motor will resume running according to its then reference signal.
- .During acceleration: An external baseblock signal is input, the digital operator will display " B.B. Alarm", the inverter is blocked from output and the output frequency will drop to zero.  $\cdot$ Acceleration and deceleration ramp hold (Setting:10)
- .With this setting, the multi-function input pauses Acceleration/deceleration and maintain the then output frequency. The motor will be stopped if a stop command is input while the acceleration / deceleration ramp hold input is ON, the then output frequency will be memorized.

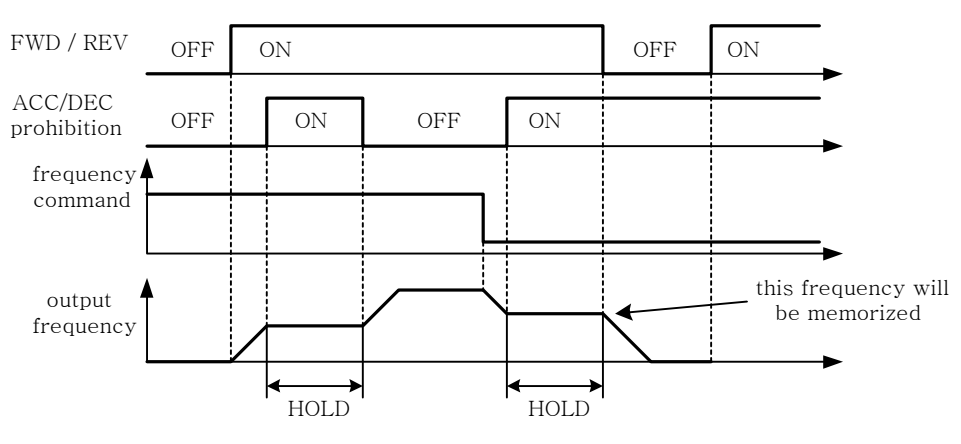

Fig 42 Acceleration and deceleration ramp hold

- Inverter overheat alarm (Setting: 11)
	- . When the inverter detects a overheat signal "ON", the digital operator will change its display as "Overheat Alarm", the inverter still maintains its operation. When the overheat signal is "OFF", the digital operator will restore its previous display automatically. No RESET-key pressing is required.
- FJOG command (Setting: 12)
- RJOG command (Setting: 13)
- .The jogging can be performed in forward or reverse.

Setting= 12:FJOG command "ON": Run forward at the jog frequency (An-17).

 $= 13$ : RJOG command "ON": Run reverse at the jog frequency (An-17).

.The forward jog and reverse jog commands have priority over other frequency command commands.

- .The inverter will stop operation with the stopping method set in Sn-07 if the forward jog and reverse jog commands are both ON for more than 500 ms.
- ‧PID integral reset (Setting:14)
- $\cdot$  In the application of PID control, the integral can be reset to zero (ground) through the multi-function input terminal  $(5)$   $\sim$   $(8)$   $(Sn-25 \sim 28= 14)$ .

‧PID control invalid (Setting:15)

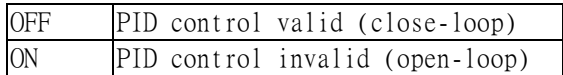

- .This setting can be used in the test run. To disable the PID function (PID control invalid is "ON"), an open-loop operation or jog operation can be performed in the test. The system can be set up properly after some test runs. Then, the system can be changed into PID control mode. Moreover, if the feedback signal is not usable, the PID function is disabled through this setting.
- ‧External fault contact A (Setting:16)
- ‧External fault contact B (Setting:17)
- .The external fault input terminal will be displayed when an external fault occurs. If the external input terminal<sup>⊙</sup> is set for the external fault input terminal use, a message of "Fault Ext. Fault (6)" will be displayed.
- .There are 5 terminal to be assigned as external fault inputs, they are terminal (5), (6), (7) and (8).
- .When an external fault occurs, the inverter will be blocked from output and the motor will stop.
- ‧Multi-function analog input setting (Setting:18)
- .To disable or enable the multi-function analog input is controlled by an external terminal.
- ‧Timer function input terminal (Setting:19)

.Refer to the setting of timer function output terminal on page 90.

- ‧DC injection braking command (Setting= 20)
	- .DC injection braking is used to prevent the motor from rotating due to inertia or external forces when the inverter is stopped.
	- $\cdot$  DC injection braking is performed if the DC injection braking input is on while the inverter is stopped.
	- ‧If a run source or jog command is input, the DC injection braking will be cleared and the motor operation will be started.

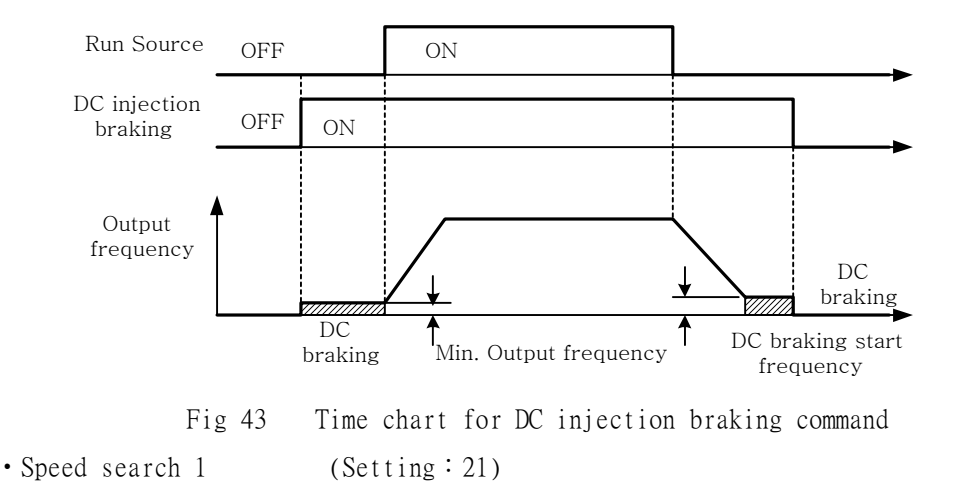

88

• Speed search 2 (Setting: 22)

.Refer speed search on page 54.

• LOCAL/REMOTE control (setting: 23)

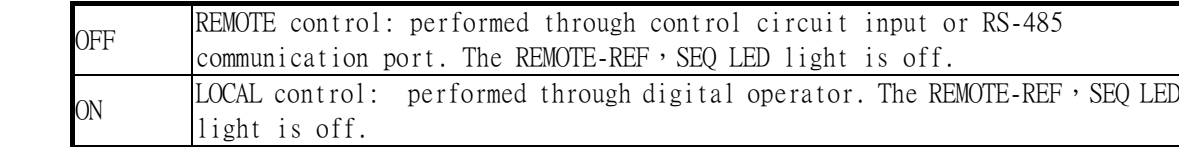

.To change the operation mode from LOCAL to REMOTE mode is effective only when the inverter stops.

‧PG-less speed control (Setting : 24)

• Reset new integral value in PG speed control (Setting : 25)

.When PG feedback is used, integral control can be disabled or enabled with to use the external terminals to add the PG feedback compensation or to clear the integral value.

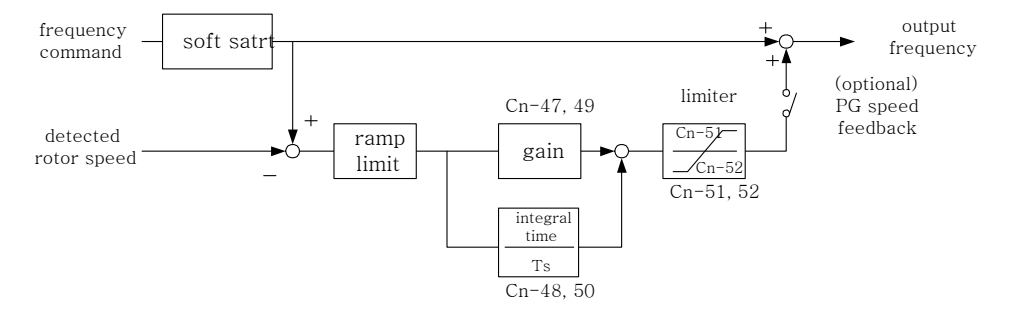

Fig 44 PG speed control block diagram

‧Frequency UP/DOWN function (Setting:26)

- .The inverter can use either the digital operator or external multi-function input terminals (terminal  $\oslash$  or  $\oslash$ ) to set output frequency upward or downward.
- . By setting the parameters of  $(Sn-04= 1, Sn-05= 1)$ , the run source and frequency command is set through the control circuit terminal. Next, set the parameter Sn-28= 26 (terminal $\oslash$  will now have the function "UP", its original function is disabled). Then, terminal  $\oslash$  and  $\otimes$  can be used for "UP" and "DOWN" function to control the output frequency.
- .Operation sequence as below:

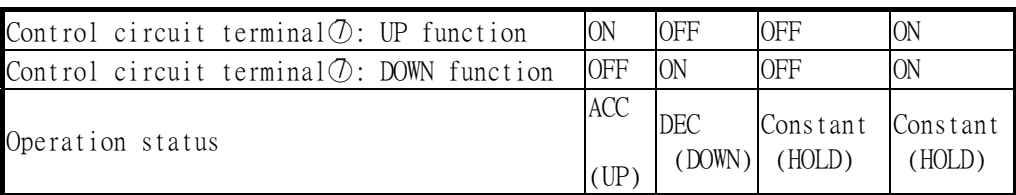

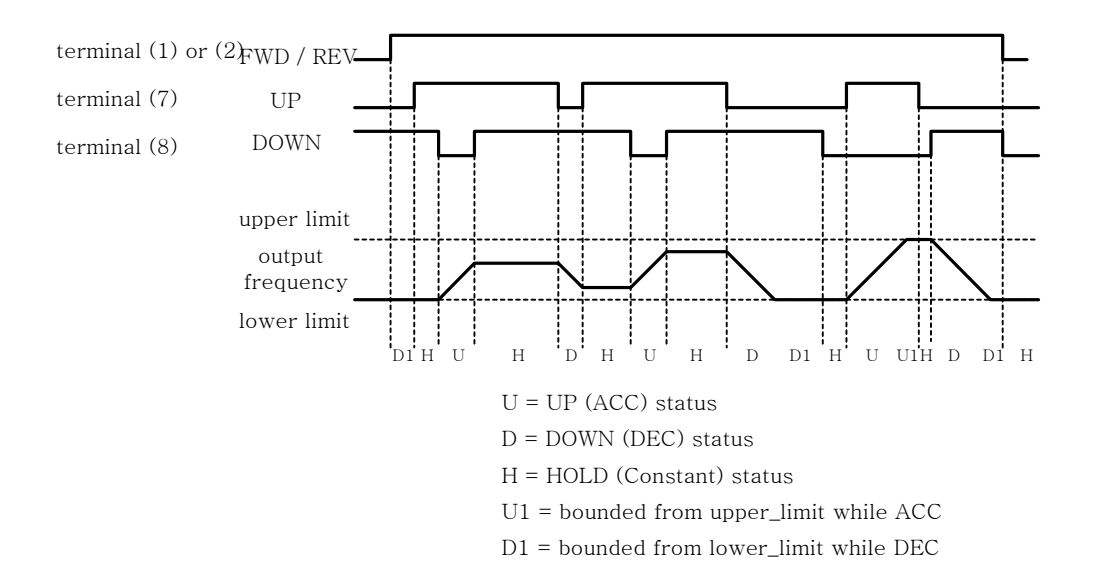

- Fig 45 Time chart of output frequency through the external multi-function input terminal  $\mathcal{D}$ and  $\circledR$ .
- .Only set through parameter Sn-28
- .When the UP/DOWN function is being used, the output frequency will be accelerated to the lower\_limit (Cn-19) if a run source is input.
- .The output frequency held by the UP/DOWN function will be stored in memory. The output frequency will be retained even after a power loss, and operation will be re-started at this frequency the next time that a run source is input.
- $\cdot$  When the UP/DOWN function and jog frequency command are both assigned to multi-function inputs, an ON jog frequency command input has the highest priority.

‧Forced run (Setting:27)

.Only set through parameter Sn-28. It is for special use (smoke fan, etc.) (29)

(29) Multi-function analog input function selection (Sn-29)

.The settings and functions for the multi-function analog input (terminal AUX) are listed in Table 14.

|        | Setting Function                         | Description (100% output is 10 V)                                                                                                    |
|--------|------------------------------------------|----------------------------------------------------------------------------------------------------|
| $00\,$ | Auxiliary frequency<br>command           | (Max. output frequency)                                                                                                    |
| 01     | Frequency command gain<br>(FGAN)         | Total gain= Bn-09 xFGAIN<br>(Voltage_frequency command, terminal VIN frequency<br>command)                                                                                                    |
| 02     | Frequency command bias 1<br>(FBIAS1)     | Total bias= Bn-10 + FBIAS1                                                                                                    |
| 03     | Frequency command bias 2<br>(FBIAS2)     | Total bias= $Bn-10$ + $FBIAS2$                                                                                                    |
| 04     |                                          | According to analog input voltage $(0 \sim 10V)$ , change<br>Overtorque detection level overtorque detection level (setting of Cn-32 is<br>disabled)                                                                                    |
| 05     | Output frequency bias<br>(VBIAS)         | Total output voltage= V/F pattern voltage + VBIAS                                                                                                    |
| 06     | Scaling of ACC/DEC time<br>(TK)          | Real ACC/DEC time= ACC/DEC time $(Bn-0-24)$ / TK                                                                                                    |
| 07     | DC injection braking                     | According to analog input voltage $(0 \sim 10V)$ , change<br>the level of DC injection current (0-100%).<br>[inverter rated current=100%, the setting of<br>DC injection current Cn-15 is disabled]                                     |
| 08     | Stall prevention level<br>during running | According to analog input voltage $(1.5V \sim 10V)$ ,<br>change the level of stall prevention during running<br>$(30\% \sim 200\%)$<br>[inverter rated current=100%, the setting Cn-26 is<br>disabled].                                 |
| 09     | PID control reference<br>input           | Multi-function analog input (terminal AUX) used as PID<br>control reference input (0~10V).                                                                                                    |
| 10     | Frequency command lower-<br>limit        | According to analog input voltage (0-10V), change the<br>frequency command lower-limit $(0-100\%)$ .<br>[Max. output frequency $(Cn-02)=100\%$ . The real frequency<br>command lower-limit is the Maximum of (Cn-19, analog<br>input)]. |
| 11     | Jump frequency setting4                  | According to analog input voltage $(0-10V)$ set the jump<br>frequency4.<br>[can be used to set jump frequency4, while $(Cn-20 \sim Cn-23)$ ]<br>can be used to set jump frequency0~3.]                                                  |

Table 14 Multi-function analog input function list

|  |  | (30) Multi-function output terminal (RA-RB-RC) function selection (Sn-30)         |
|--|--|-----------------------------------------------------------------------------------|
|  |  | (31) Multi-function output terminal (DO1-DOG) function selection<br>$(Sn-31)$     |
|  |  | $(32)$ Multi-function output terminal $(DO2-DOG)$ function selection<br>$(Sn-32)$ |
|  |  | Multi-function output terminal setting and its function as shown in Table 13.     |

Table 15 Multi-function output terminal function

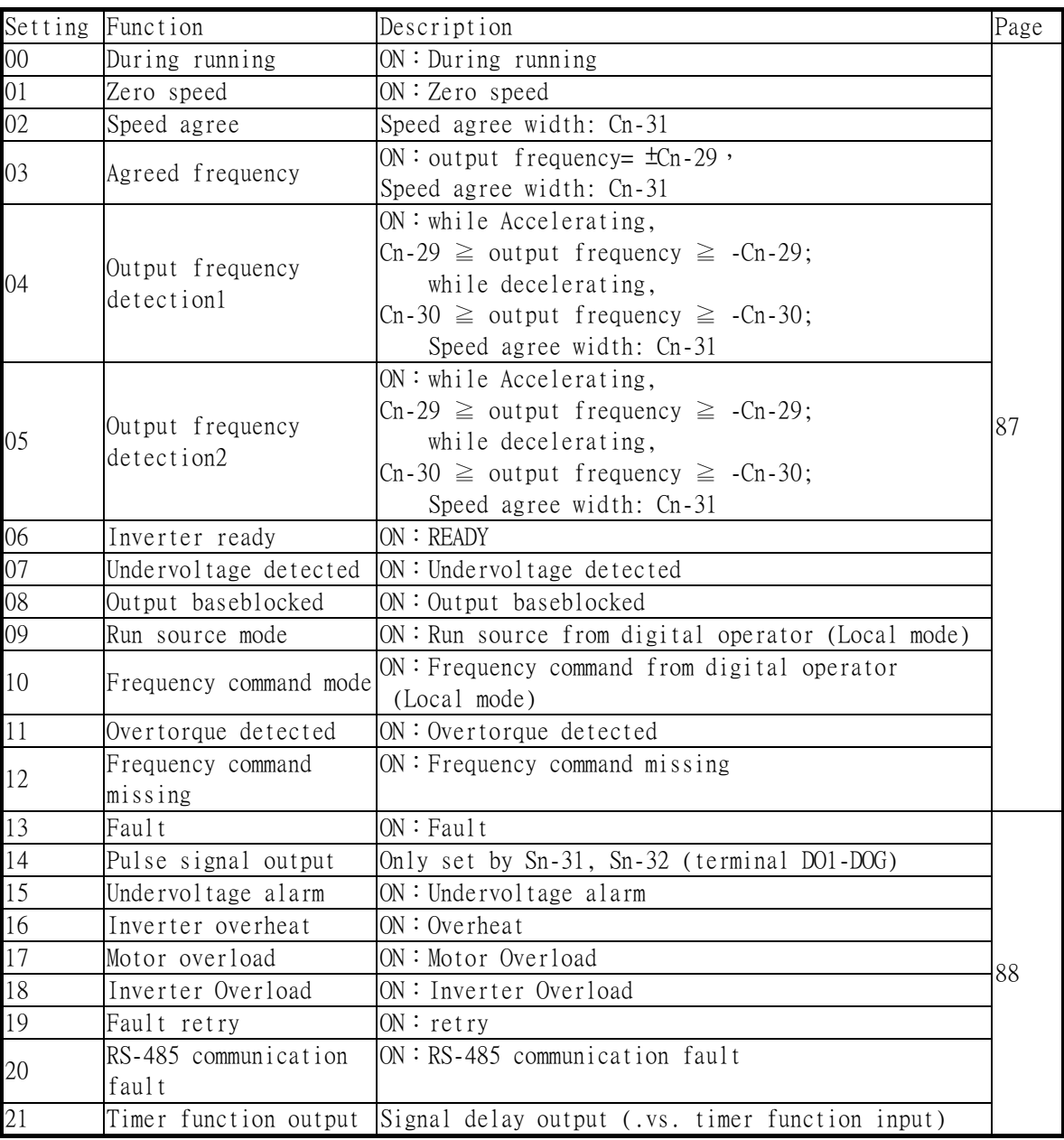

‧ During running (Setting:00)

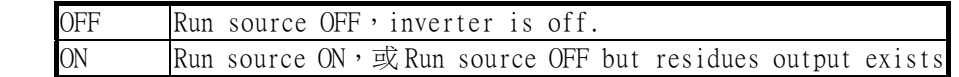

• Zero speed (Setting: 01)

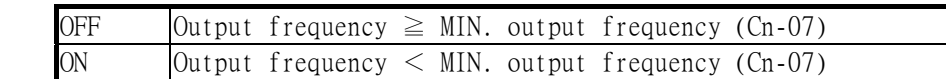

- Speed agree: (Setting: 02)
- Agreed speed: (Setting: 03)
- $\cdot$  Output frequency detected1: (Setting: 04)
- ‧Output frequency detected: (Setting:05)
- .Refer frequency detection function on page 51.
- Inverter ready (Setting: 06)
- ‧Undervoltage detected (Setting:07)
- ‧Output blocked (Setting:08)
- $\cdot$  Run source mode (Setting: 09)

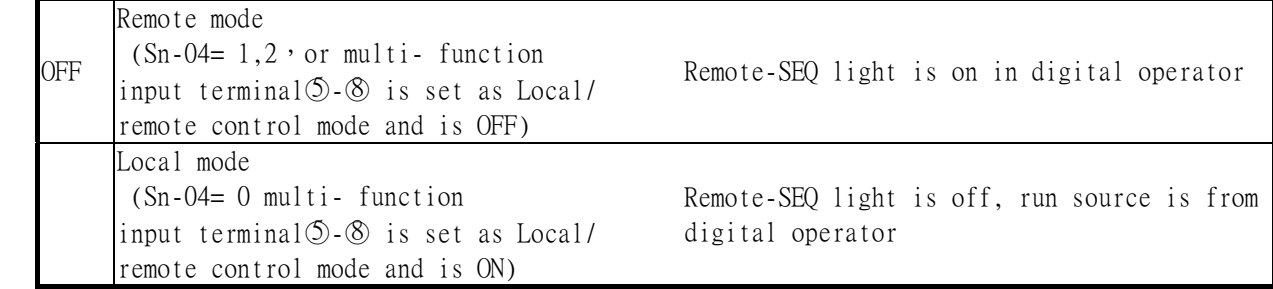

• Frequency command mode (Setting: 10)

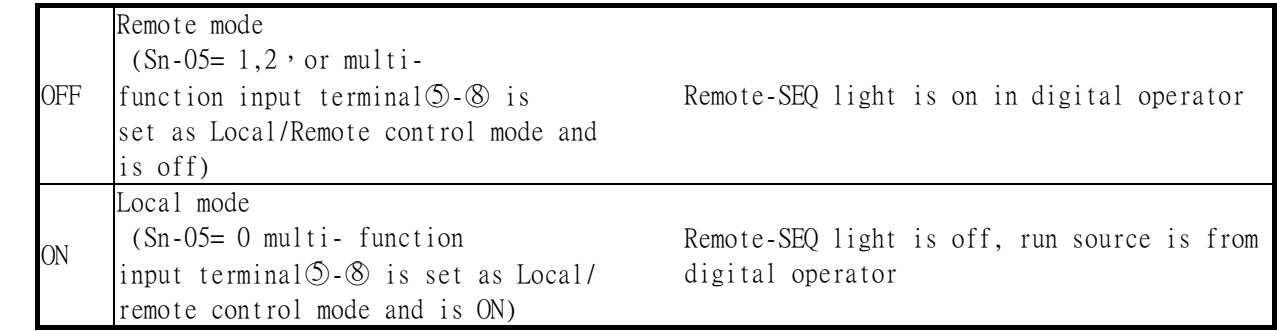

‧Overtorque detected (Setting:11)

. See page 52/74 for overtorque detection function.

• Frequency command missing (Setting: 12)

.Run source (RUN) is ON and frequency command is 0, the output at the multi-function output terminal is ON.

• Fault (Setting: 13)

.If a fault occurs, the multi-function output terminal is ON. However, no response will be if a communication fault occurs.

‧Pulse signal output (Setting:14)

.Only multi-function output terminal DO1-DOG (Setting Sn-33) can be set as the pulse signal output.

 $.$  DO1, DO2 is a photo-coupler output, its pulse output frequency is set by parameter Sn-35. The wiring is:

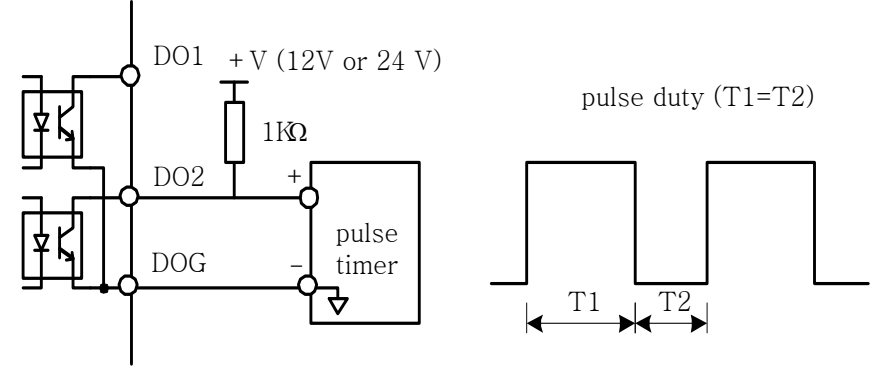

Fig 46 Pulse signal output

• Undervoltage alarm (Setting: 15)

.If the main circuit DC bus voltage is below the setting of Cn-39 (undervoltage alarm detected level), the multi-function output terminal is ON.

• Inverter overheat OH (Setting: 16)

• Motor overload OL1 (Setting: 17)

.See "Motor overload protection selection" on page 78. If the motor has overload, the multi-function output terminal is ON.

- Inverter overload OL2 (Setting: 18)
- .If the inverter has overload, the multi-function output terminal is ON. See page 104.
- Fault retry (Setting: 19)

.See "Fault retry function" (Cn-24) on page 49. Upon re-start, the multi-function output terminal is ON.

- RS-485 communication fault (Setting: 20)
- Timer function output (Setting: 21)
- $\cdot$  If the multi-function input terminal  $\circled{>}\sim\circled{8}$  be set as the timer input terminals (Sn-25-28= 19), the input signal will be output through the corresponding multi-function output terminals as specified by the ON-delay and OFF-delay, as shown below. See "Timer function" on page 39.

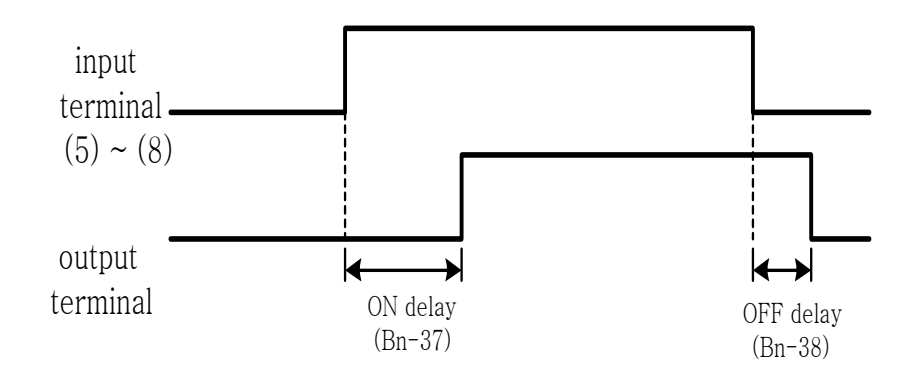

Fig 47

(33) Multi-function analog output (terminal A01) selection (Sn-33)

(34) Multi-function analog output (terminal A02) selection (Sn-34)

<sup>‧</sup>The multi-function analog output can be set to monitor the following (11) status items as shown below:

| $Sn-33$ ( $Sn-34$ ) | Monitored contents |
|---------------------|--------------------|
| Setting             |                    |
| 00                  | Frequency command  |
| 01                  | Output frequency   |
| 02                  | Output current     |
| 03                  | Output voltage     |
| 04                  | DC voltage         |
| 05                  | VIN analog command |
| 06                  | AIN analog command |
| 07                  | AUX analog command |
| 08                  | PID input          |
| 09                  | PID output1        |
| 10                  | PID output2        |

- ‧ For the output gain (Bn-14 and Bn-15), set what multiple of 10V will correspond to 100% output monitored item.
- (35) Pulse output multiplication-gain selection (Sn-35)
- ‧If the multi-function output terminal (DO1) be set as pulse output (when Sn-31 or Sn-32= 14),the final output pulse frequency is the multiple (according to Sn-35) of the inverter output frequency.
- $\cdot$  EX1: when Sn-35= 0 (1F), the inverter output frequency is 60Hz, the output pulse frequency is 60 Hz (duty= 50%).
- .Refer to Fig 46 for pulse signal output.
- .Different settings of Sn-35 and their corresponding multiple numbers as shown below:

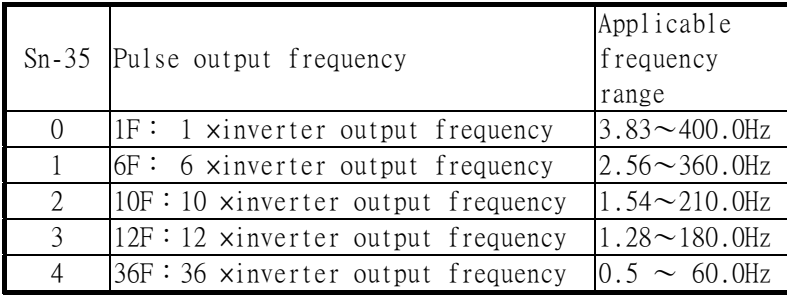

(36) Inverter station address (Sn-36)

(37) RS-485communication baud rate setting (Sn-37)

(38) RS-485communication parity setting (Sn-38)

(39) RS-485 stopping method after communication error (Sn-39)

.The DSA Series inverter has a built-in RS-485 port for monitoring inverter status and reading the

parameter setting. Under the remote mode operation, the inverter status and the parameter settings can be monitored. Moreover, The user can change the parameter setting to control the motor operation.

- .MODBUS protocol is used.
- .Parameter definition is as follows:
- Sn-36 : inverter station address, setting range  $1 \sim 31$
- $\cdot$  Sn-37 = 0:1200bps (bps:bit/sec)
	- $= 1:2400bps$
	- $= 2:4800bps$
	- $= 3:9600bps$
- $\cdot$  Sn-38 = 0: no parity
	- $= 1$ : even parity
	- $= 2$ : odd parity
- $\cdot$  Sn-39 = 0: Deceleration to stop with Bn-02 (deceleration time), when RS-485 has communication error.

1: Deceleration to stop with Bn-04 (deceleration time), when RS-485 has communication error.

2: coast to stop

3: continue to run (will stop if the key stop is pressed)

. Every data has a data length of 11 bits : 1 start\_bit,8 Data\_bits,1 parity\_bit and 1 stop\_bit. If Sn-38=  $0$ , the parity bit is "1".

‧3 different commands are used for communication between the inverter and external units: (1) Read command: external units to read the memory address of the inverter.

- (2) Write command:external units to write the memory address of the inverter in order to control the inverter.
- (3) Circuit test command: To test the communication status between the inverter and external units.
- The change of setting Sn-36, Sn-37, Sn-38 will be effective in the next start time after turning off the inverter.
- ‧Forbid the DRIVE/PRGM change while writing through RS-485.
- ‧For more details of RS-485 communication, refer to "DSA Series RS-485communication manual"。
- (40) PG speed control settings (Sn-40)
	- Sn-40= 0:Disable speed control function.
		- 1:Enable speed control. No integral action during ACC/DEC.
		- 2:Enable speed control. Integral action is enabled.

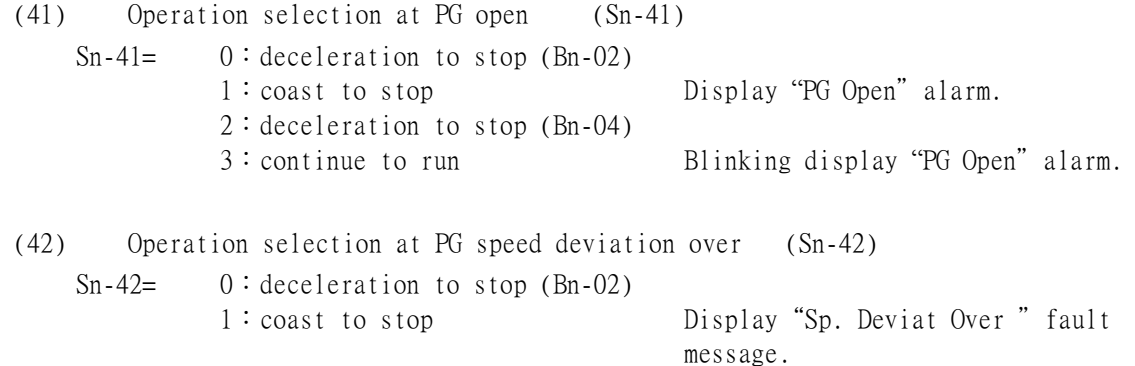

2:deceleration to stop (Bn-04) 3:continue to run Blinking display "Sp. Deviat Over" alarm. (43) Overspeed detection (Sn-43)  $Sn-42=$  0: deceleration to stop (Bn-02) 1:coast to stop 2:deceleration to stop (Bn-04) 3:continue to run Display"Over Speed "fault message.

Blinking display "Over Speed"alarm.

(44) Auto\_Run mode selection (Sn-44)

(45) Auto\_Run mode setting selection  $(Sn-45\sim Sn-60)$ 

- .A PLC operation mode is ready to use with the setting of the multi-step frequency command1~16  $(An-01~Mn-16)$ , Auto\_Run mode time setting  $(Bn-21~Mn-36)$  under the auto\_run mode selection  $(Sn-44)$ . The FWD/REV direction can be set with the setting of  $Sn45~0$ .
- $\cdot$  In the auto\_Run mode, the multi-step frequency command  $1 \sim 4$  derived from the multi-function input terminals  $\mathcal{S} \sim \mathcal{S}$  are ineffective.

```
.Some example in auto_run mode:
```

```
 (A) Single cycle running (Sn-44= 1)
```
The inverter will run based upon the specified setting mode for a single full cycle. Then, it will stop.

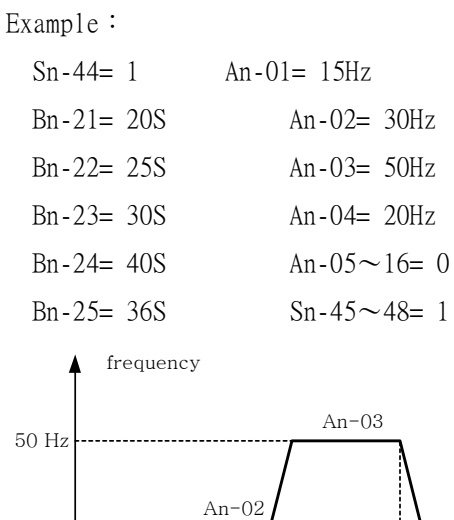

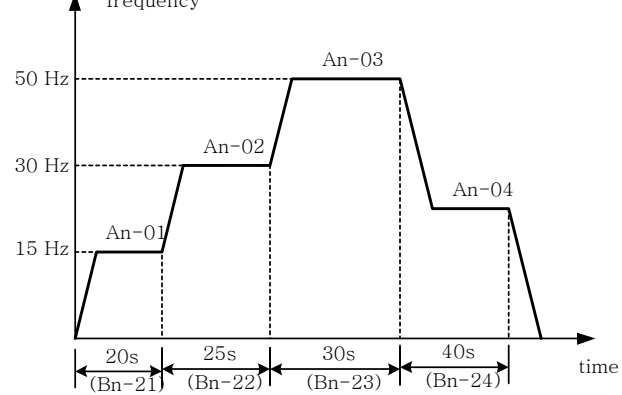

```
 (B) Continuously cyclically run (Sn-44= 2)
```
Auto\_Run mode for one single cycle, then hold the speed of final step to run. The inverter will run based upon the Auto Run mode for one single cycle. Then, it repeats periodically.

Example:

```
Sn-44= 2
Bn-21\sim36: same setting as (a)
An-01\sim16: same setting as (a)
Sn-45\sim 47=1Sn-48= 2
```
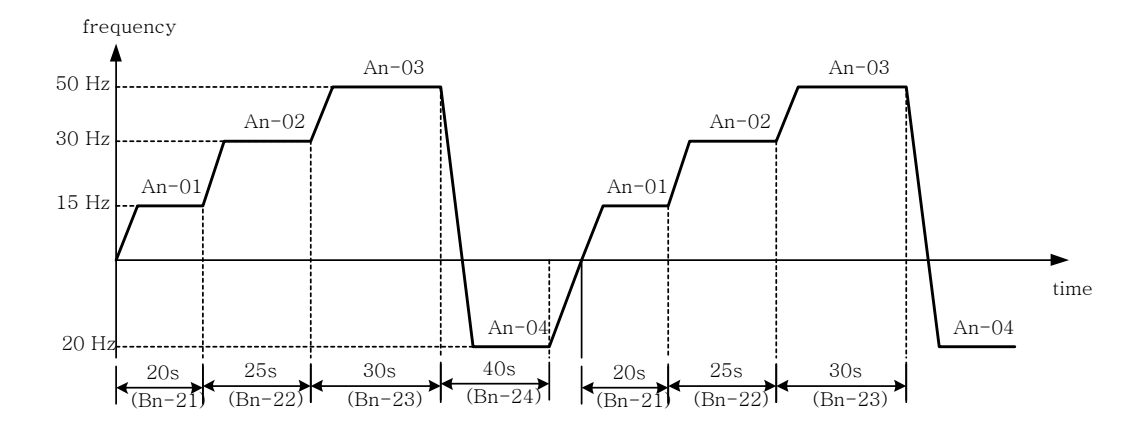

- (C) Auto\_Run mode for one single cycle, then hold the speed of final step to run. (Sn-44  $= 3)$ 
	- Example:  $Sn-44=2$ Bn-21 $\sim$ 36: same setting as (a)  $Bn-28= 15S$ An-01 $\sim$ 07: same setting as (a) An-08= 10Hz An-09~An-16= 0  $Sn-45 \sim Sn-60=1$

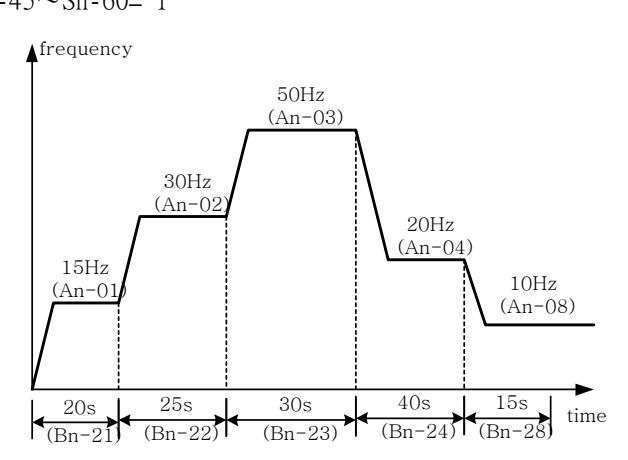

 $\cdot$  ACC/DEC time follow the setting of Bn-01, Bn-02 in Auto\_Run mode.

• If the setting values of Bn-21 $\sim$ Bn-36 are all zero, the Auto Run mode is disabled.

(46) Applied torque load (Sn-61)

- $\cdot$  Select either the constant torque load (Sn-61=0) or derated torque load (Sn-61=1). The inverter will automatically choose the proper V/F pattern and change the inverter overload protection curve.
- (47) LCD language displayed selection (Sn-62)

 $\cdot$  Sn-62= 1: Chinese

0: English

(48) Parameter copy (Sn-63)

- .LCD digital operator can upload the parameter settings to inverter and download parameter settings from the inverter.
- .LCD digital operator can have the verification check on its EEPROM or the inverter's EEPROM.
- $\cdot$  Sn-63 = 0 : NO action
	- $= 1:$  Upload data (LCD digital operator  $\rightarrow$ inverter). During this period, the LED on the LCD digital operator will light sequentially in the CW sense.
	- $= 2$ : Download data (inverter  $\rightarrow$ LCD digital operator). During this period, the LED on the LCD digital operator will light sequentially in the CCW sense.
	- = 3:Verification check on LCD's EEPROM; during this period the LED will be switch-on between 2 groups.
	- $= 4$ : Verification check on inverter's EEPROM; during this period the LED will not light.

.Please follow the below steps to secure parameter setting copy between different inverters (either upload or download).

Step 1: check the EEPROM of LCD digital operator

Step 2: download and copy the inverter's parameter setting to LCD digital operator EEPROM. Step 3: upload and copy the parameter setting of LCD digital operator to the inverter's EEPROM.

(49) PID function selection (Sn-63)

.To enable PID control, set Sn-64=1. Otherwise, set Sn-64=0 to disable PID control function.

# 3.5 Monitoring parameters Un-□□

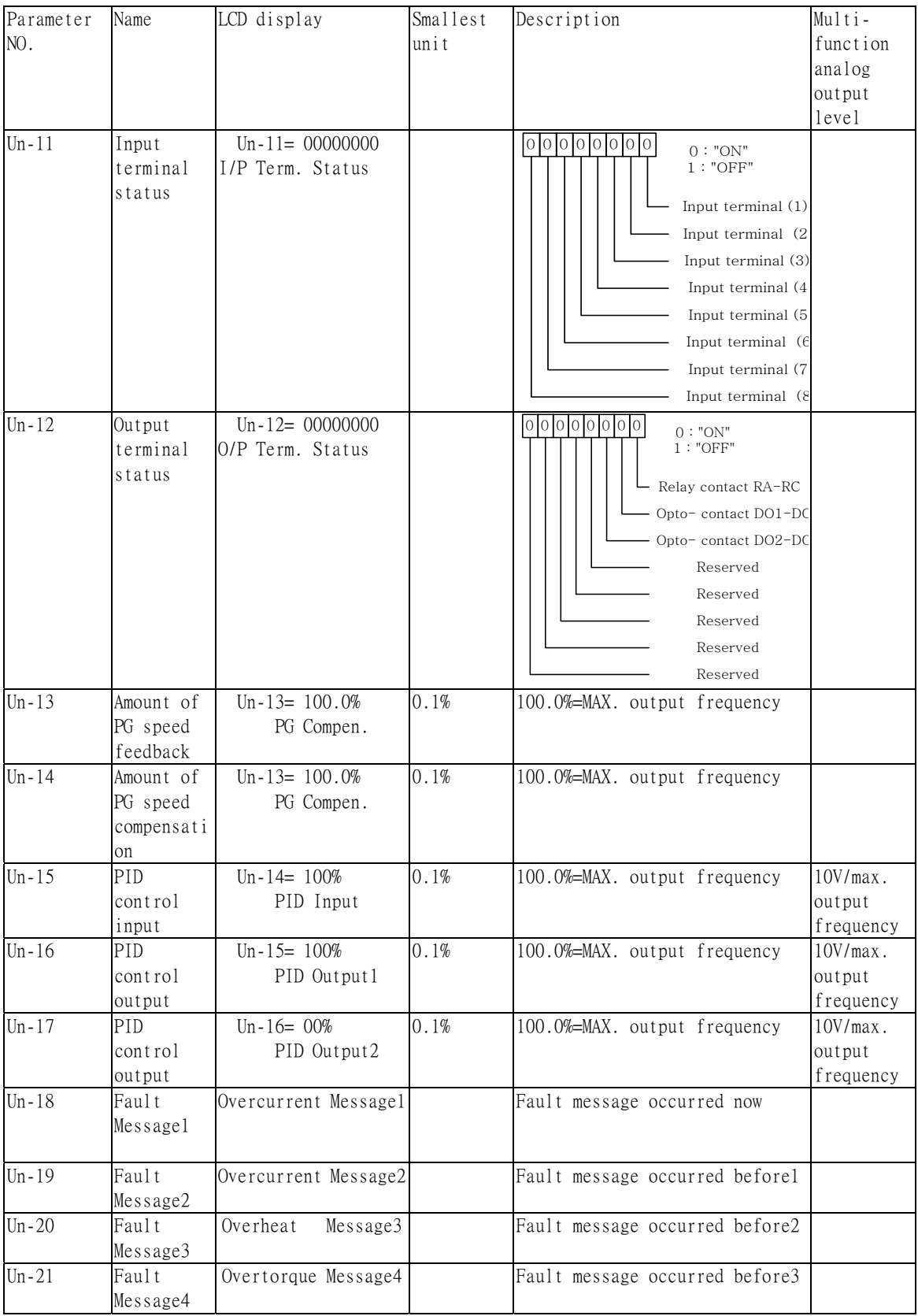

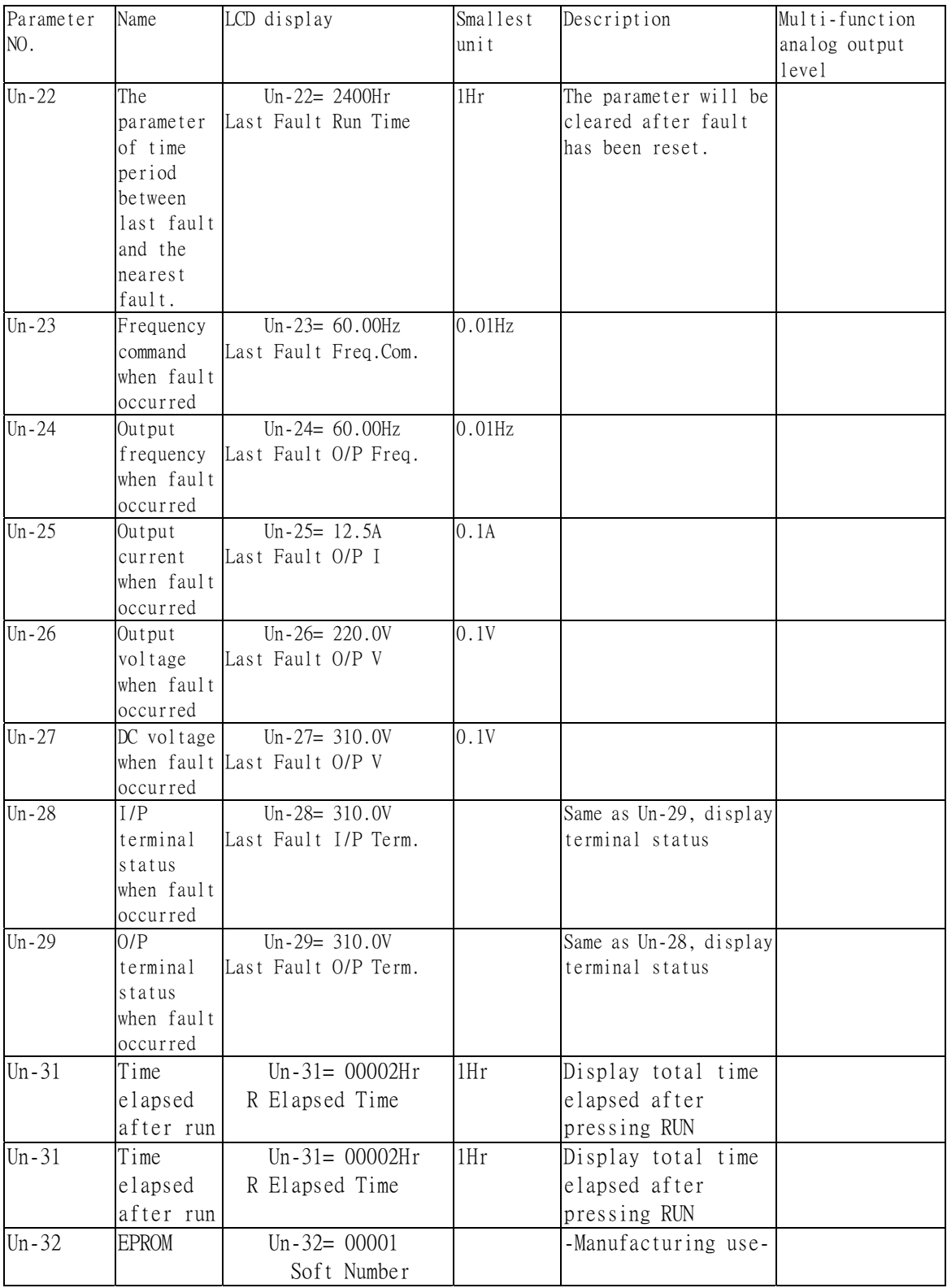

.Frequency command (Un-01)  $\cdot$  Output frequency (Un-02)  $\cdot$  Output current (Un-03)  $\cdot$  Output voltage (Un-04)

#### $\cdot$  Main circuit DC voltage (Un-05)

Through the setting of Sn-26, Sn-27, the above contents can be displayed at the multi-function analog output terminals (AO1, AO2) in different voltage level 0f (0~10V)

.External analog command VIN (Un-06)

The parameter can monitor the external analog terminal voltage VIN  $(0~100\%/0~10V)$ . The voltage can be output through the multi-function analog output terminal AO1, AO2 (Sn-33=05 or Sn-34=05). The output voltage is the PID feedback voltage when the PID function is used. Please refer to the "PID controller block diagram".

.External analog command AIN (Un-07)

The parameter can monitor the external analog terminal current AIN  $(0~100\%/0~20$ mA). The current can be output through the multi-function analog output terminal AO1, AO2 (Sn-33=06 or Sn-34=06). The output current is the PID feedback voltage when the PID function is used. Please refer to the "PID controller block diagram".

 $\cdot$  Multi-function analog input command AUX (Un-08)

The parameter can monitor the multi-function analog input terminal AUX voltage  $(0~100\%/0~20m)$ . The voltage can be output through the multi-function analog output terminal AO1, AO2 (Sn-33=07 or Sn-34=07). The output voltage is the PID target voltage (reference) when the PID function is used. Please refer to the "PID controller block diagram".

.External analog output AO1, AO2 (Un-09, Un-10)

The parameter can monitor analog output terminal  $A01$ ,  $A02$  voltage (0~10V). Their output gain can be adjusted through the setting of parameters Bn-14 or Bn-15. Their outputs are determined and varied proportionally according to the setting of (Sn-33 or Sn-34).

.Input terminal status (Un-11)

The parameter will monitor the status of input terminal  $\mathbb{O}\sim\mathscr{B}$ : 'ON' or 'OFF'.

 $\cdot$  Output terminal status (Un-12)

The parameter will monitor the status of input terminal RA-RC, DO1-DOG, DO2-DOG: 'ON' or 'OFF'.

.PG speed feedback and PG speed compensation (Un-13, Un-14)

These parameters will monitor the PG speed feedback and PG speed compensation signal if PG feedback function is used.

```
\cdot PID control input (Un-15)
```
 $\cdot$  PID control output1 (Un-16)

.PID control output2 (Un-17)

The values in Fig. 15 (on page 39) can be monitored through the parameters of Un-15, Un-16 and Un-17. Moreover, the multi-function analog output terminal

AO1, AO2 can be used to monitor the output value through the proper setting of Sn-33 and Sn-34.

 $\cdot$  Message1 (Un-18)

 $\cdot$  Message2 (Un-19)

 $\cdot$  Message 3 (Un-20)

 $\cdot$  Message 4 (Un-21)

These parameters are used to display the fault messages whenever the fault occurred. The user can take proper action for trouble-shooting based upon the displayed message.

.The cumulative operation time setting (Un-22)

The parameter is used to count the elapsed time from the previous fault to the latest fault occurred recently. Its setting range is 0~65536 Hr. After the fault have been cleared and system reset again, the Un-22 will be cleared to zero and counted again.

- .When fault occurs, the frequency command (Un-23)
- $\cdot$  When fault occurs, the output frequency (Un-24)
- .When fault occurs, the output current (Un-25)
- .When fault occurs, the output voltage (Un-26)
- $\cdot$  When fault occurs, the DC voltage (Un-27)
- .When fault occurs, the input terminal status (Un-28)

.When fault occurs, the output terminal status (Un-29) The above parameters will display the inverter status when the fault occurred lately. The contents of parameters Un-15~21 will be cleared after the faults have been cleared and the system reset again.

.The cumulative time whenever the input power is on (Un-30)

The parameter will record the cumulative operation time from power-on to power-off. Its value is 0~65536 Hr. If the value exceed 65536, it will restart from 0 again.

.The cumulative run time whenever the output power is on (Un-31)

The parameter will record the cumulative operation time from power-on to power-off. Its value is 0~65536 Hr. If the value exceeds 65536, it will restart from 0 again.

```
.The EPROM software version (Un-32)
```
The parameter will specify the updated software version in this 7200 MA inverter.

- 4. Fault display and troubleshooting
- 4.1 General

 The DSA Series have the protective and warning self-diagnostic functions. If fault occurs, the fault code is displayed on the digital operator. The fault contact output (RA-RB-RC, DO1, Do2) operates, and the inverter shut off to stop the motor. If warning occurs, the digital operator will display the warning code. However, the fault-contact output does not operate. (except the OH2 warning function). The digital operator will return to its previous status when the above warning is clear.

.When a fault has occurred, refer to the following table to identify and to correct the cause of the fault.

.Use one of the following methods to reset the fault after restarting the inverter.

- . 1) Turn on the fault reset signal.
- . 2) Press the RESET key on the digital operator.
- . 3) Turn the main circuit power supply off and on again.

# 4.2 Error Message and Troubleshooting

(A) Protective Function

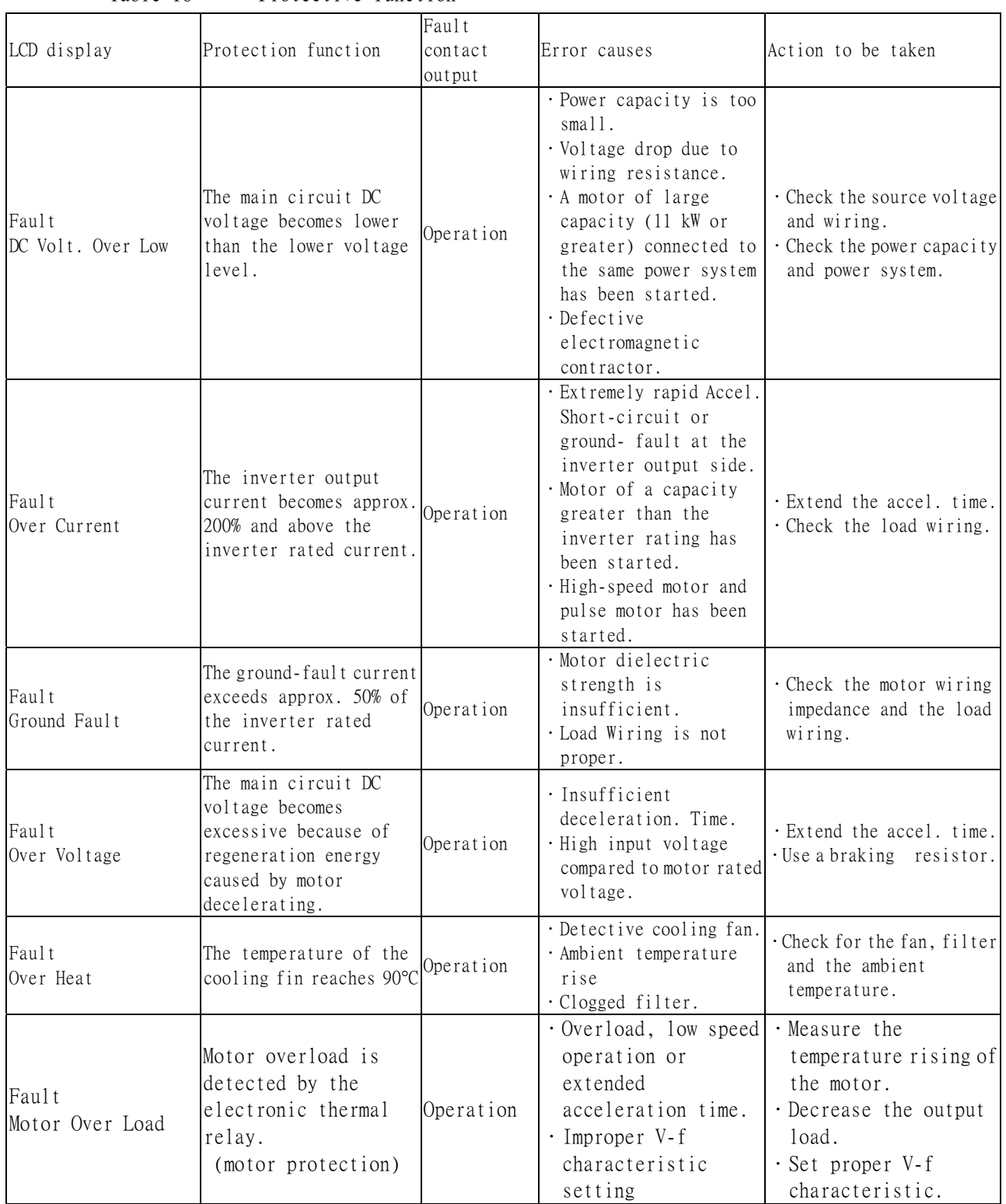

## Table 16 Protective function
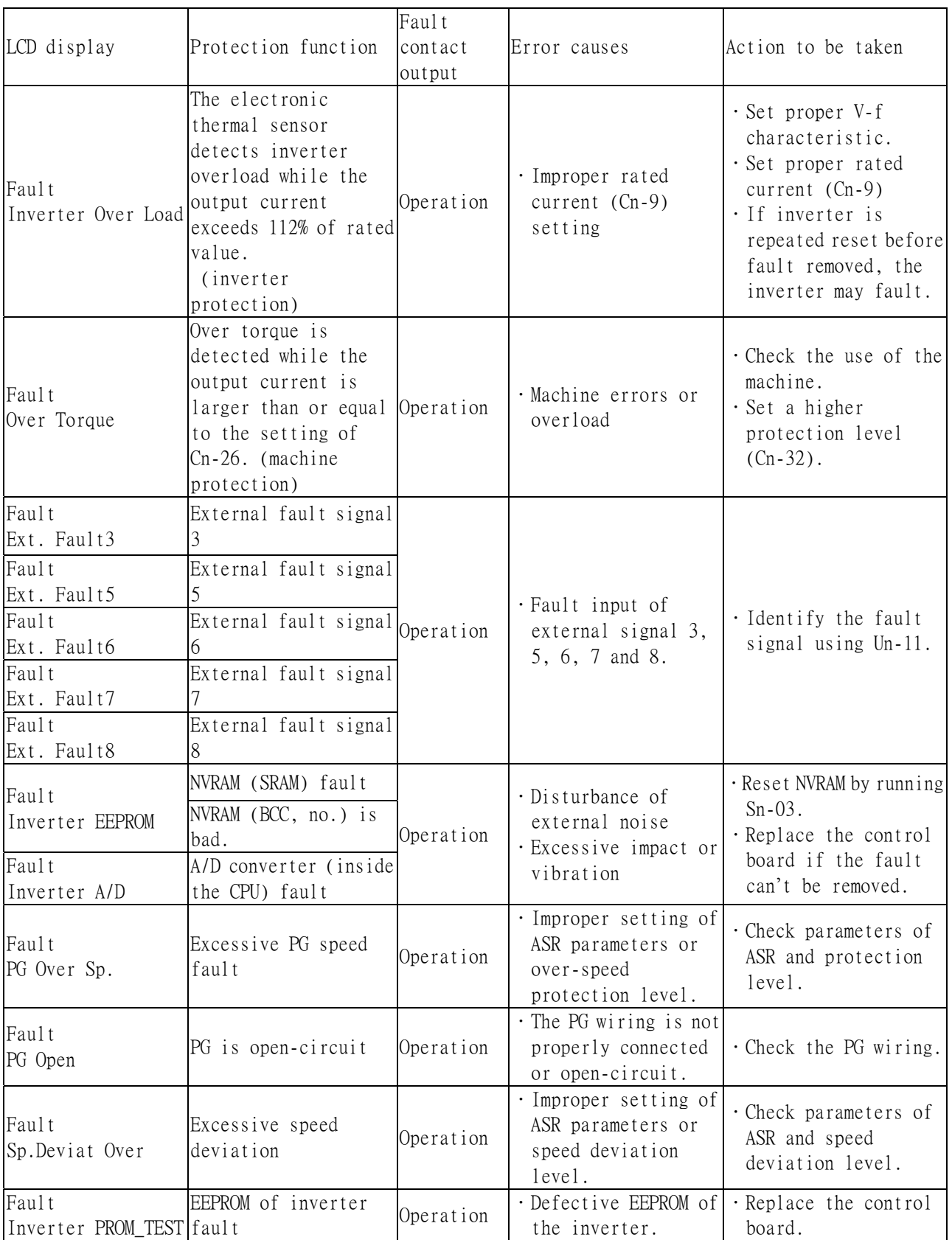

## B). Warning and Self-Diagnosis Functions

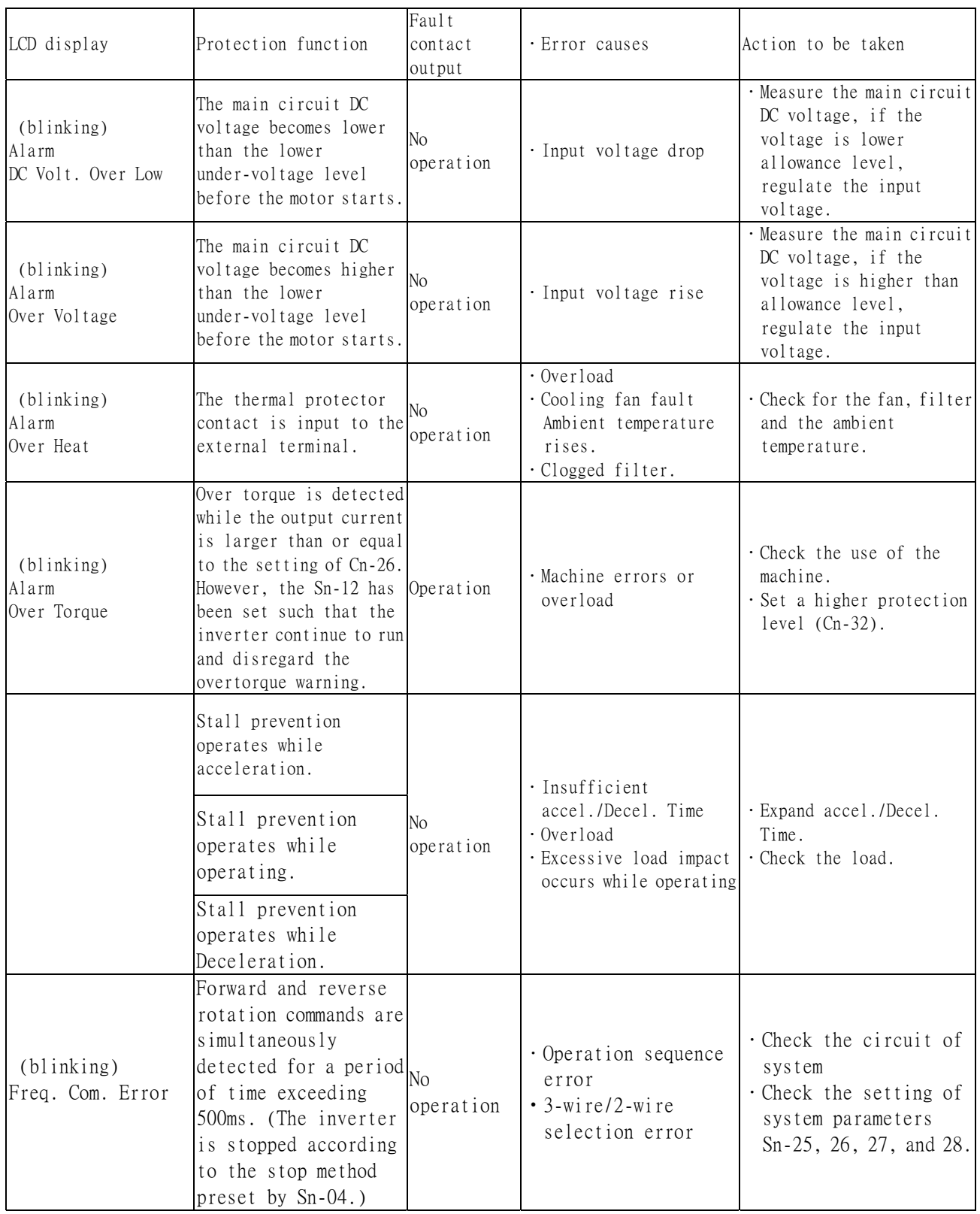

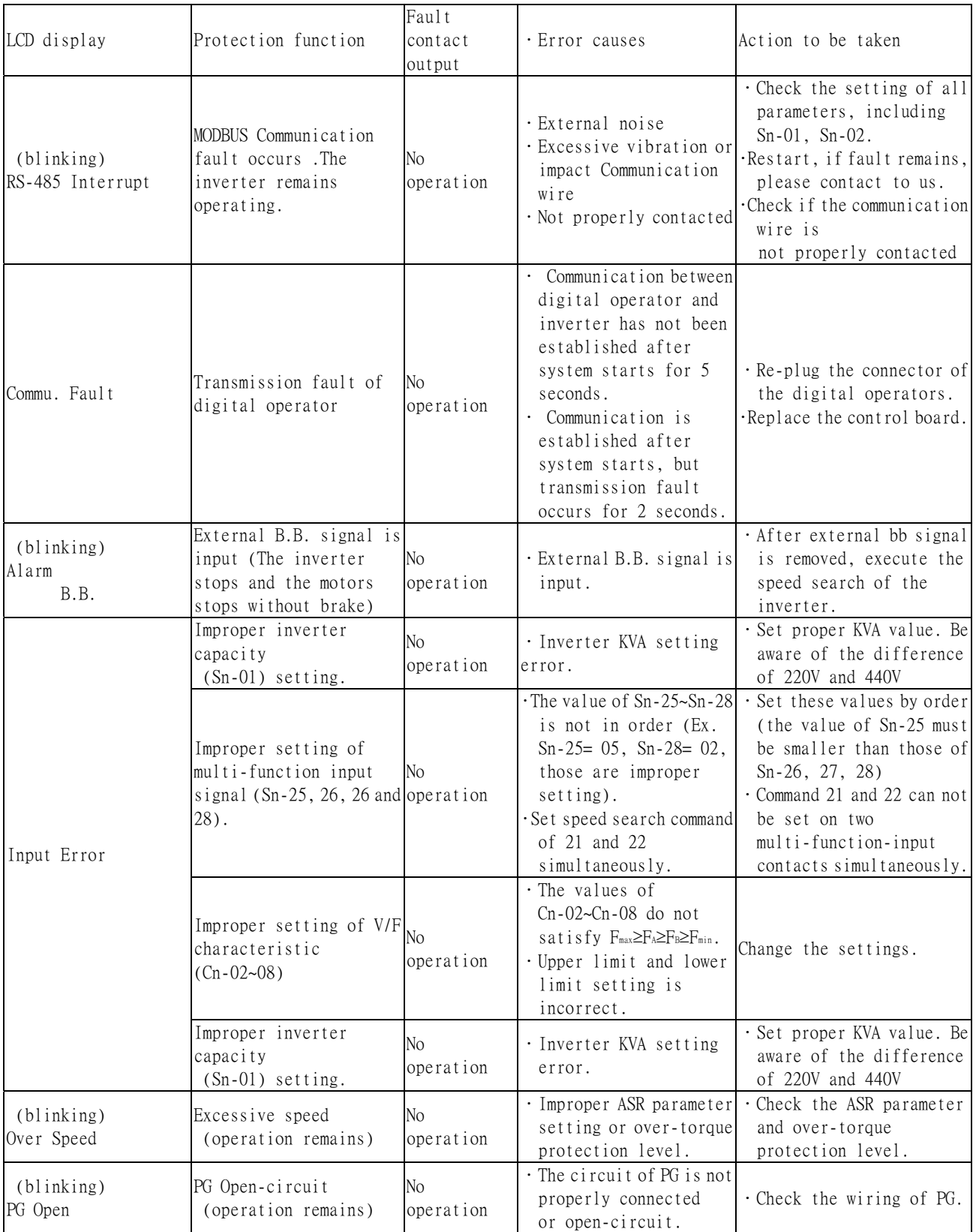

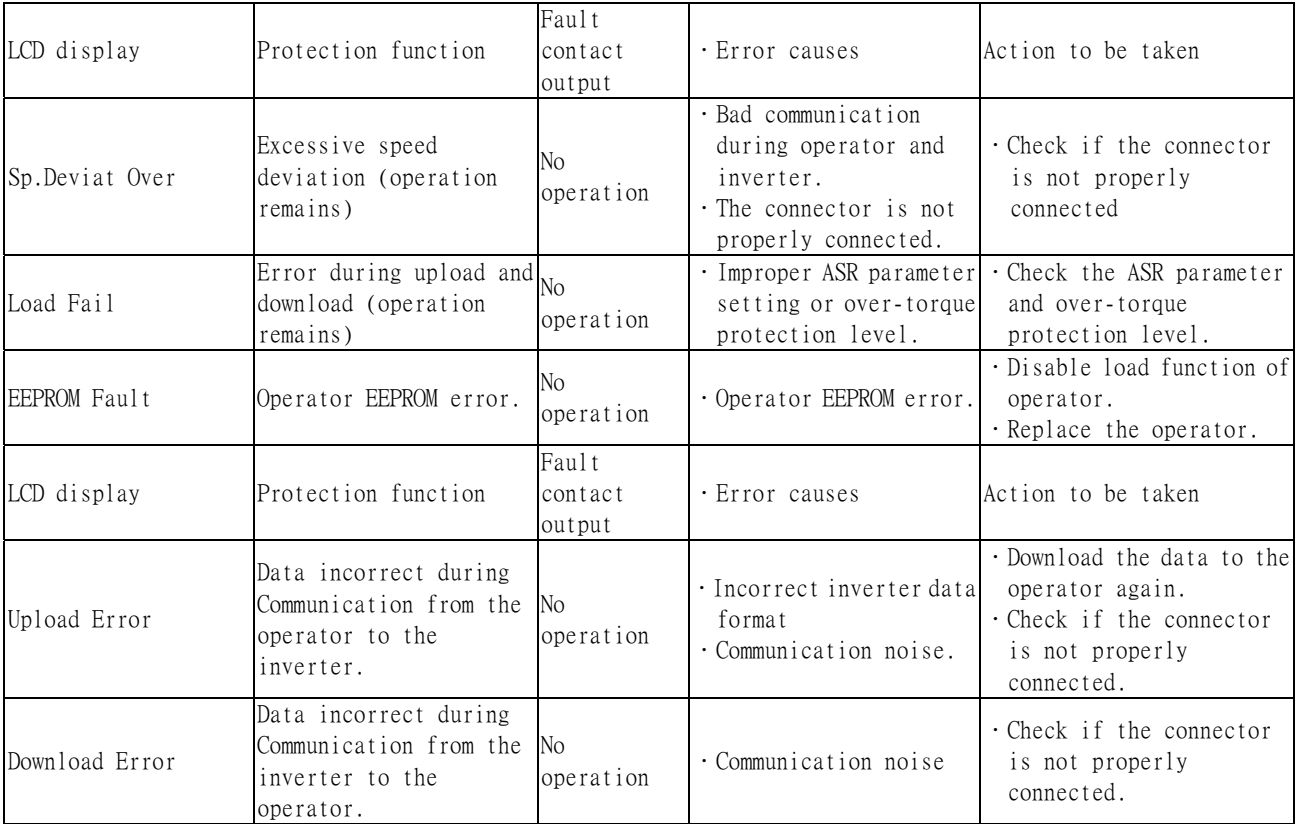

Appendix 1.

Adjusting PID controller

Use the following procedure to activate PID control and then adjust it while monitoring the response.

1.Enable PID control.

- 2.Increase the proportional gain Bn-17 as far as possible without creating oscillation.
- 3.Reduce the integral time Bn-18 as far as possible without creating oscillation.
- 4.Increase the derivative time Bn-19 as far as possible without creating oscillation.

The Proportional, Integral and Derivative control function provides closed-loop control, or regulation, of a system process variable (pressure, temperature, etc.). This regulation is accomplished by comparing a feedback signal to a setpoint reference, which results in an error signal. The PID control algorithm then performs calculations, based upon the PID parameter settings (Bn-16 through Bn-20 on Page 38), on this error signal. The result of the PID algorithm is then used as the new frequency reference, or is added to the existing speed reference.

The PID target value can come from the frequency command (from operator) or a Multi-Function Analog Input.

Select the PID control feedback signal from external terminal AIN for a current signal  $(4\text{-}20\text{mA}$  DC) or from VIN for a voltage  $(0\text{-}10 \text{ VDC})$  or  $-10$  to  $+10 \text{ VDC}$ .

The Proportional gain is the value by which the error signal is multiplied to generate a new PID controller output. A higher setting will result in a more responsive system. A lower setting will result in a more stable yet slower system.

The Integral Time is a parameter that determines how fast the PID controller will seek to eliminate any steady-state error. The smaller the setting, the faster the error will be eliminated. To eliminate the integral function entirely, set this parameter to 0.0 seconds. A lower setting will result in a more responsive system. A higher setting will result in a more stable yet slower system.

The Integral Upper Limit is a parameter that will limit the effect that the integrator can have. It works if the PID controller output is positive or negative. It can also be used to prevent integrator "wind-up."

The Derivative Time is a parameter that can be adjusted to increase system response to fast

load or reference changes, and to reduce overshoot upon startup. To eliminate the differential function entirely, set this parameter to 0.00 seconds.

The PID Output Limit (Cn-51, Cn-52) are parameters that can be used to set the maximum effect the PID controller will have on the system. It also will limit the PID output when it is either positive or negative. NOTE: When the PID output limit is reached, the integrator will hold and not change in value until the PID output is less than the PID output limit.

The PID bias (Bn-20) is a parameter that will add a fixed percentage to the PID output. It can be used to tune out small system offsets. NOTE: This parameter is set as a percentage of maximum output frequency.

The above parameters are factory set for optimum results for most applications, and generally do not need to be changed.

The PID Primary Delay Time is a parameter that adds a filter to the PID output to keep it from changing too quickly. The higher the setting, the slower the PID output will change.

All of these parameters are interactive, and will need to be adjusted until the control loop is properly tuned, i.e. stable with minimal steady-state error. A general procedure for tuning these parameters is as follows:

- 1. Adjust Proportional Gain until continuous oscillations in the Controlled Variable are at a minimum.
- 2. The addition of Integral Time will cause the steady-state error to approach zero. The time should be adjusted so that this minimal error is attained as fast as possible, without making the system oscillate.
- 3. If necessary, adjust derivative time to reduce overshoot during startup. The drive's Acceleration and Deceleration rate times can also be used for this purpose.

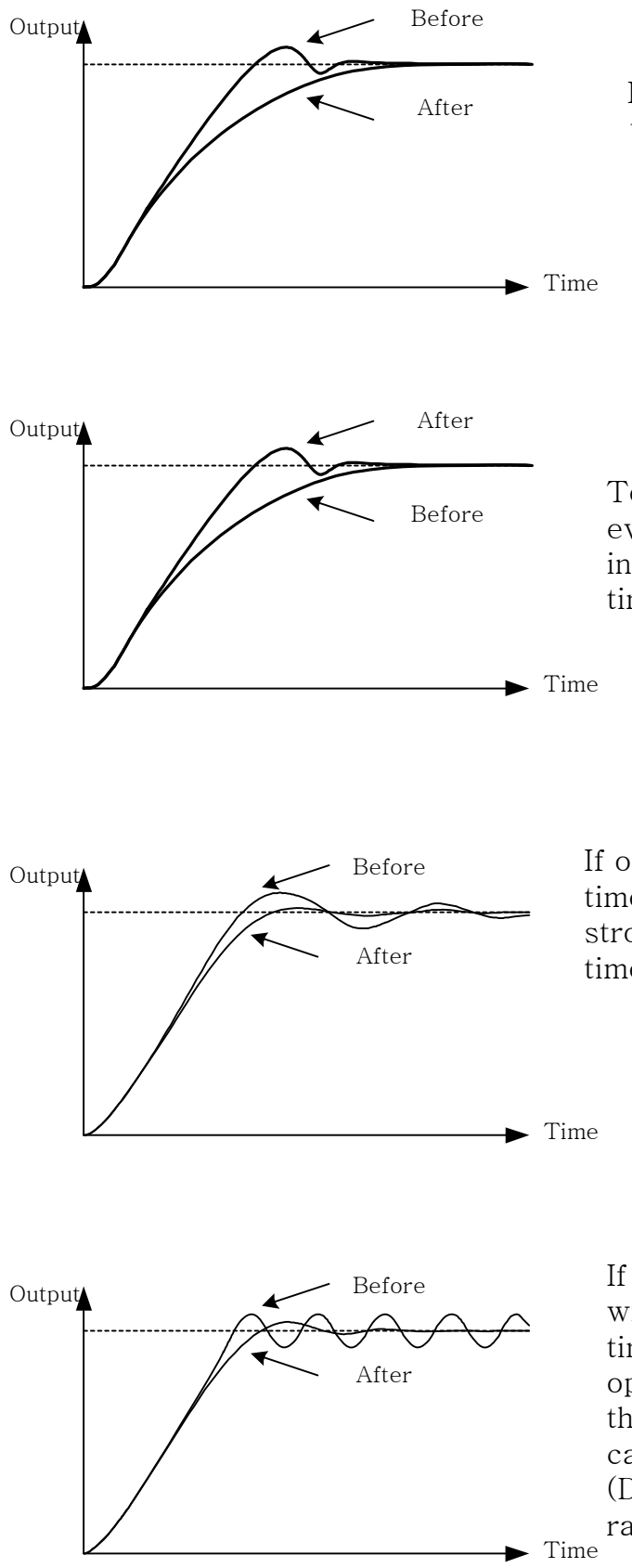

After If overshoot occurs, shorten the derived and the state of  $\overline{C}$ time (D) and lengthen the integral tim

> To rapidly stablize the control conditions even when overshooting occurs, shorten the integral time (I) and lengthen the derivative time (D).

If oscillation occurs with a longer cycle than the i time(I) setting, it means that the integral operatio strong. The oscillation will be reduced as the inte time (I) is lengthened

If oscillation cycle is short and oscillation occu with a cycle approximately the same as the de time (D) setting, it means that the derivative operation is strong. The oscillation will be redu the derivative time (D) is shortened. If oscillati cannot be reduced even by setting the derivati (D) to "0.00", then either the proportional gain raise the PID primary delay time constant.

Appendix A2

Notes for circuit protection and environment ratings

■ Circuit Protection

The MA series are "suitable for use on a circuit capable of delivering not more than \_\_\_\_\_ rms symmetrical amperes, \_\_\_\_ V maximum." Where the rms value symmetrical amperes and V maximum are to be as follows :

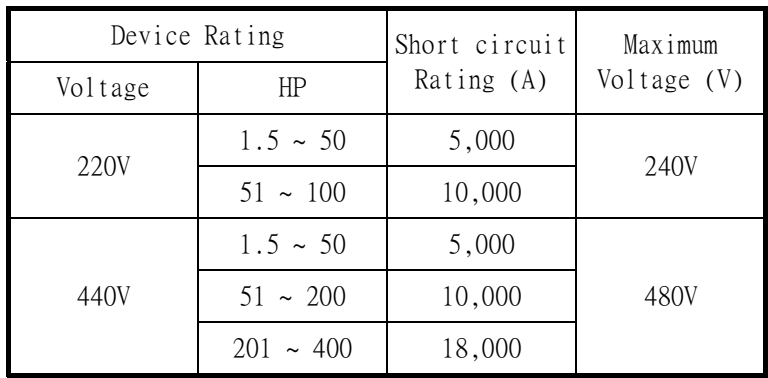

## ■ Environmental Ratings

The MA series are intended for use in pollution degree 2 environments.

■ Field Wiring Terminals and Tightening Torque

The wiring terminals and tightening torque are listed as follows.

(The main circuit terminal specifications – use 60/75°C copper wire only)

(a) 220V class

| Circuit            | Inverter<br>Rating (HP) | Terminals Mark                                       | Cable Size<br>$\text{mm}^2$ ) | Terminals      | Tightening<br>Torque<br>(Pound-Inch) |
|--------------------|-------------------------|------------------------------------------------------|-------------------------------|----------------|--------------------------------------|
| Main<br>Circuit    | 1                       | L1, L2, L3, T1, T2, T3, B1/ $\oplus$ , B2, $\ominus$ | $2 \sim 5.5$                  | M4             | 10                                   |
|                    |                         | ⊕                                                    | $2 \sim 5.5$                  | M4             | 10                                   |
|                    | $\overline{2}$          | L1, L2, L3, T1, T2, T3, B1/ $\oplus$ , B2, $\ominus$ | $2 \sim 5.5$                  | M4             | 10                                   |
|                    |                         | ⊕                                                    | $3.5 \sim 5.5$                | M4             | 10                                   |
|                    | 3                       | L1, L2, L3, T1, T2, T3, B1/ $\oplus$ , B2, $\ominus$ | $3.5 \sim 5.5$                | M4             | 10                                   |
|                    |                         | ⊕                                                    | $3.5 \sim 5.5$                | M4             | 10                                   |
|                    | 5                       | L1, L2, L3, T1, T2, T3, B1/ $\oplus$ , B2, $\ominus$ | 5.5                           | M4             | 10                                   |
|                    |                         | ⊕                                                    | 5.5                           | M4             | 10                                   |
|                    | 7.5                     | L1, L2, L3, T1, T2, T3, B1/ $\oplus$ , B2, $\ominus$ | 8                             | M <sub>5</sub> | 21                                   |
|                    |                         | ⊕                                                    | $5.5 \sim 8$                  | M <sub>5</sub> | 21                                   |
|                    | 10                      | L1, L2, L3, T1, T2, T3, B1/ $\oplus$ , B2, $\ominus$ | 8                             | M <sub>5</sub> | 21                                   |
|                    |                         | $\oplus$                                             | $5.5 \sim 8$                  | M5             | 21                                   |
| Control<br>Circuit | All series              | $1 \sim 33$                                          | $0.2 - 2$                     | M3             | 5                                    |

(b) 440V class

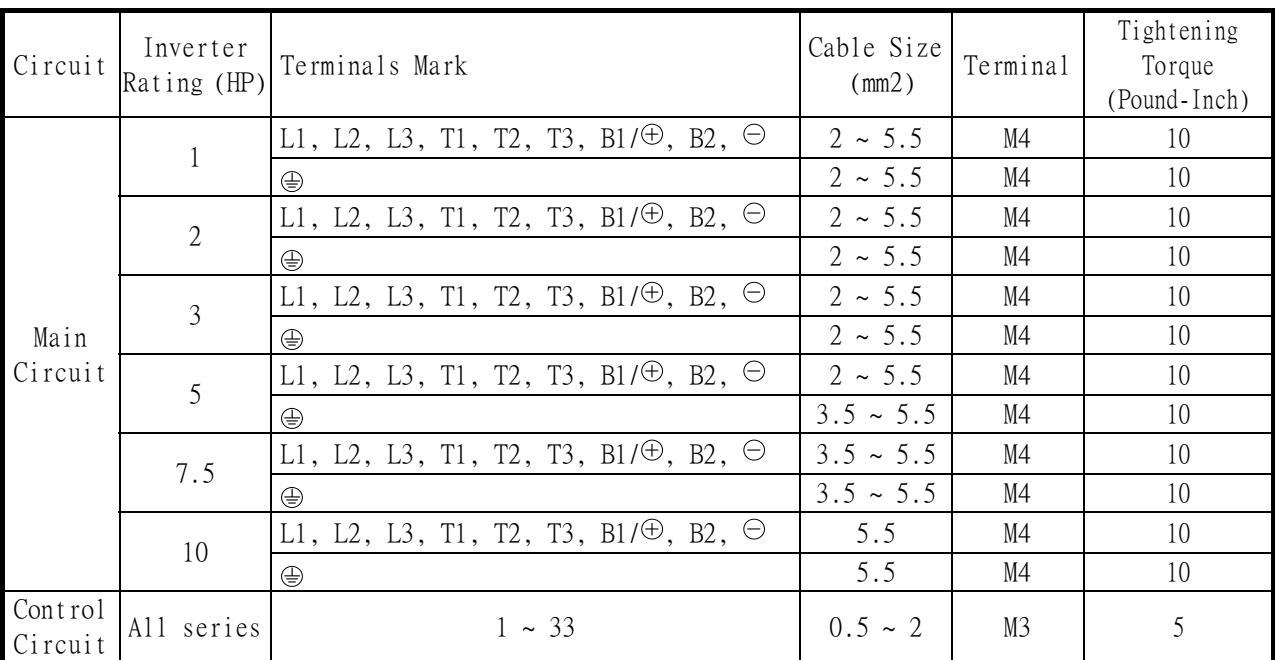